Instruções p/ colher os dados para os RDQA e RAG 2019

1. Identificação 2. Introdução

Dados com o Município

# 3. Dados Demográficos e de Morbi-Mortalidade

# 3.1 População estimada por sexo e faixa etária

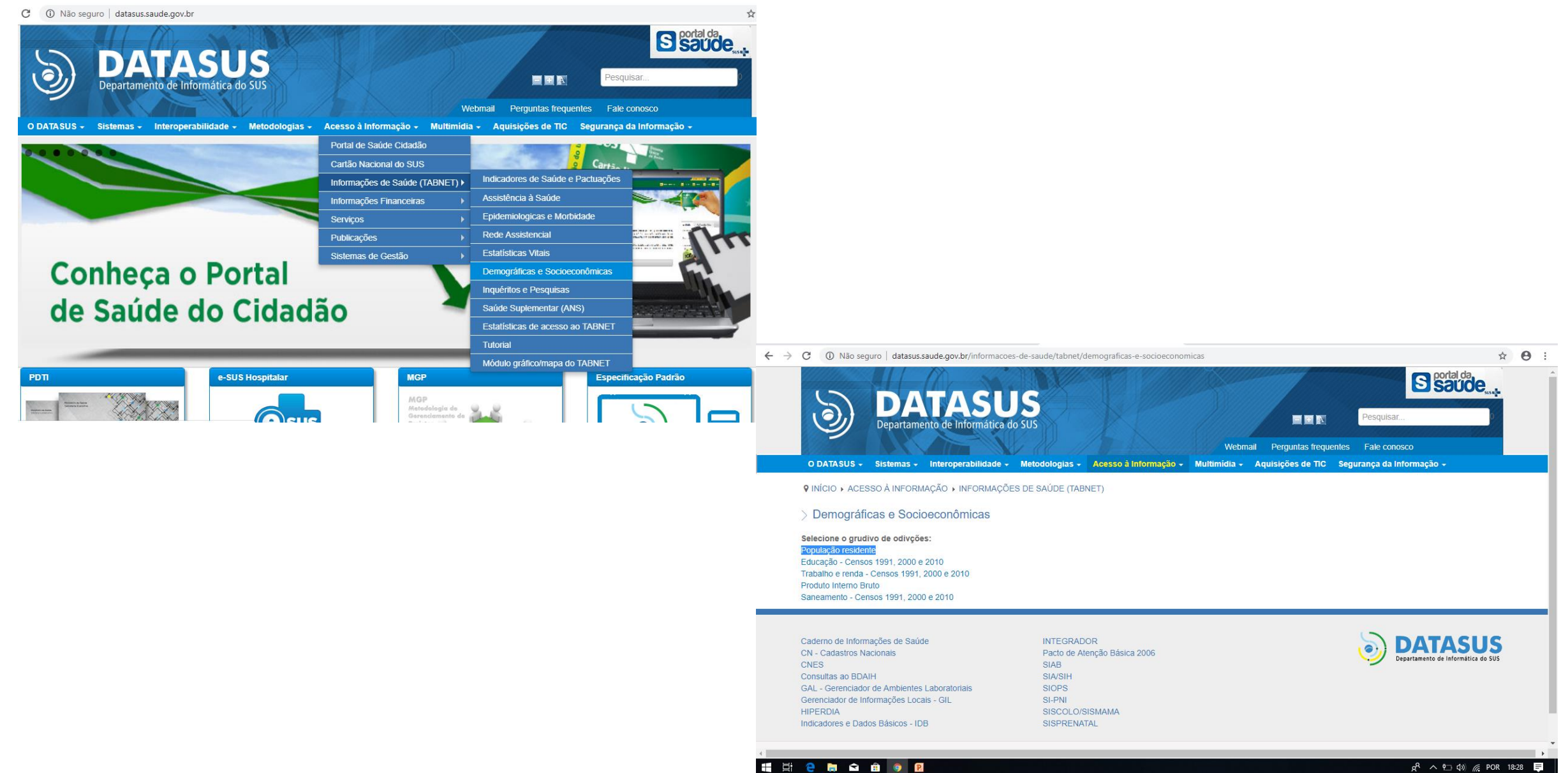

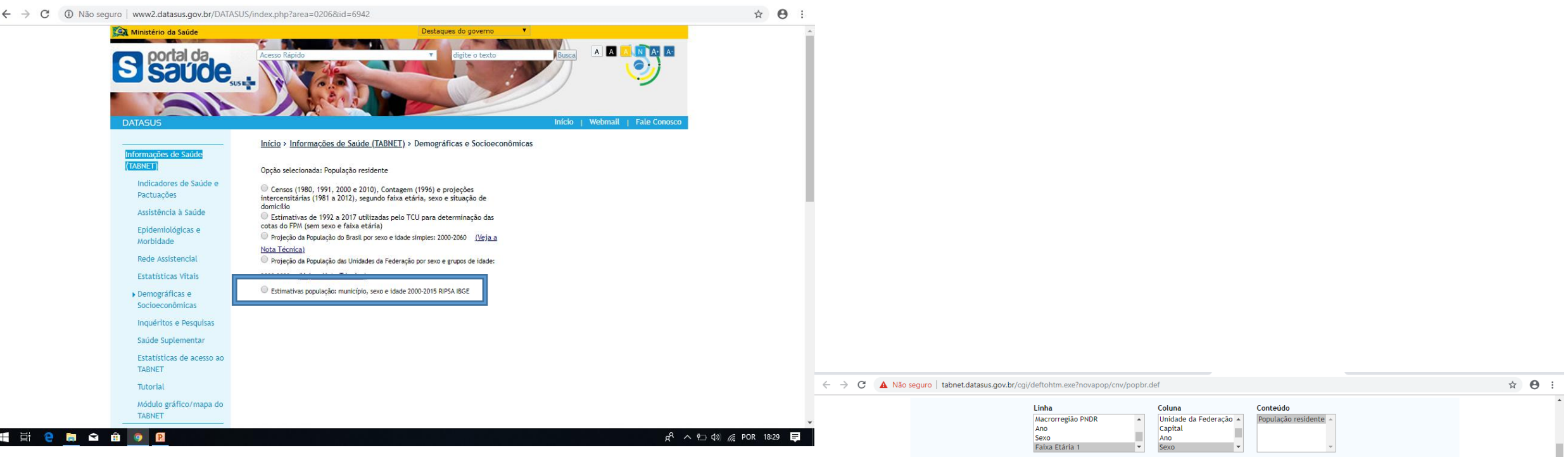

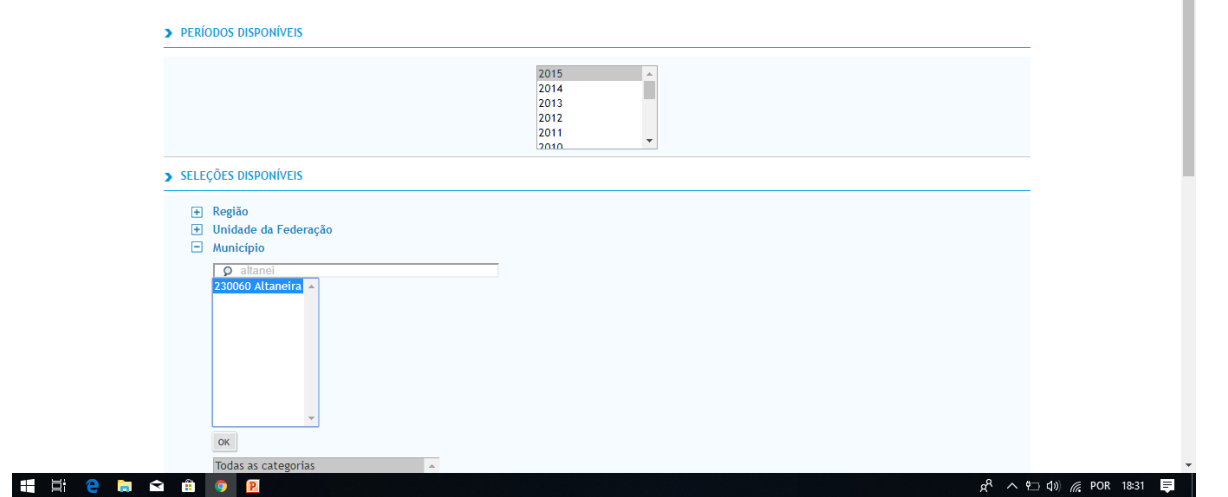

#### $\leftarrow$   $\rightarrow$  C 1 O Não seguro | tabnet.datasus.gov.br/cgi/tabcgi.exe?novapop/cnv/popbr.def

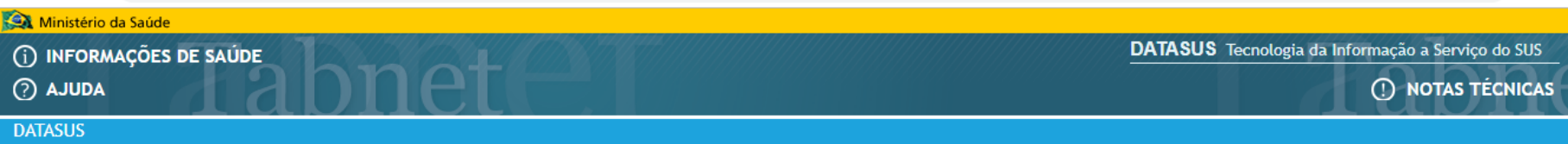

> POPULAÇÃO RESIDENTE - ESTUDO DE ESTIMATIVAS POPULACIONAIS POR MUNICÍPIO, IDADE E SEXO 2000-2015 - BRASIL

População residente por Sexo segundo Faixa Etária 1<br>Município: 230060 Altaneira<br>Período: 2015

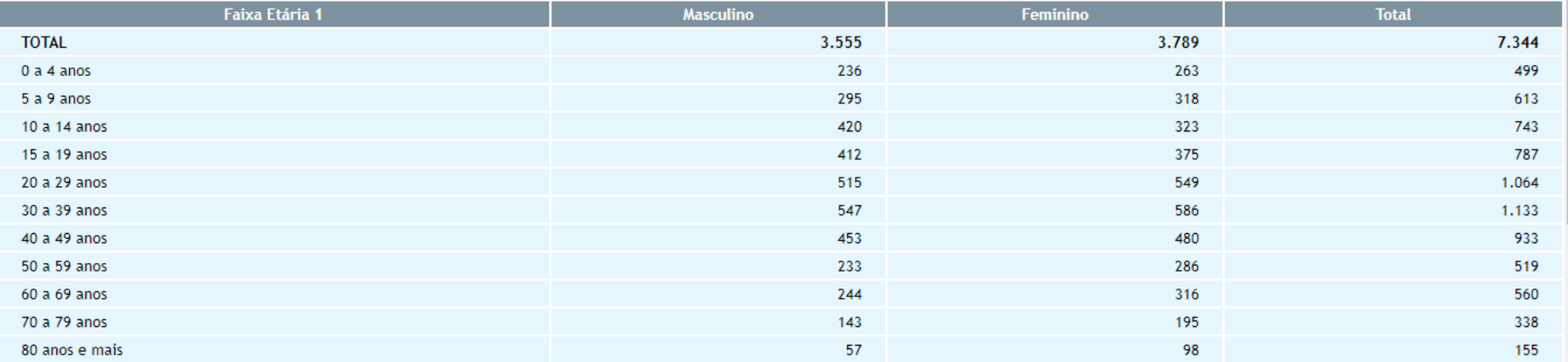

Fonte:

• 2000 a 2013 - Estimativas preliminares efetuadas em estudo patrocinado pela Rede Interagencial de Informações para a Saúde - <u>Ripsa,</u><br>• 2014 e 2015 - Estimativas preliminares elaboradas pelo Ministério da Saúde/SVS/CGIAE

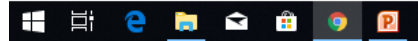

 $R^{R} \wedge \overline{P \cup \{10\}}$  ( POR 18:33

☆ ● :

# 3.2 Nascidos Vivos

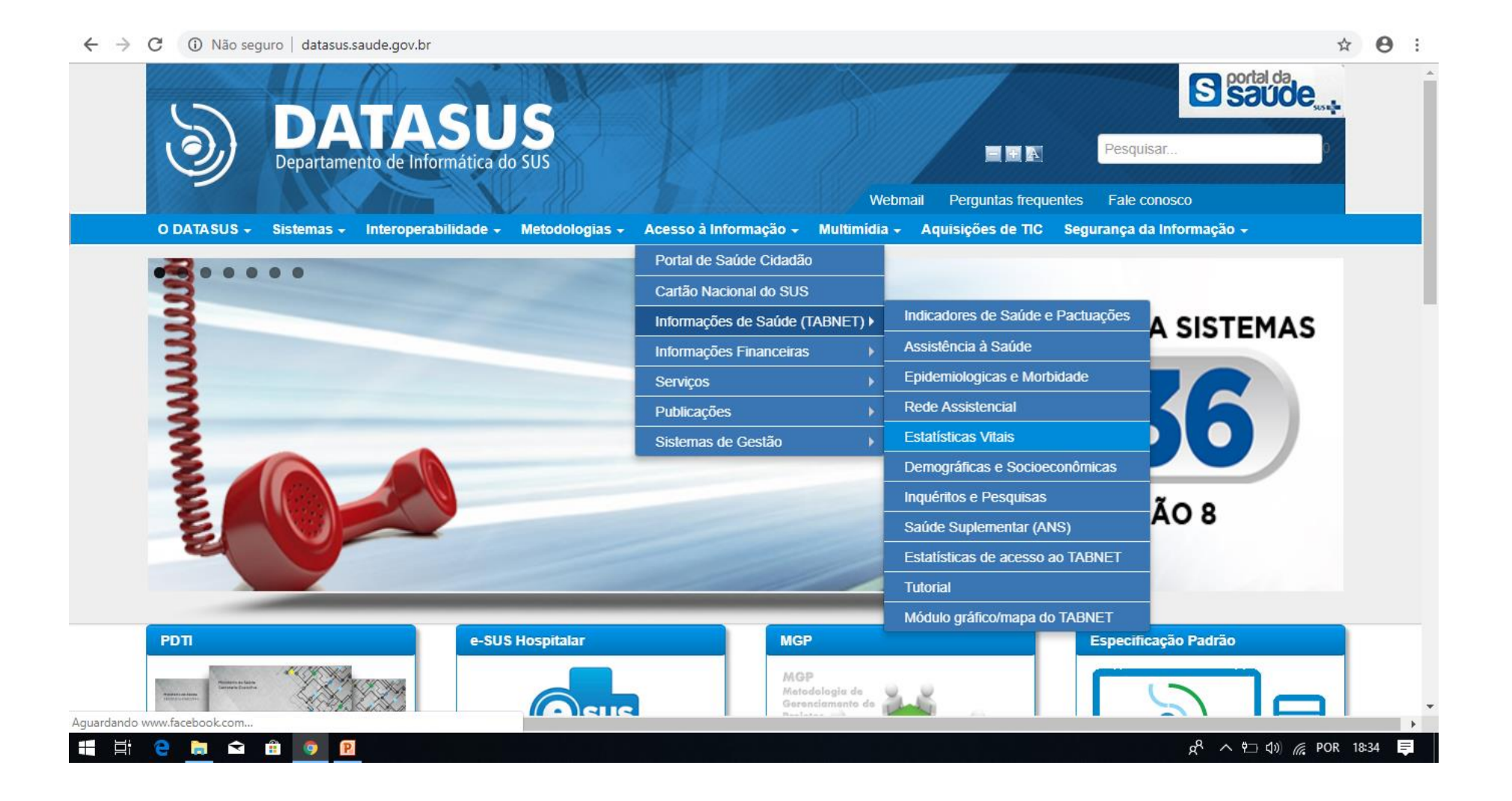

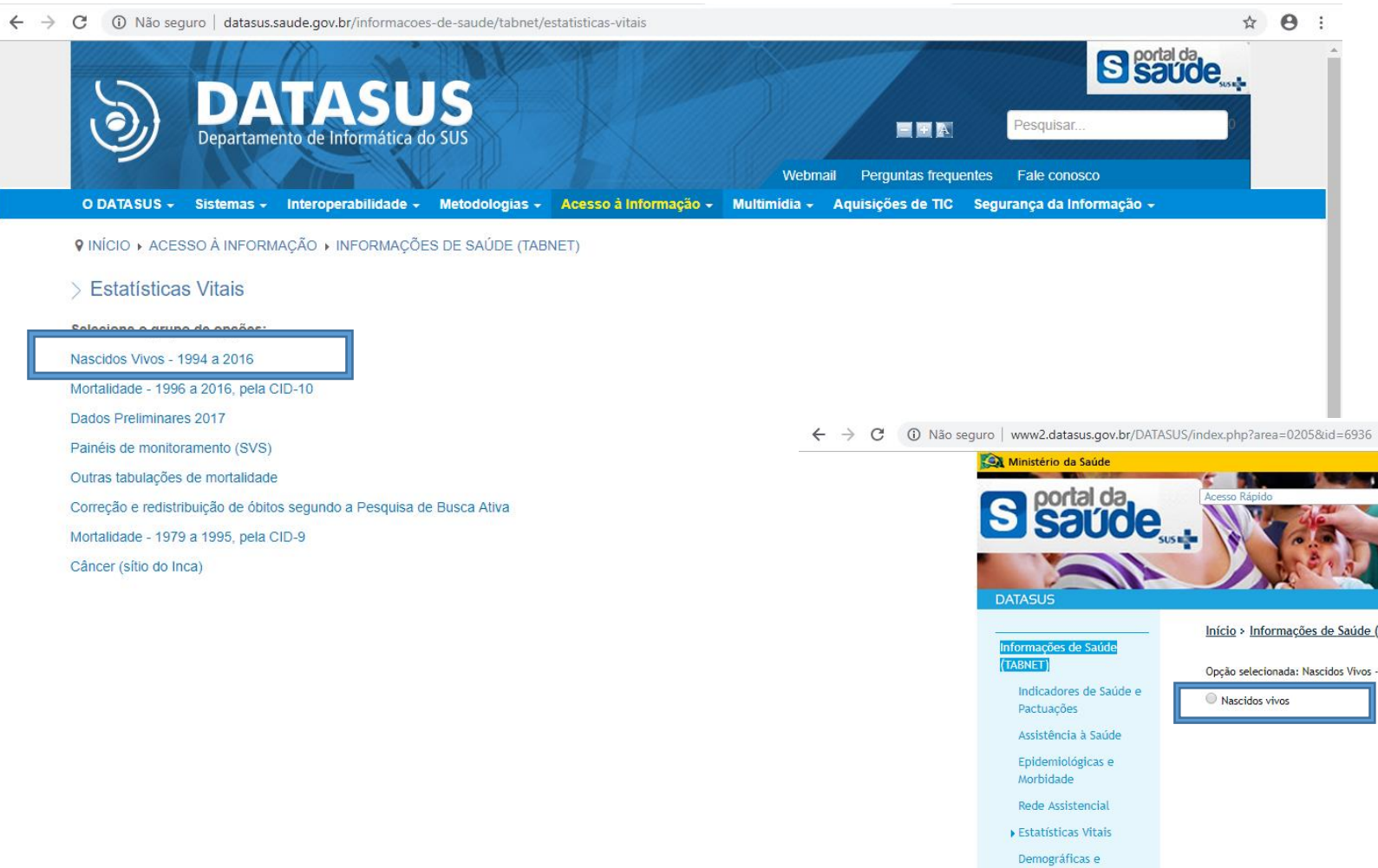

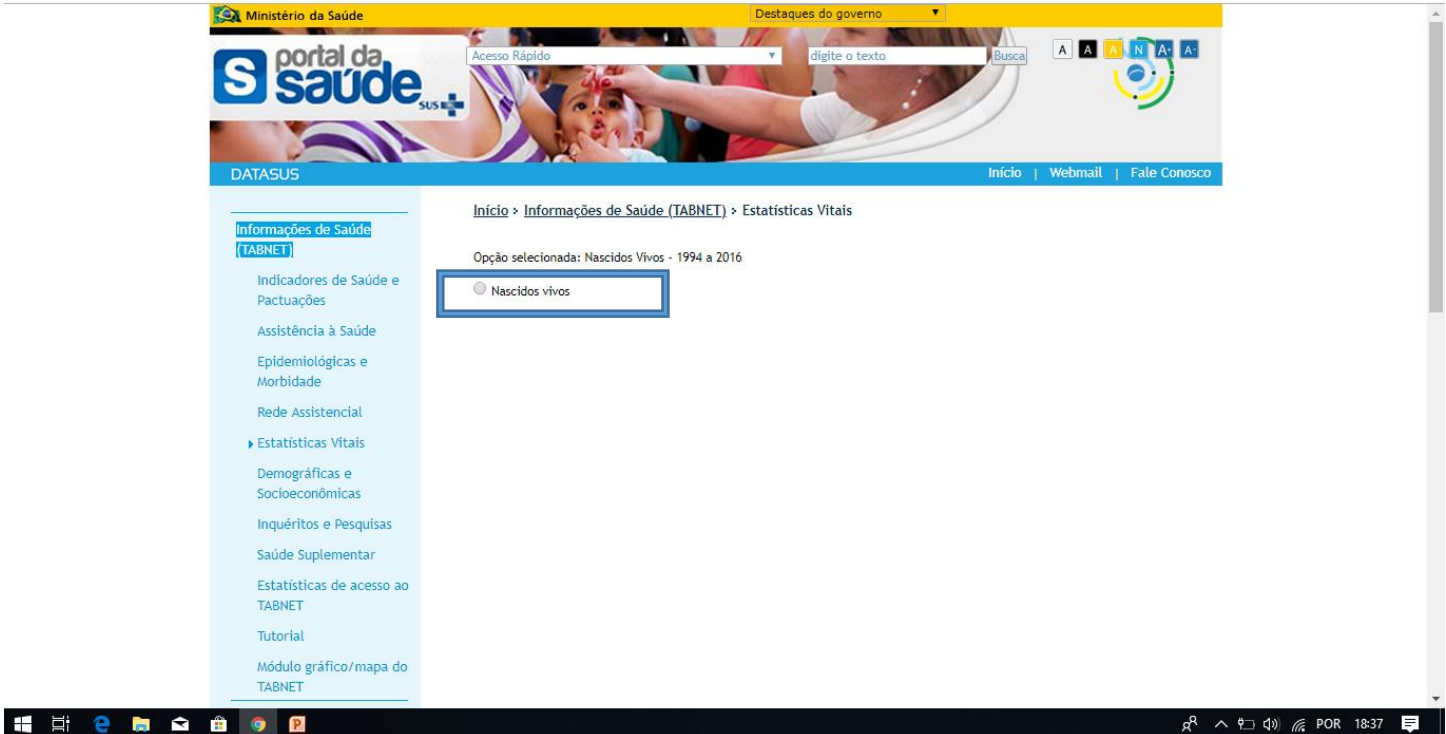

☆ ● :

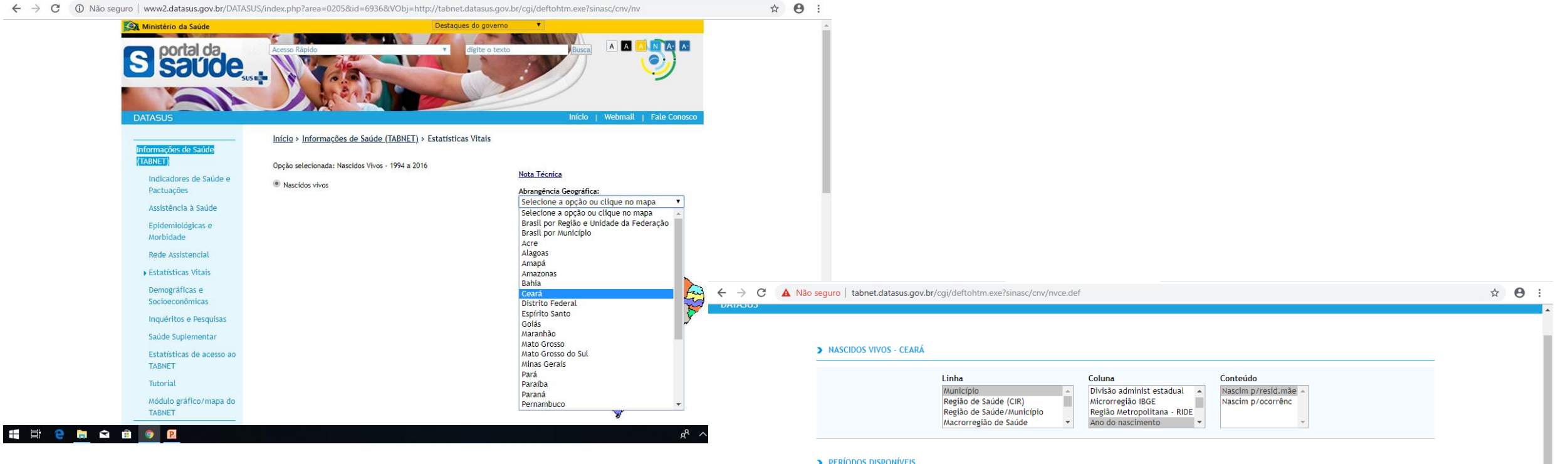

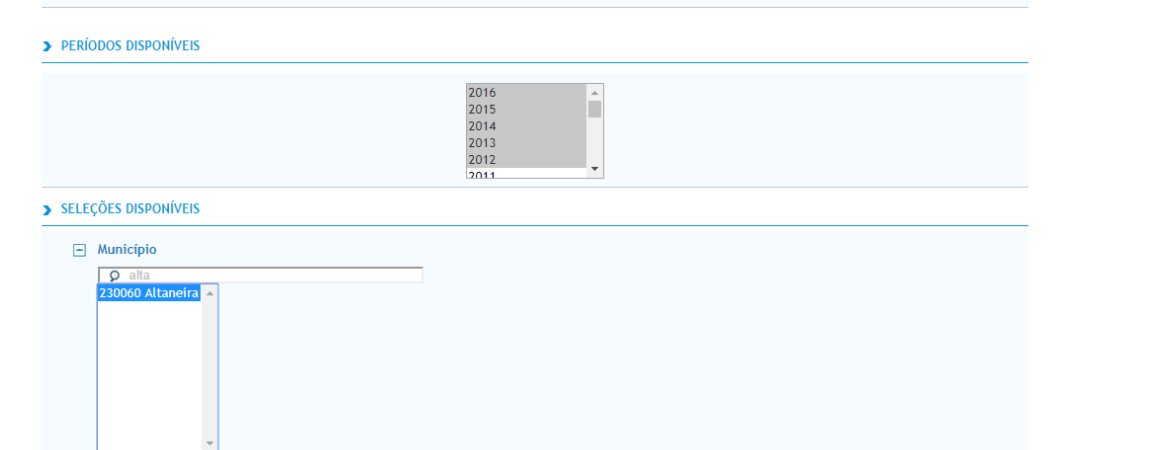

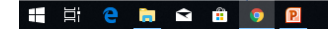

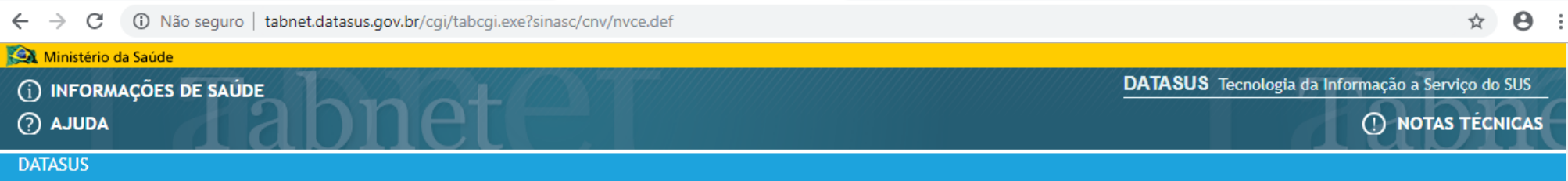

> NASCIDOS VIVOS - CEARÁ

Nascim p/resid.mãe por Ano do nascimento segundo Município Município: 230060 Altaneira Período: 2012-2016

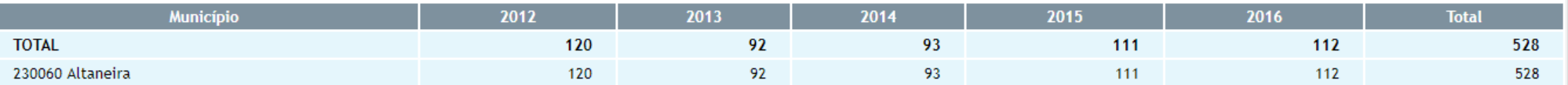

Fonte: MS/SVS/DASIS - Sistema de Informações sobre Nascidos Vivos - SINASC Consulte o site da Secretaria Estadual de Saúde para mais informações.

Nota:

- 1. Em 2011, houve uma mudança no conteúdo da Declaração de Nascidos Vivos, com maior detalhamento das informações coletadas. Para este ano, foram utilizados simultaneamente os dois formulários. Para mais detalhes sobre as mudanças ocorridas e os seus efeitos, veja o documento "Consolidação do Sistema de Informações sobre Nascidos Vivos - 2011".
- 2. \* A categorização da "Adequação quantitativa de pré-natal" mostrada na variável "Adeq quant pré-natal" considera o início do pré-natal no primeiro trimestre e um mínimo de seis consultas de pré-natal -, sendo gravada em campo chamado Kotelchuck no arquivo disponível para download, calculado a partir dos campos "33 - Número de consultas pré-natal" (Mesprenat) e "34 - Mês de gestação em que iniciou o pré-natal" (Consprenat). Maiores informações no documento "Saúde Brasil 2017: uma análise da situação de saúde e os desafios para o alcance dos Objetivos de Desenvolvi

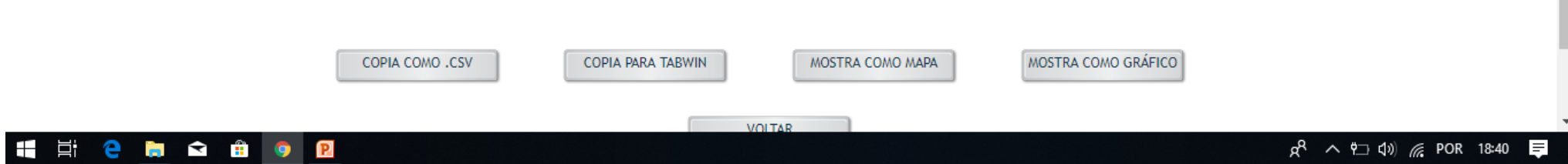

# 3.3 Principais causas de Internações

 $\leftarrow$   $\rightarrow$  C 1 Não seguro datasus.saude.gov.br

**Saude DATASUS** EEA Pesquisar. Departamento de Informática do SUS Perguntas frequentes Fale conosco Webmail O DATASUS -Sistemas - Interoperabilidade - Metodologias -Acesso à Informação - Multimidia -Aquisições de TIC Segurança da Informação -Portal de Saúde Cidadão Cartão Nacional do SUS Indicadores de Saúde e Pactuações Informações de Saúde (TABNET) > e-SUS Assistência à Saúde Informações Financeiras Epidemiologicas e Morbidade **Serviços Rede Assistencial Publicacões Estatísticas Vitais** Sistemas de Gestão Demográficas e Socioeconômicas Inquéritos e Pesquisas **Atenção Básica Hospita** Saúde Suplementar (ANS) AMI Estatísticas de acesso ao TABNET **Tutorial** Módulo gráfico/mapa do TABNET e-SUS Hospitalar **MGP Especificação Padrão** PDTI MGP Metodologia de nicas-e-morbidade e a a A 草  $R^2 \wedge ? \neg 10$  ( POR 19:09  $\equiv$  $\mathbf{H}$ 

☆ → →

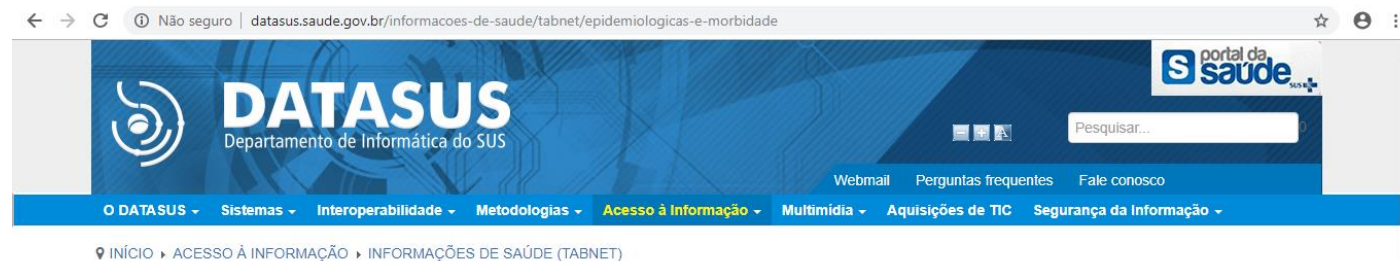

- 
- **Epidemiologicas e Morbidade**

Morbidade Hospitalar do SUS (SIH/SUS)

**IUTENÇÃO TEMPORÁRIA)** 

Casos de Hanseníase (SINAN) Casos de Tuberculose - Desde 2001 (SINAN)

Doenças e Agravos de Notificação - De 2007 em diante (SINAN) Doenças e Agravos de Notificação - 2001 a 2006 (SINAN) Programa de Controle da Esquistossomose (PCE) Estado Nutricional (SISVAN) Hipertensão e Diabetes (HIPERDIA) Câncer de colo de útero e de mama (SISCOLO/SISMAMA)

Caderno de Informações de Saúde **INTEGRADOR** CN - Cadastros Nacionais Pacto de Atenção Básica 2006 CNES **SIAB SIA/SIH** Consultas ao BDAIH  $01100$ inder de Ami **SIOPS** w2.datasus.gov.br/DATASUS/index.php?area=0203&id=6926

 $e$  in a  $e$   $e$ 16 耳

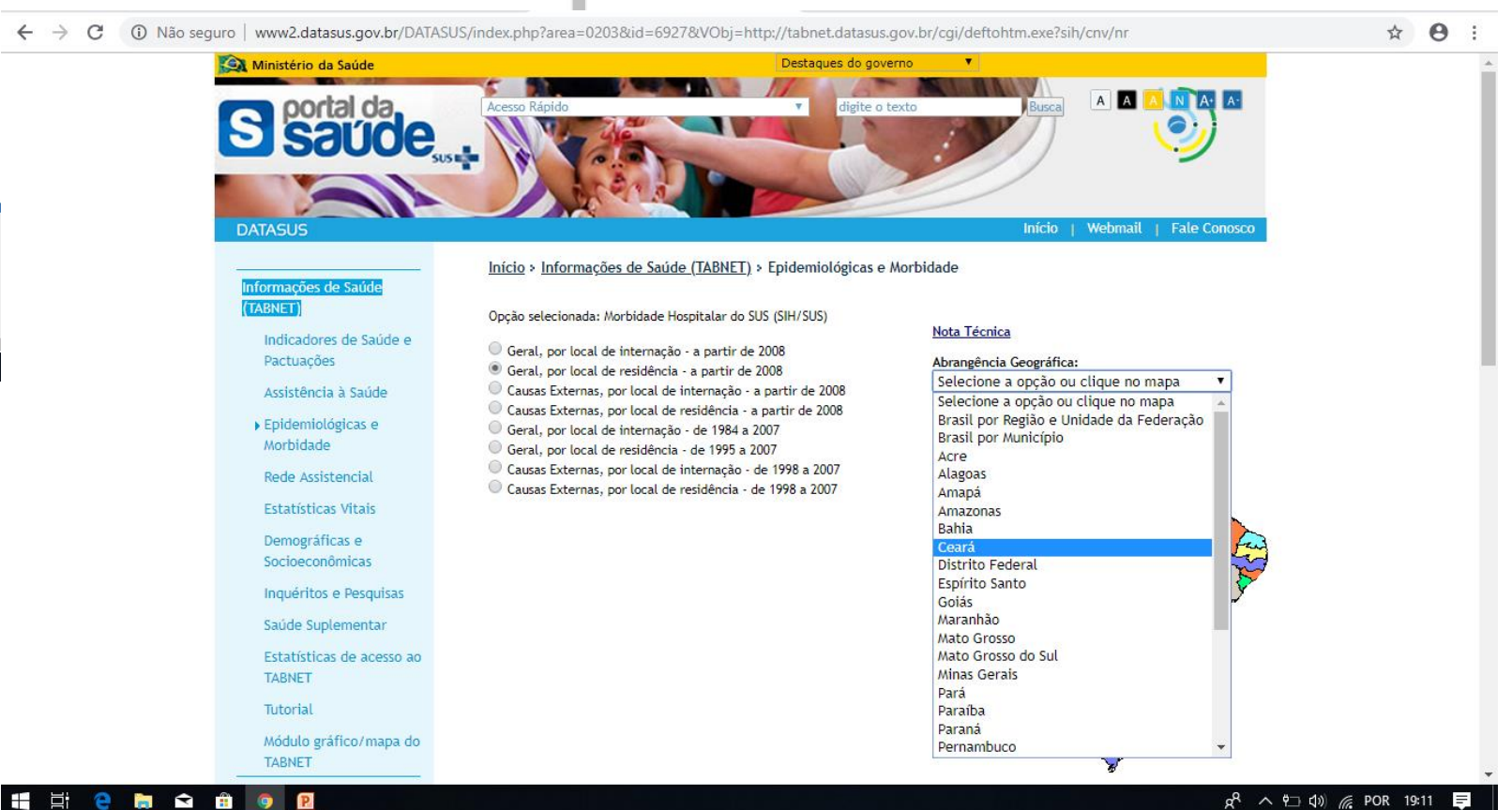

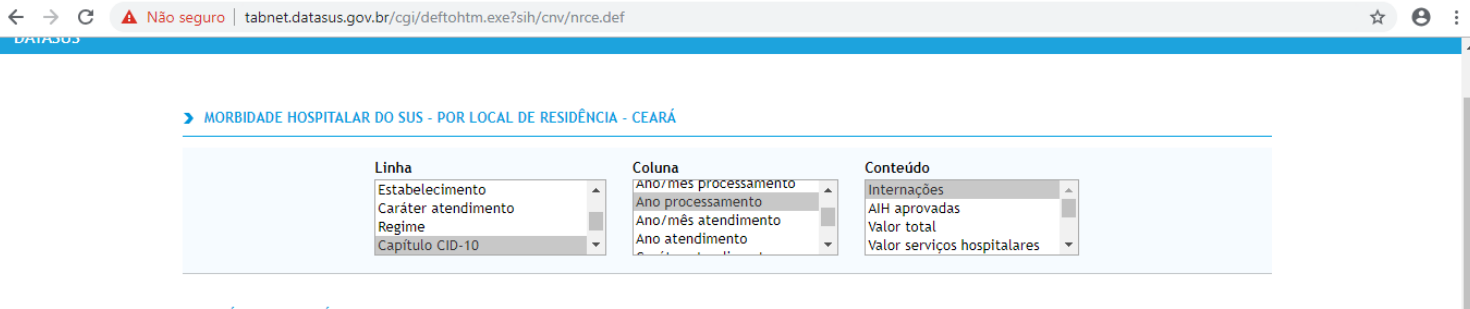

> PERÍODOS DISPONÍVEIS

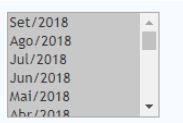

l p

 $\leftarrow$ - Ir

# Selecionar mês a mês dos últimos 5 anos

#### > SELEÇÕES DISPONÍVEIS

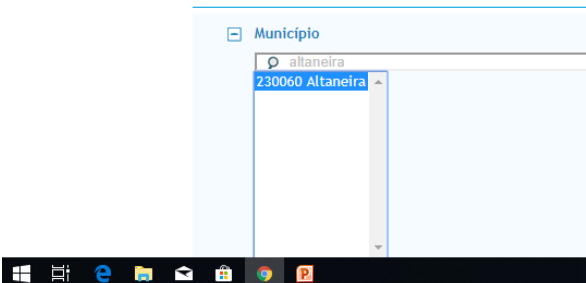

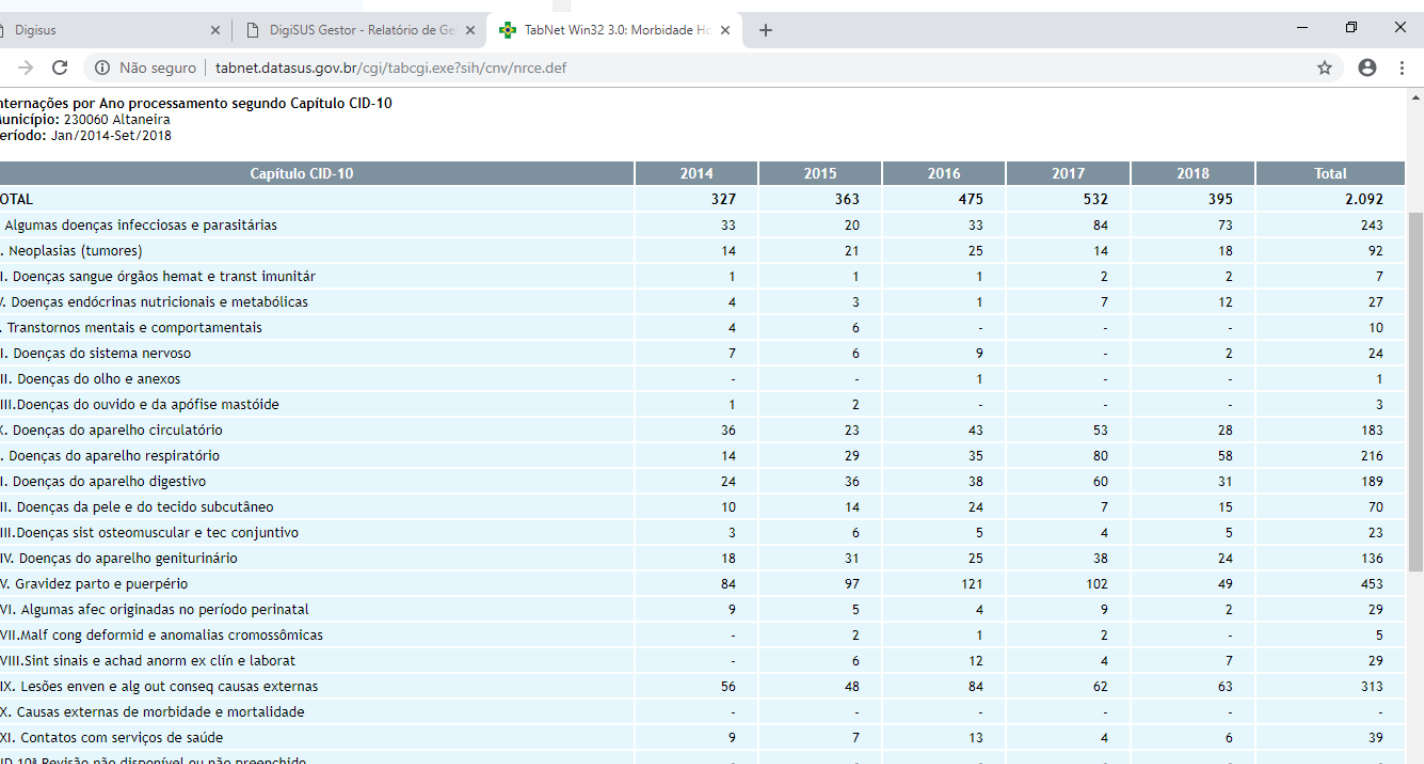

HECHO BOR

# 3.4 Mortalidade por Grupo de Causas

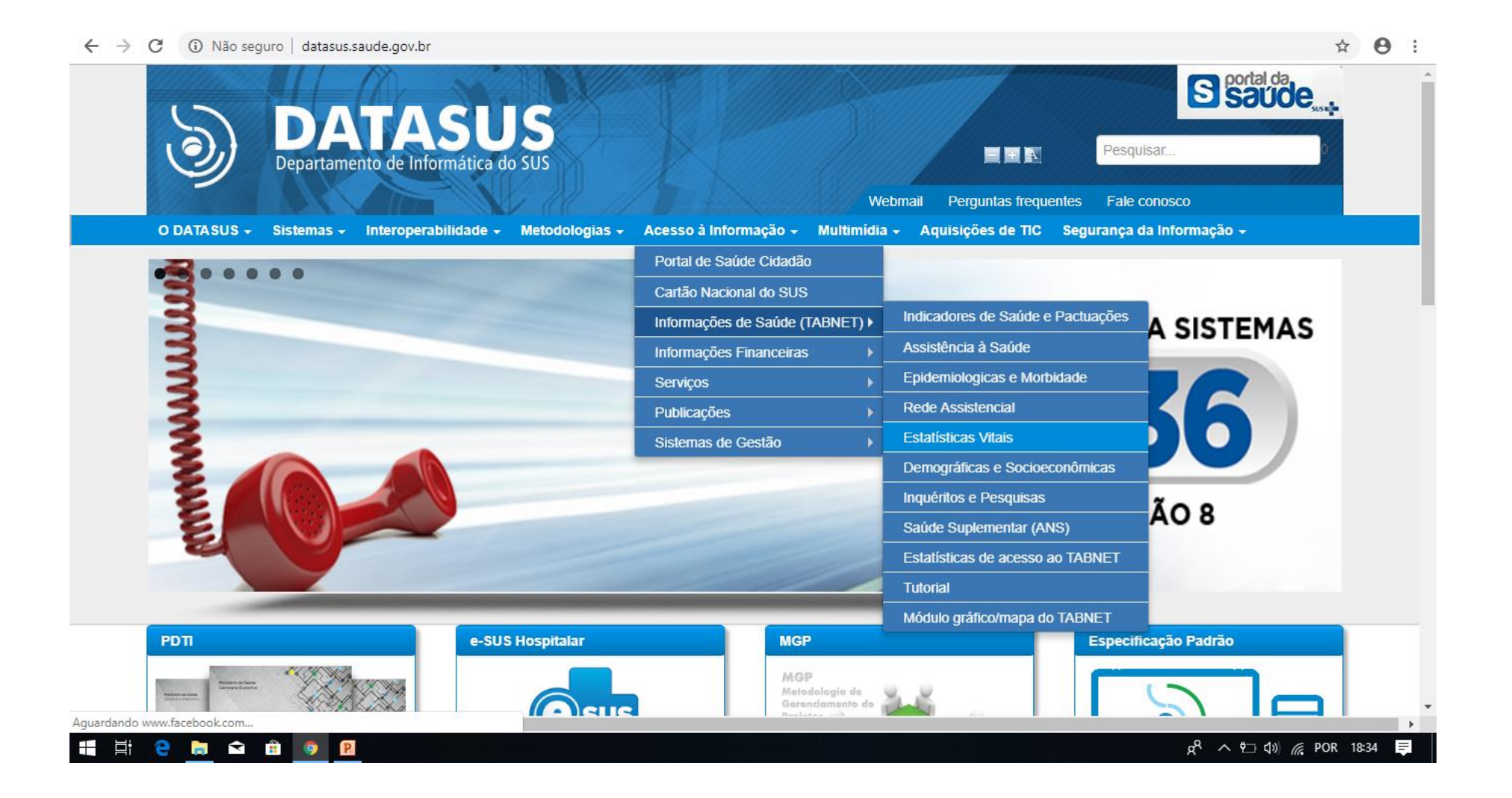

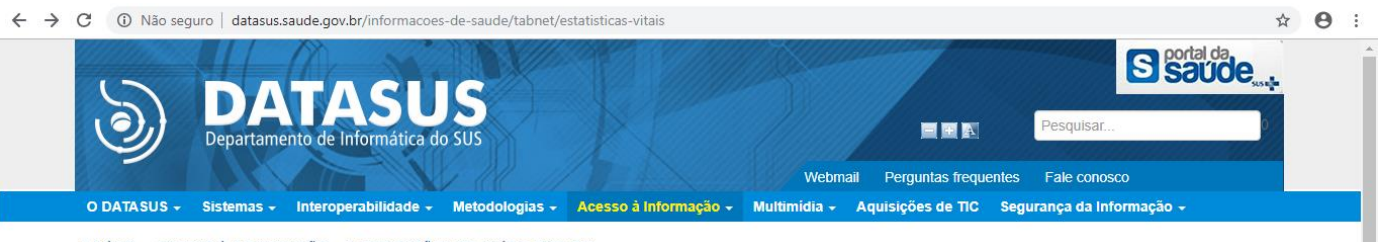

9 INÍCIO ▶ ACESSO À INFORMAÇÃO ▶ INFORMAÇÕES DE SAÚDE (TABNET)

> Estatísticas Vitais

Dados Preliminares 2017

Câncer (sítio do Inca)

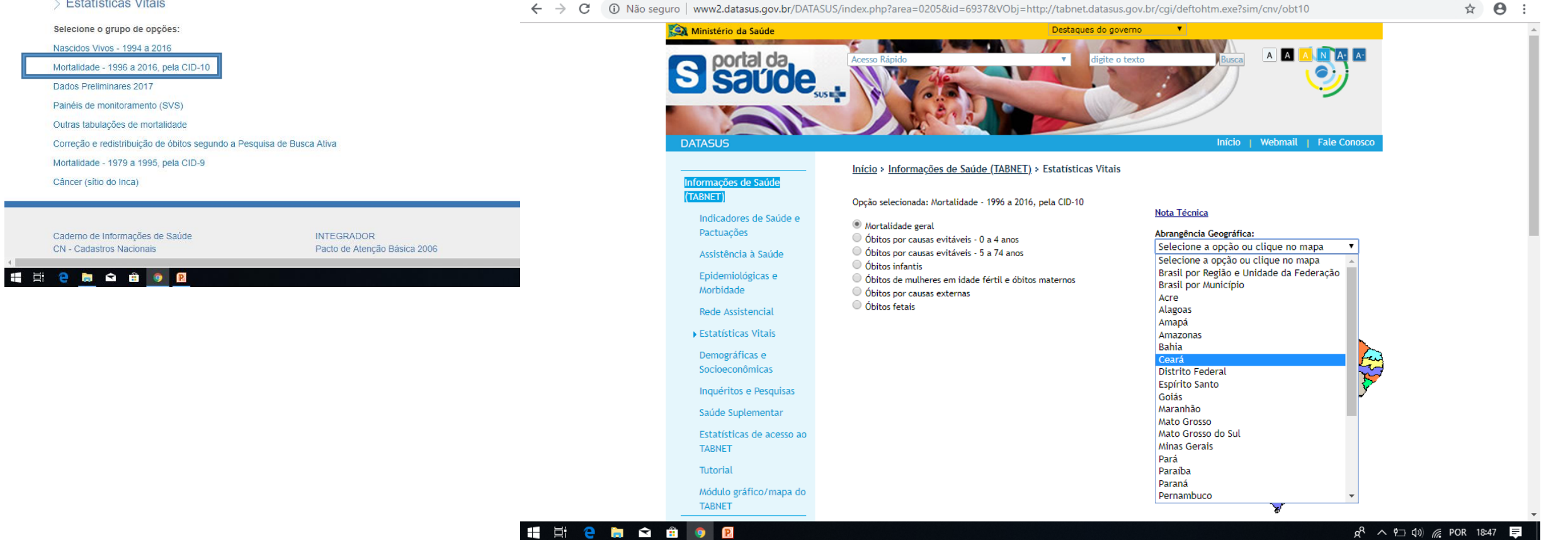

#### ☆ ● :  $\leftarrow$   $\rightarrow$   $\leftarrow$   $\blacktriangle$  Não seguro | tabnet.datasus.gov.br/cgi/deftohtm.exe?sim/cnv/obt10ce.def MORTALIDADE - CEARÁ Linha Coluna Conteúdo Óbitos p/Residênc $\sim$ Microrregião IBGE Região Metropolitana - RIDE ▲<br>Capítulo CID-10  $\hat{\mathbf{r}}$ Microrregião IBGE/Município<br>Região Metropolitana - RIDE<br>Capítulo CID-10 Óbitos p/Ocorrênc  $\blacksquare$ Causa mal definidas Ano do Óbito  $\overline{\phantom{0}}$  $\mathbb{R}^+$

#### > PERÍODOS DISPONÍVEIS

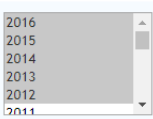

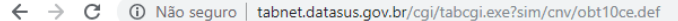

### > SELEÇÕES DISPONÍVEIS

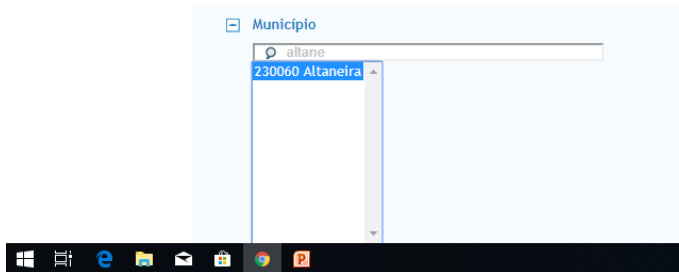

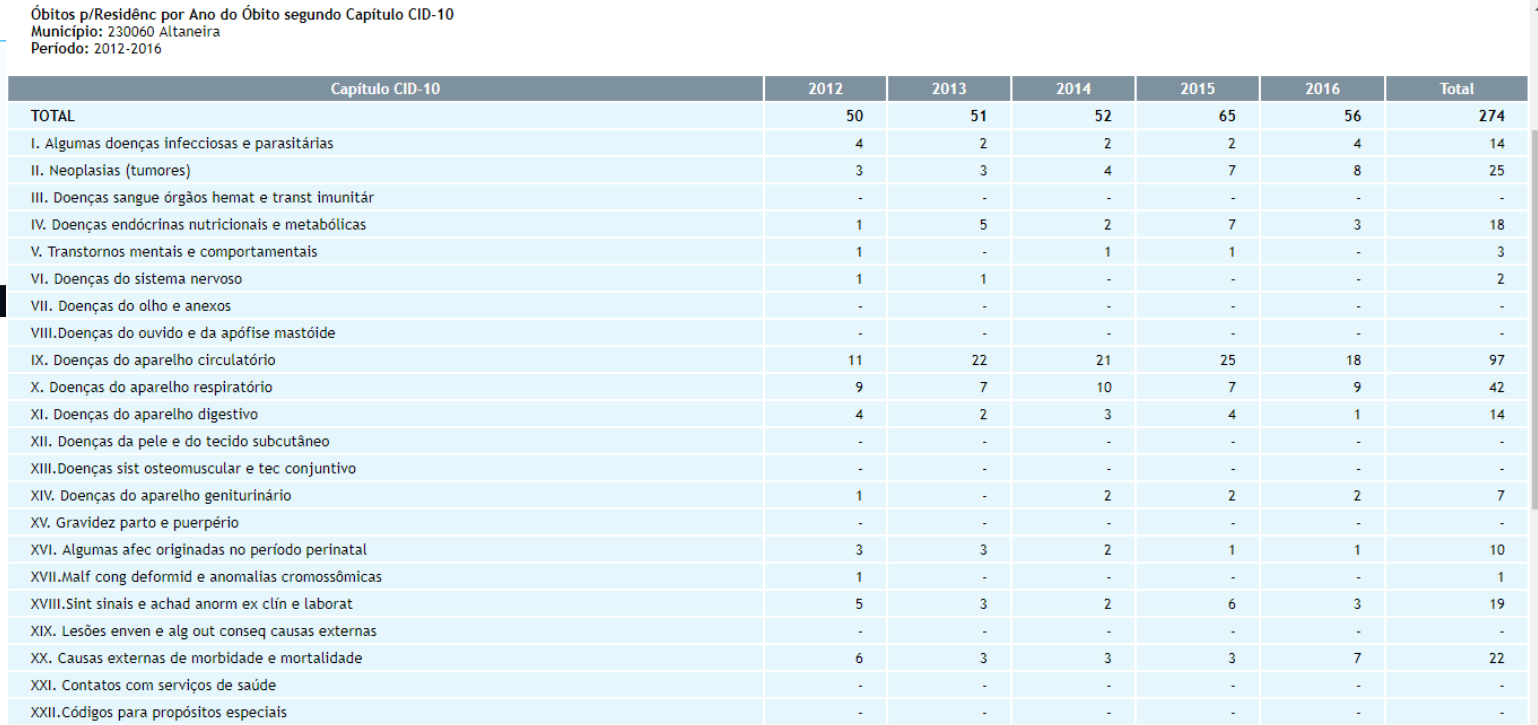

HERMON OR

☆ → →

# 4. Dados da Produção de Serviços no SUS

# 4.1. Produção de Atenção Básica

4. Dados da Produção de Serviços no SUS

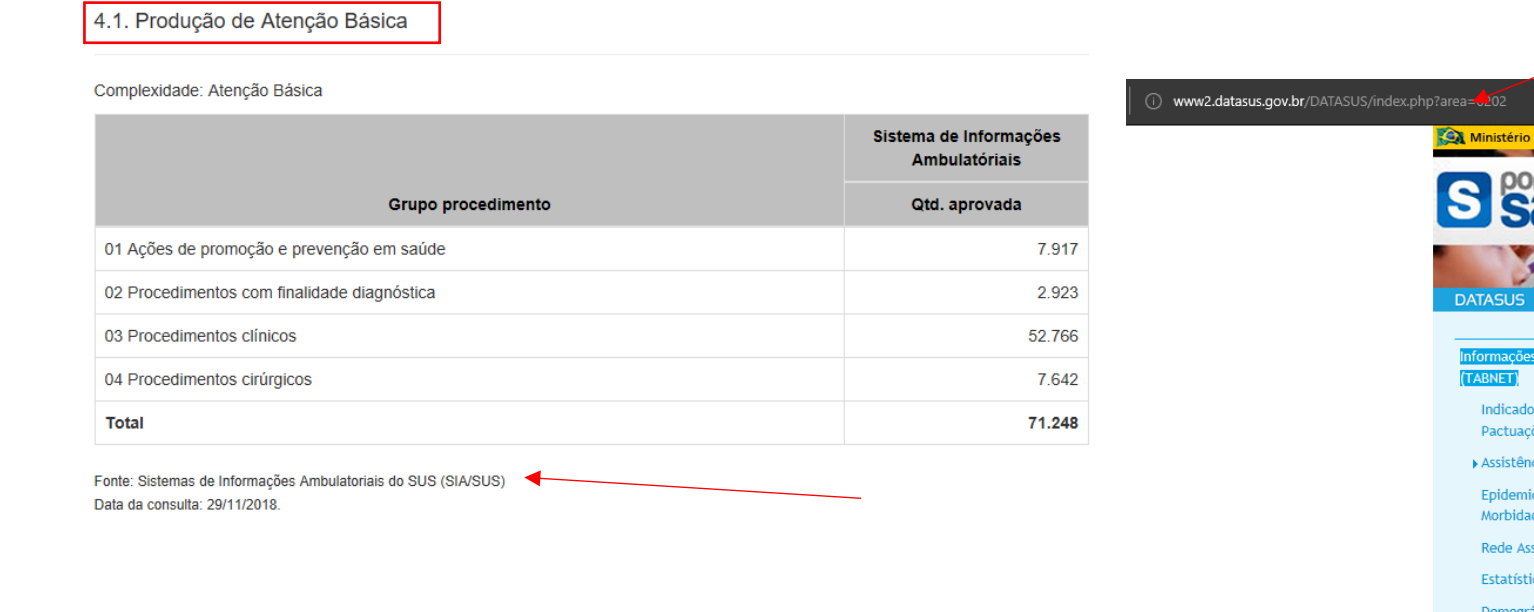

Acessar site do Tabnet e selecionar a Produção Ambulatorial (SIA/SUS)

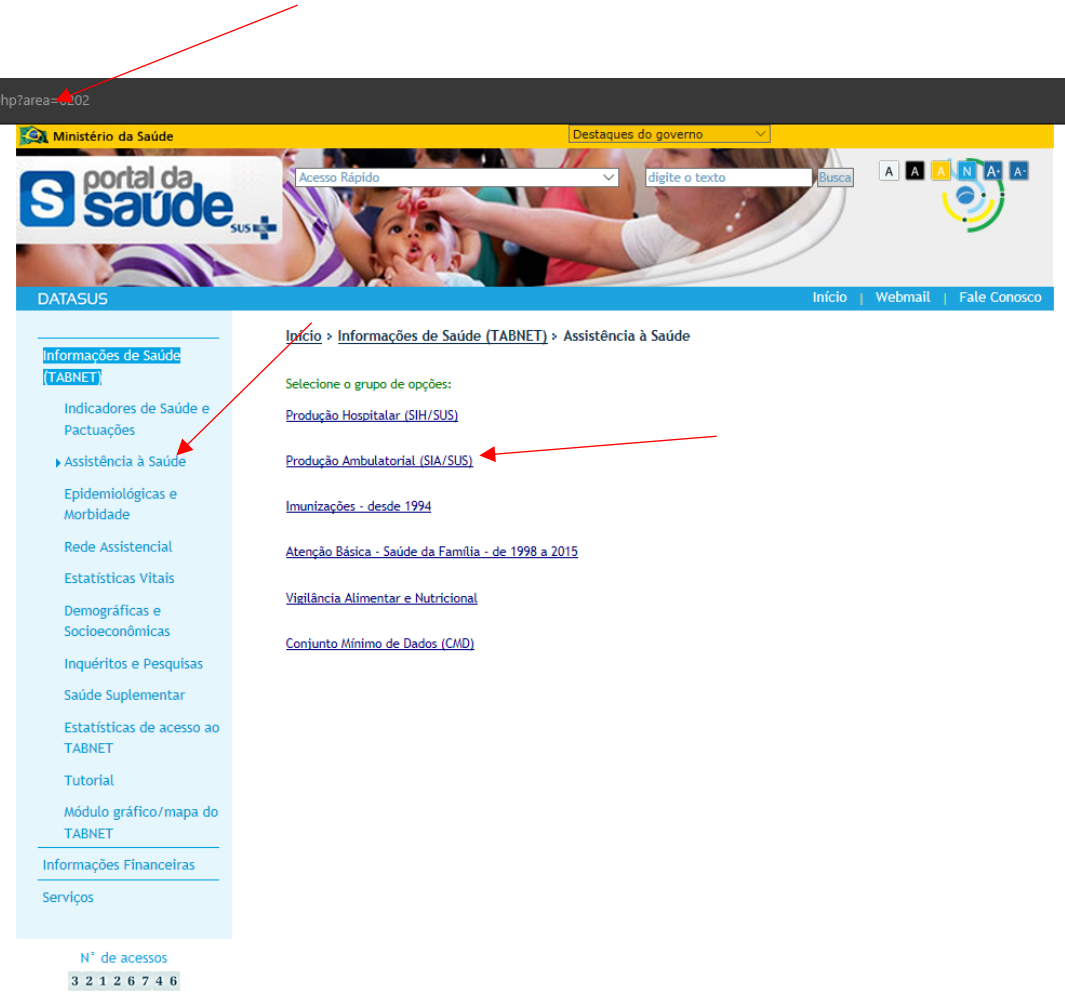

(i) www2.datasus.gov.br/DATASUS/index.php?area=0202&id=67002&VObj=http://tabnet.datasus.gov.br/cgi/deftohtm.exe?sia/cnv/gg

# Consultando no SIA /SUS

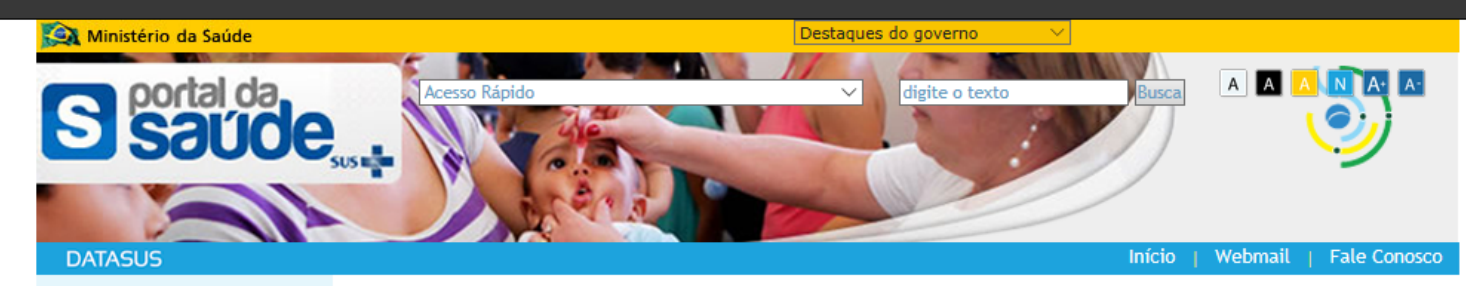

Início > Informações de Saúde (TABNET) > Assistência à Saúde

## Informações de Saúde (TABNET)

Indicadores de Saúde e Pactuações

Assistência à Saúde

Epidemiológicas e Morbidade

Rede Assistencial

**Estatísticas Vitais** 

Demográficas e Socioeconômicas

Inquéritos e Pesquisas

Saúde Suplementar Estatísticas de acesso ao **TABNET** 

Tutorial

Módulo gráfico/mapa do **TABNET** 

## Informações Financeiras

Serviços

N° de acessos 3 2 1 2 6 7 4 9

#### Opção selecionada: Produção Ambulatorial (SIA/SUS)

O Por local de atendimento - a partir de 2008 ○ Por local de atendimento - de 1994 a 2007 O Por local de residência - a partir de 2008 ◉ Por gestor - a partir de 2008

# Por município gestor = quem realizou o atendimento

**Nota Técnica** 

Abrangência Geográfica: Selecione a opção ou clique no mapa  $\vee$ 

### Escolher outro grupo

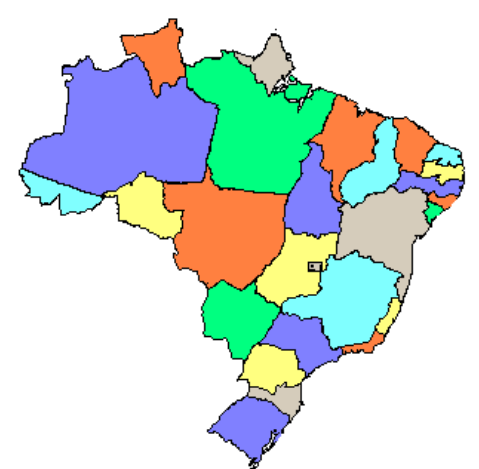

## 4. Dados da Produção de Serviços no SUS

### 4.1. Produção de Atenção Básica

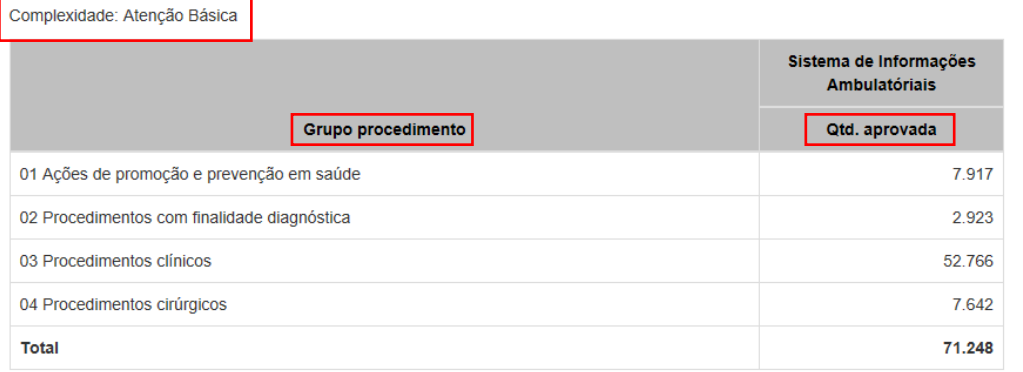

Fonte: Sistemas de Informações Ambulatoriais do SUS (SIA/SUS) Data da consulta: 29/11/2018.

# Consultando no SIA /SUS

### atasus.gov.br/cgi/deftohtm.exe?sia/cnv/qgCE.def

### > PRODUÇÃO AMBULATORIAL DO SUS - POR GESTOR - CEARÁ

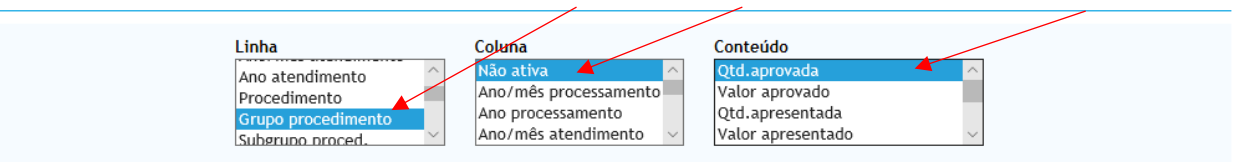

### PERÍODOS DISPONÍVEIS

Atenção Básica Média complexidade Alta complexidade Não se aplica

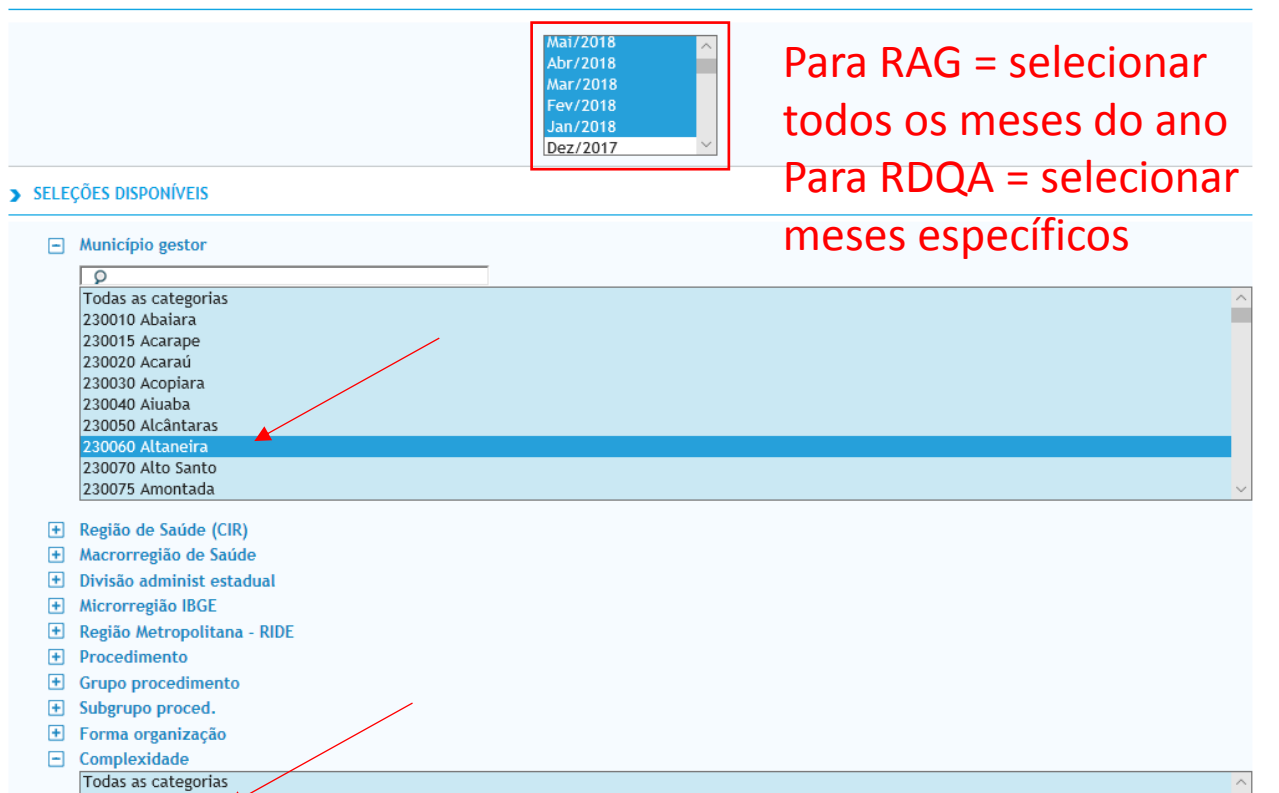

# Consultando no SIA /SUS

### 4.1. Produção de Atenção Básica

#### Complexidade: Atenção Básica

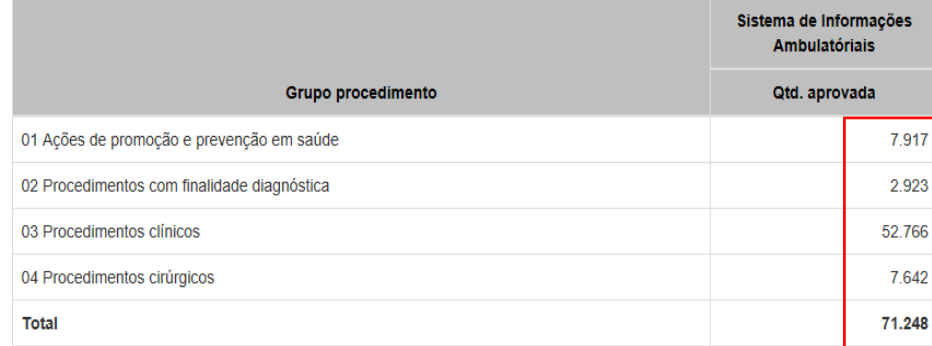

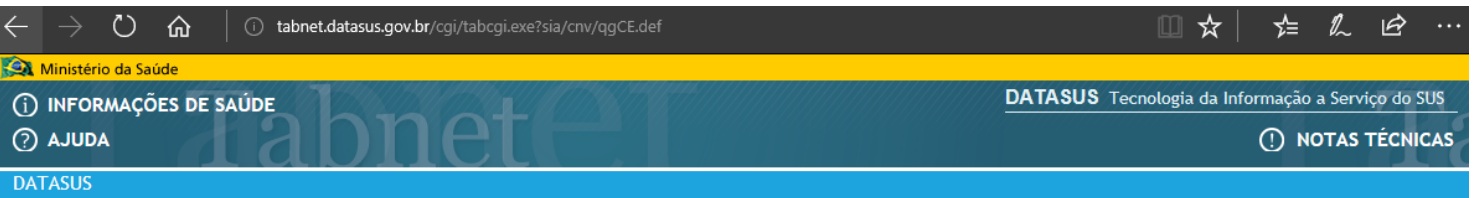

#### > PRODUÇÃO AMBULATORIAL DO SUS - POR GESTOR - CEARÁ

#### Qtd.aprovada segundo Grupo procedimento Município gestor: 230060 Altaneira Complexidade: Atenção Básica Período: Jan-Set/2018

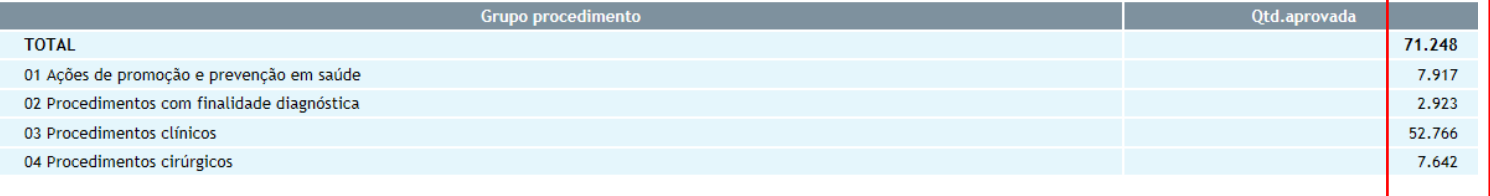

Fonte: Sistemas de Informações Ambulatoriais do SUS (SIA/SUS) Data da consulta: 29/11/2018.

#### Fonte: Ministério da Saúde - Sistema de Informações Ambulatoriais do SUS (SIA/SUS)

#### Notas:

1. Situação da base de dados nacional em 29/04/2016.

2. Dados de janeiro de 2015 até março de 2016 sujeitos a retificação.

- 3. A partir do processamento de junho de 2012, houve mudança na classificação da natureza e esfera dos estabelecimentos. Com isso, temos que: - Até maio de 2012 estas informações estão disponíveis como "Natureza" e "Esfera Administrativa".
	- · De junho de 2012 a outubro de 2015, estão disponíveis tanto como "Natureza" e "Esfera Administrativa", como "Natureza Jurídica" e "Esfera Jurídica".
	- A partir de novembro de 2015, estão disponíveis como "Natureza Jurídica" e "Esfera Jurídica".

Consulte o site da Secretaria Estadual de Saúde para mais informações.

Conferir valores

### COPIA COMO .CSV

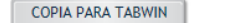

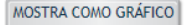

**VOLTAR** 

# 4.2 Produção de Urgência e Emergência por Grupo de Procedimentos

(i) www2.datasus.qov.br/DATASUS/index.php?area=0202&id=11635&VObj=http://tabnet.datasus.qov.br/cqi/deftohtm.exe?sih/cnv/qq

4.2. Produção de Urgência e Emergência por Grupo de Procedimentos

#### Caráter de atendimento: Urgência

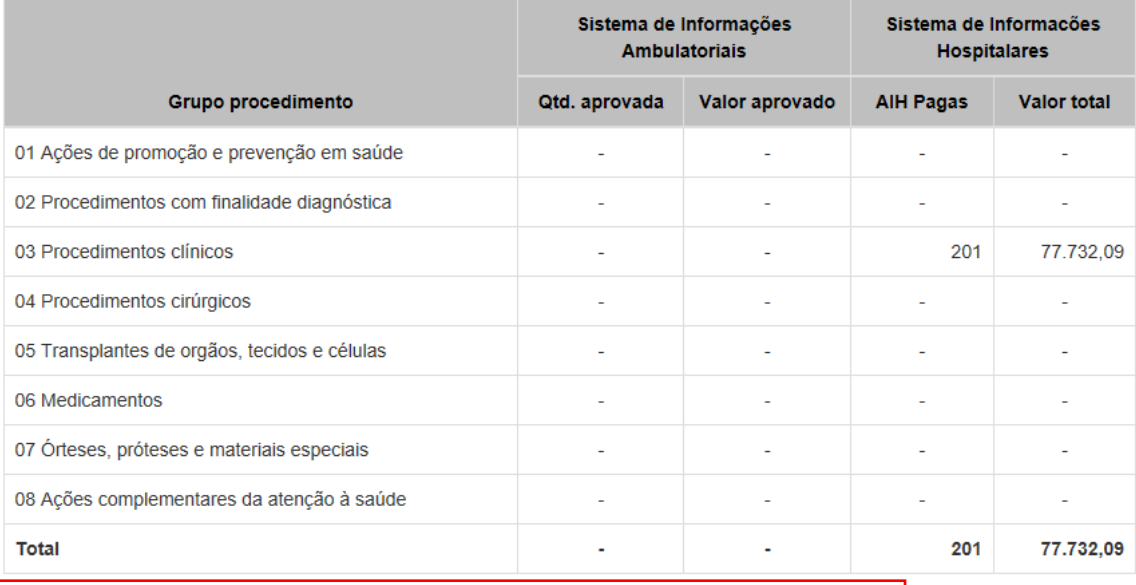

Fonte: Sistemas de Informações Ambulatoriais do SUS (SIA/SUS) e Sistema de Informações Hospitalares do SUS (SIH/SUS) Data da consulta: 29/11/2018

> No item 4.2 precisamos consultar os dados do SIA e do SIH

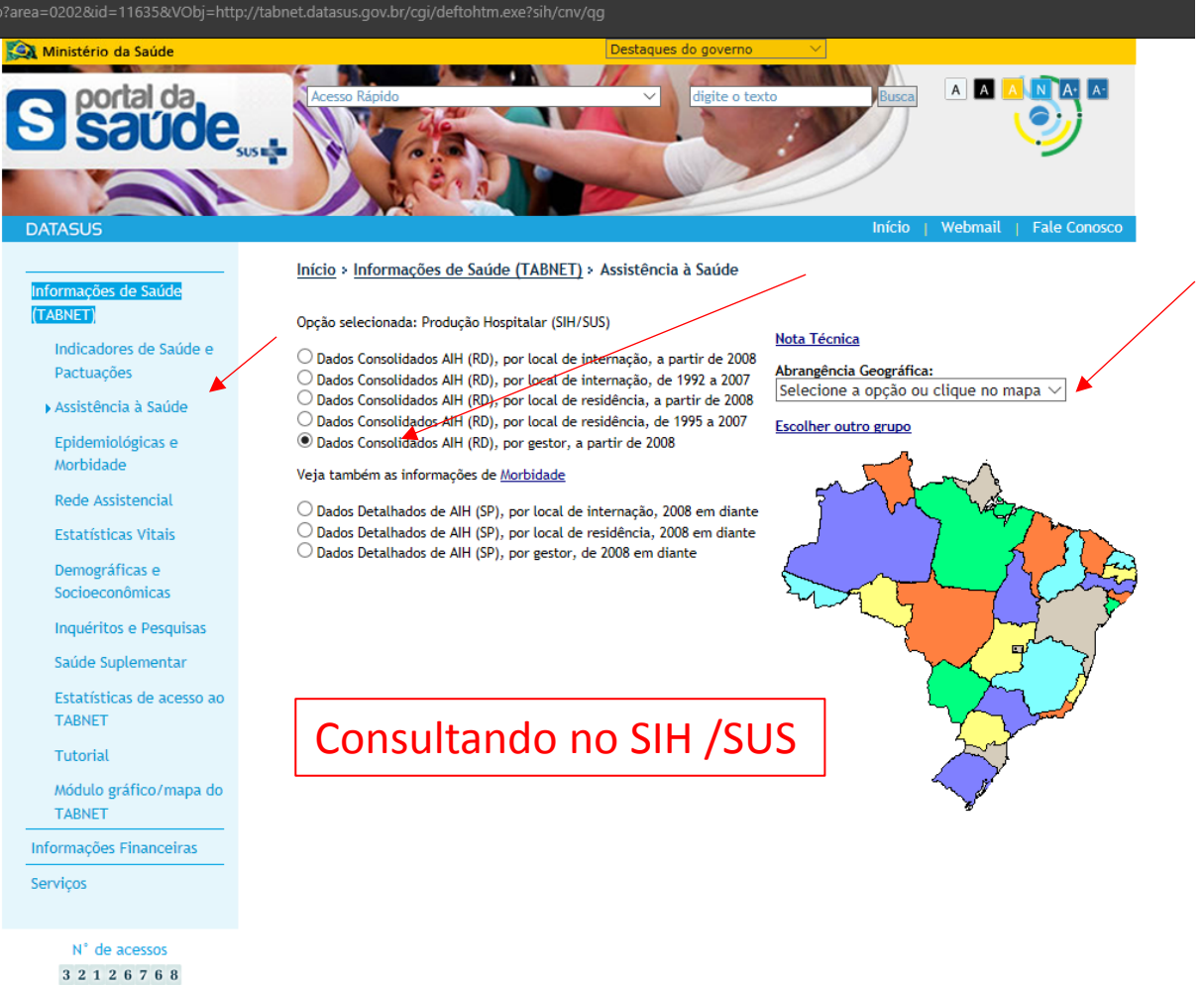

# Consultando no SIH /SUS

tabnet.datasus.gov.br/cgi/deftohtm.exe?sih/cnv/qgCE.def

#### > PROCEDIMENTOS HOSPITALARES DO SUS - POR GESTOR - CEARÁ

## 4.2. Produção de Urgência e Emergência por Grupo de Procedimentos

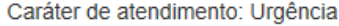

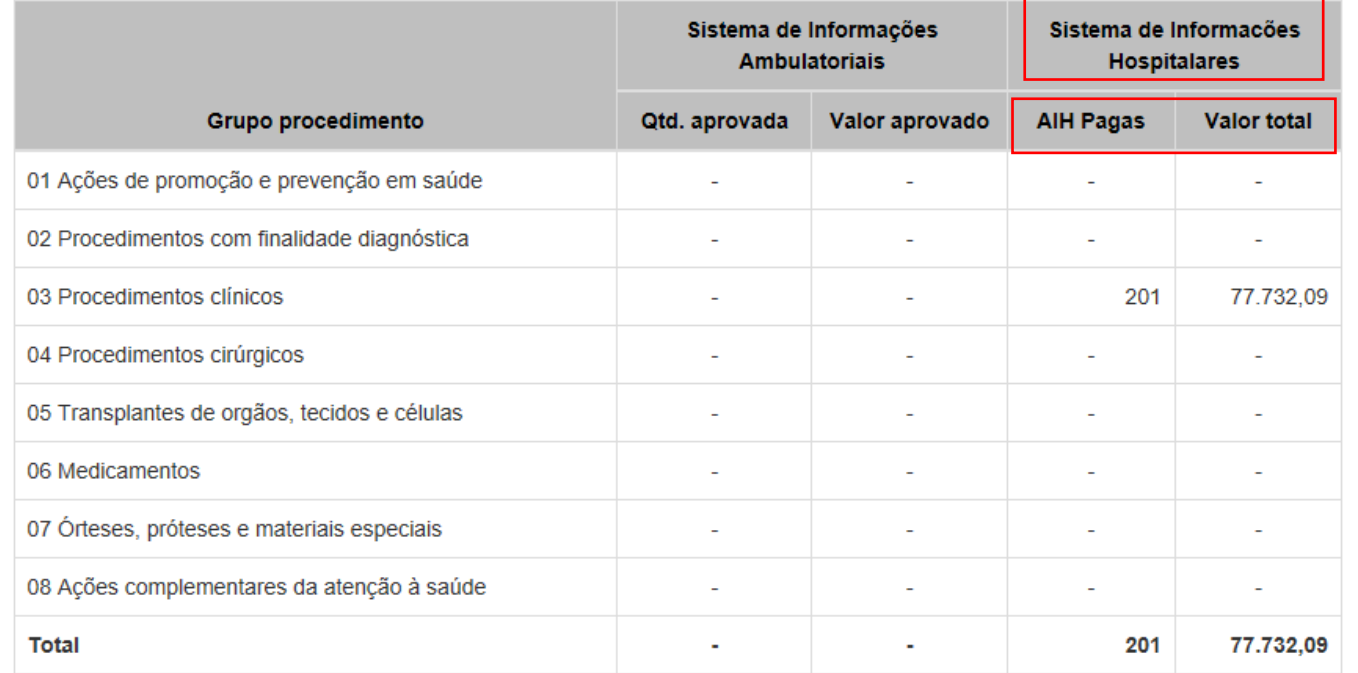

Fonte: Sistemas de Informações Ambulatoriais do SUS (SIA/SUS) e Sistema de Informações Hospitalares do SUS (SIH/SUS) Data da consulta: 29/11/2018.

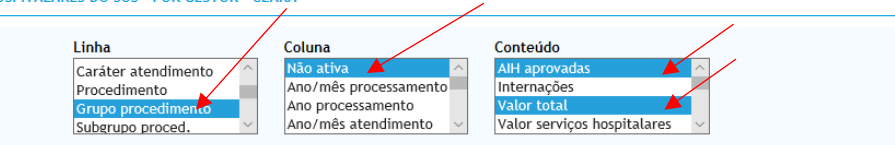

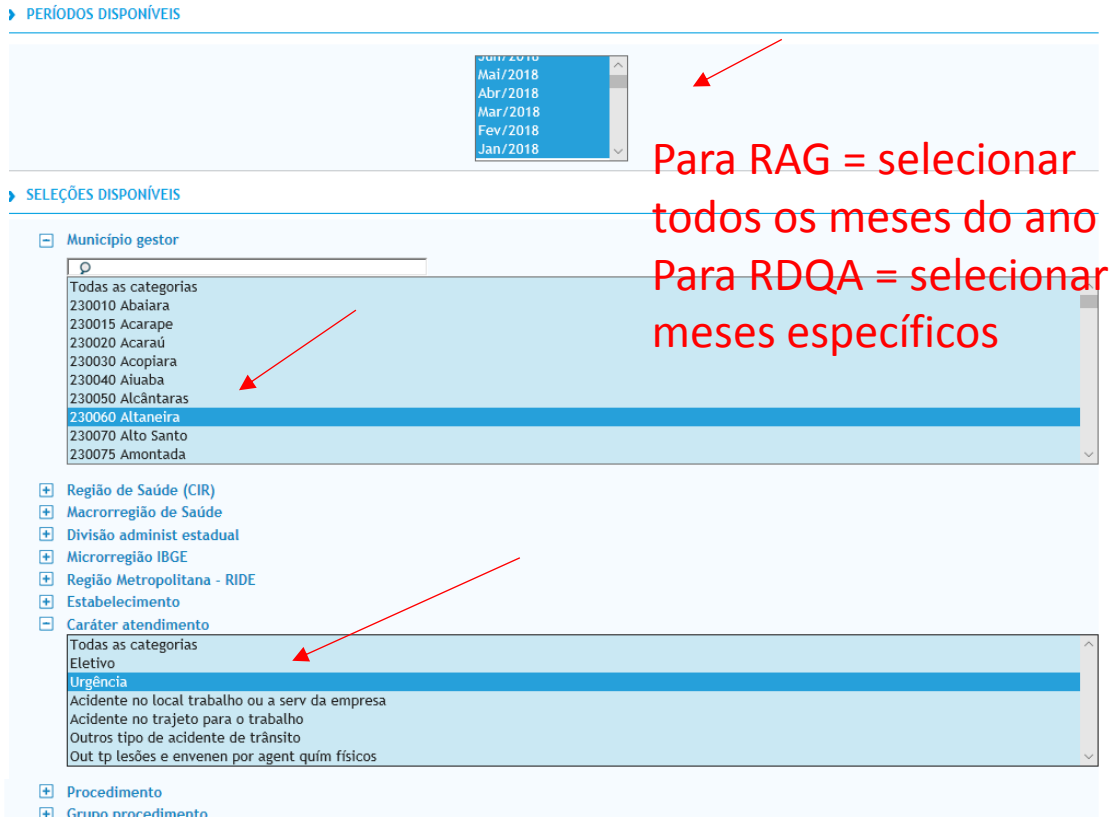

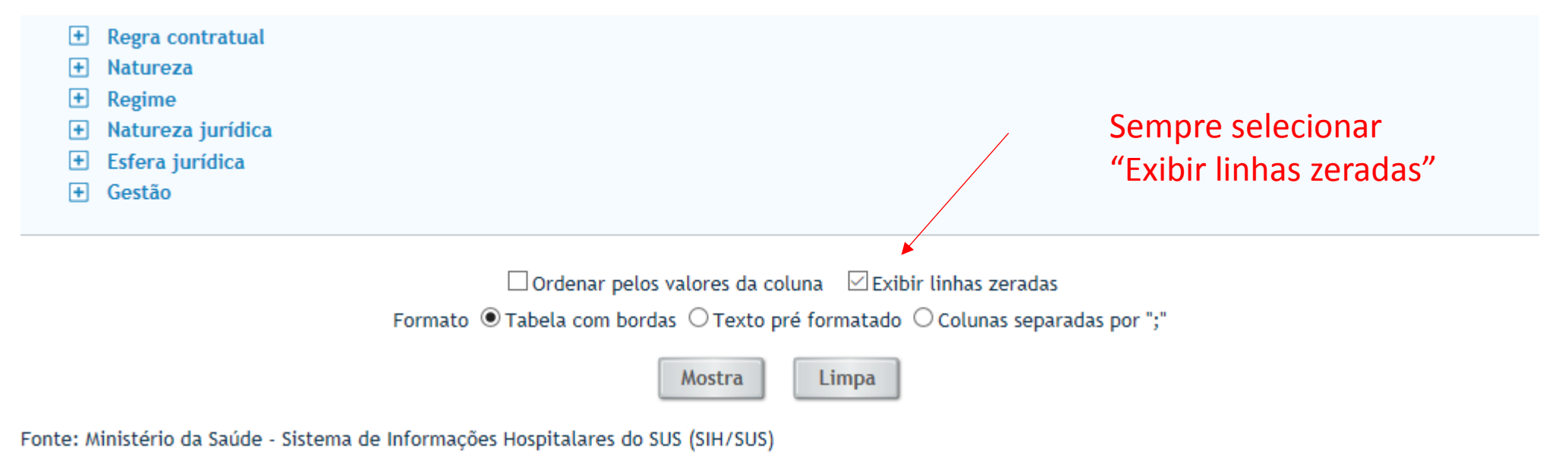

Notas:

- 1. Situação da base de dados nacional em 29/04/2016.
- 2. Dados de janeiro de 2015 até março de 2016 sujeitos a retificação.
- 3. A partir do processamento de junho de 2012, houve mudança na classificação da natureza e esfera dos estabelecimentos. Com isso, temos que:
	- Até maio de 2012 estas informações estão disponíveis como "Natureza" e "Esfera Administrativa".
	- · De junho de 2012 a outubro de 2015, estão disponíveis tanto como "Natureza" e "Esfera Administrativa", como "Natureza Jurídica" e "Esfera Jurídica".
	- A partir de novembro de 2015, estão disponíveis como "Natureza Jurídica" e "Esfera Jurídica".

Consulte o site da Secretaria Estadual de Saúde para mais informações.

## 4.2. Produção de Urgência e Emergência por Grupo de Procedimentos

### Caráter de atendimento: Urgência

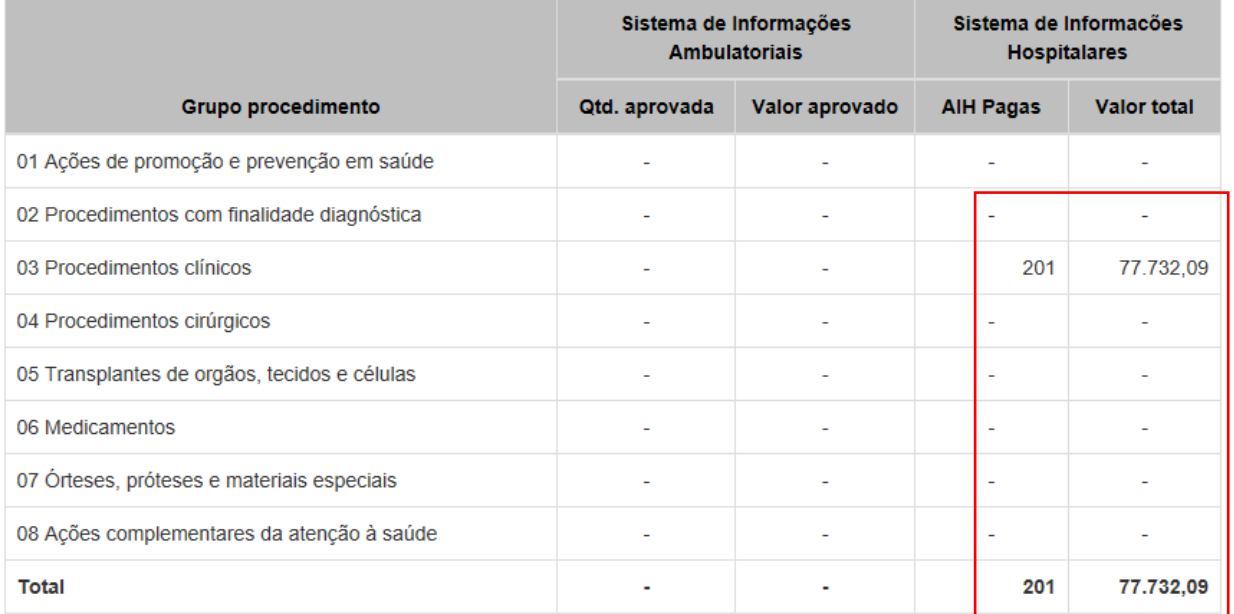

Fonte: Sistemas de Informações Ambulatoriais do SUS (SIA/SUS) e Sistema de Informações Hospitalares do SUS (SIH/SUS) Data da consulta: 29/11/2018.

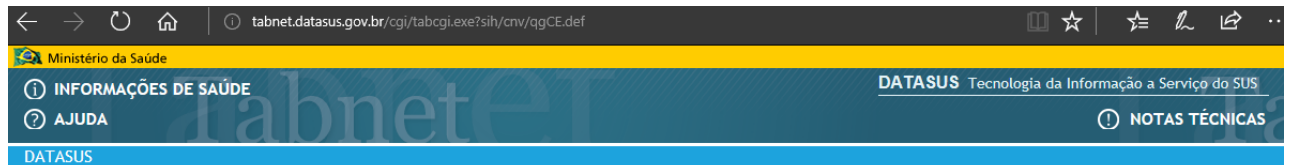

#### > PROCEDIMENTOS HOSPITALARES DO SUS - POR GESTOR - CEARÁ

## AlH aprovadas, Valor total segundo Grupo procedimento Município gestor: 230060 Altaneira<br>Caráter atendimento: Urgência

Período: Jan-Set/2018

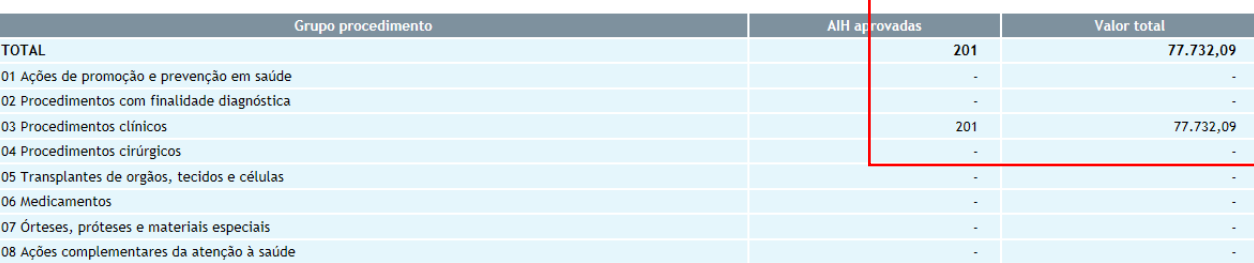

Fonte: Ministério da Saúde - Sistema de Informações Hospitalares do SUS (SIH/SUS)

#### Notas:

1. Situação da base de dados nacional em 29/04/2016.

2. Dados de janeiro de 2015 até março de 2016 sujeitos a retificação.

3. A partir do processamento de junho de 2012, houve mudança na classificação da natureza e esfera dos estabelecimentos. Com isso, temos que:

- ∘ Até maio de 2012 estas informações estão disponíveis como "Natureza" e "Esfera Administrativa".<br>∘ De junho de 2012 a outubro de 2015, estão disponíveis tanto como "Natureza" e "Esfera Administrativa", como "Natureza Jur
- · A partir de novembro de 2015, estão disponíveis como "Natureza Jurídica" e "Esfera Jurídica".

Consulte o site da Secretaria Estadual de Saúde para mais informações.

#### Legenda:

- Dado numérico igual a 0 não resultante de arredondamento.

0; 0,0 - Dado numérico igual a 0 resultante de arredondamento de um dado originalmente positivo.

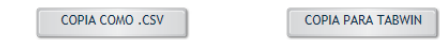

MOSTRA COMO GRÁFICO

## **Conferir valores**

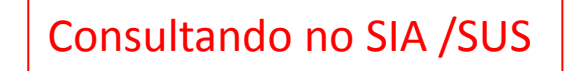

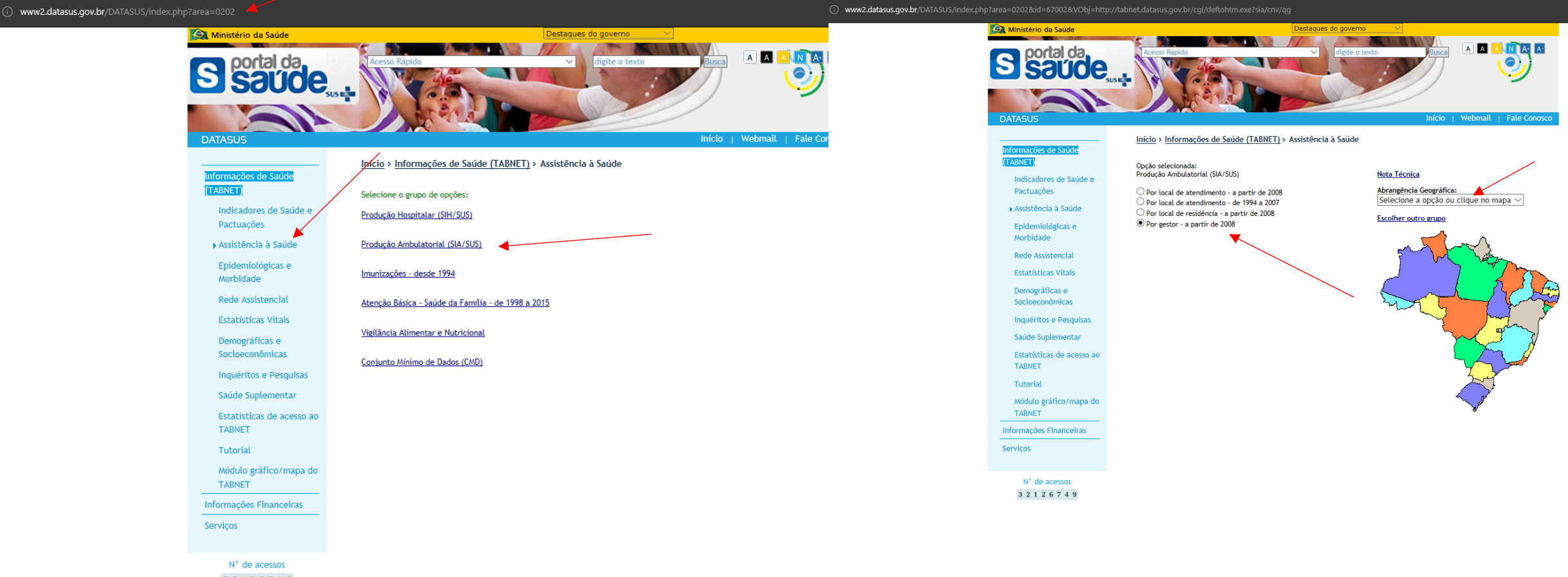

3 2 1 2 6 7 4 6

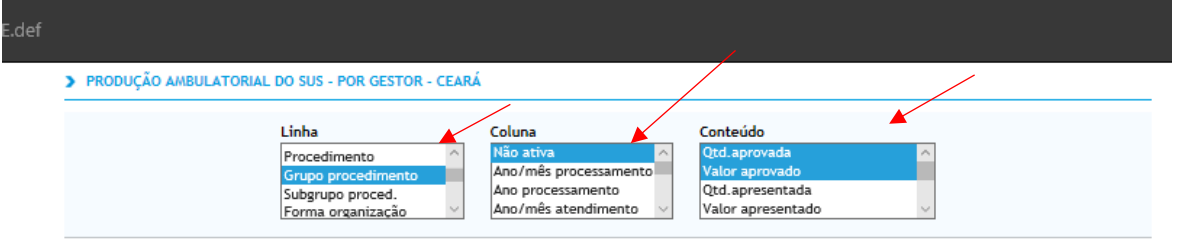

#### > PERÍODOS DISPONÍVEIS

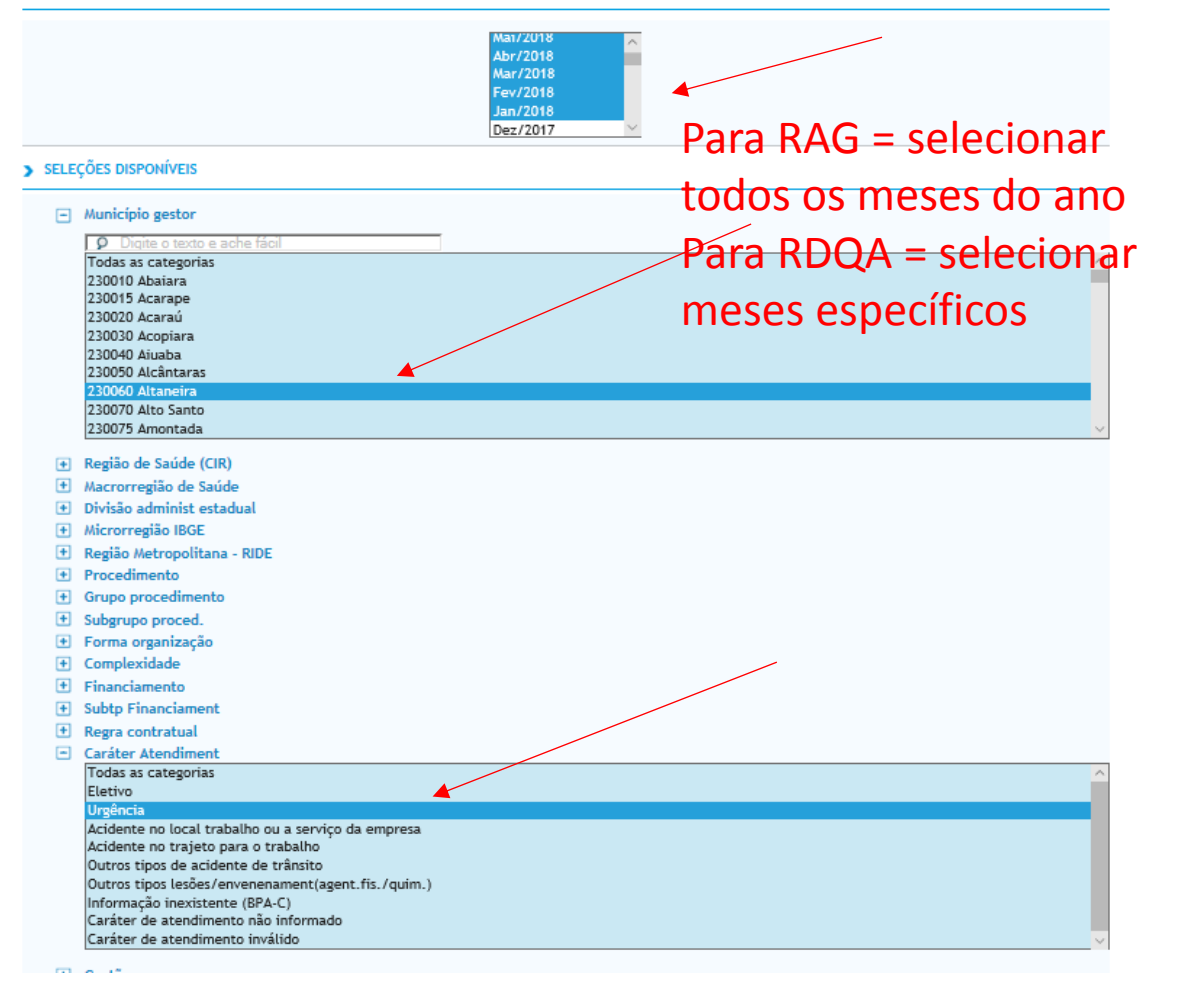

# Consultando no SIA /SUS

4.2. Produção de Urgência e Emergência por Grupo de Procedimentos

#### Caráter de atendimento: Urgência

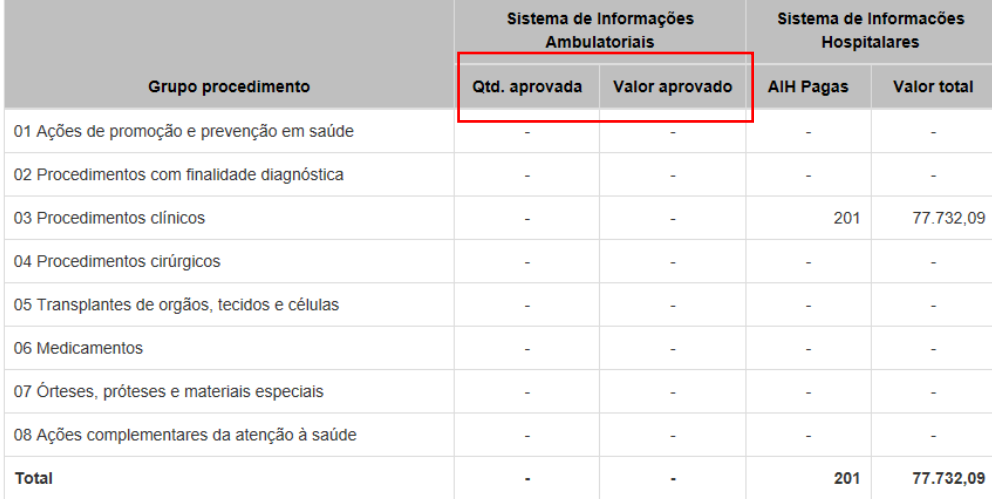

Fonte: Sistemas de Informações Ambulatoriais do SUS (SIA/SUS) e Sistema de Informações Hospitalares do SUS (SIH/SUS) Data da consulta: 29/11/2018.

<sup>1</sup> Profissional - CBO

 $\Box$  Ordenar pelos valores da coluna  $\Box$  Exibir linhas zeradas Formato @ Tabela com bordas O Texto pré formatado O Colunas separadas por ";"

> Mostra Limpa

Fonte: Ministério da Saúde - Sistema de Informações Ambulatoriais do SUS (SIA/SUS)

#### Notas:

1. Situação da base de dados nacional em 29/04/2016.

2. Dados de janeiro de 2015 até marco de 2016 sujeitos a retificação.

## 4.2. Produção de Urgência e Emergência por Grupo de Procedimentos

#### Caráter de atendimento: Urgência

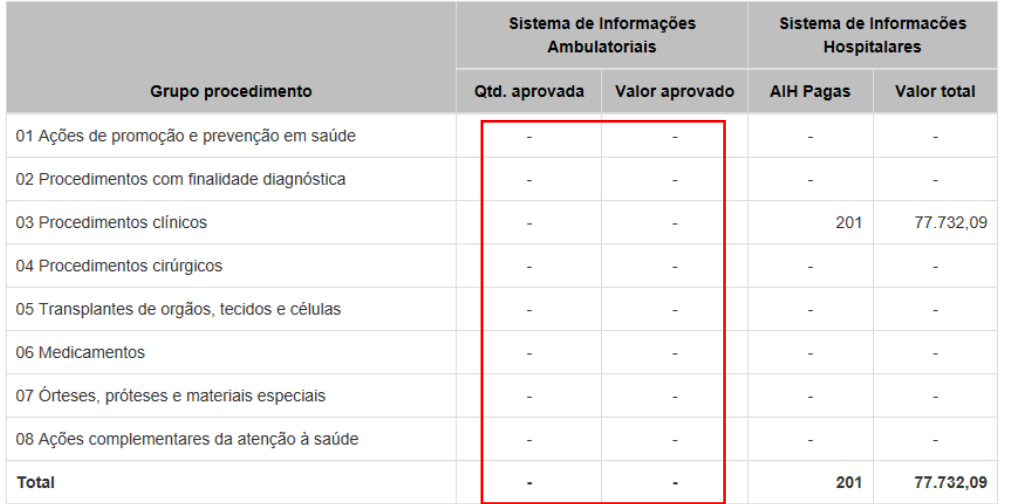

( G) G) (i) tabnet.datasus.gov.br/cgi/tabcgi.exe?sia/cnv/qgCE.de  $\Box\vec{r}$   $\Box\vec{r}$   $\Box\vec{r}$   $\Box\vec{r}$ **CON** Ministério da Saúd DATASUS Tecnologia da Informação a Serviço do SUS (i) INFORMAÇÕES DE SAÚDE **O AJUDA C NOTAS TÉCNICAS DATASUS** 

#### PRODUÇÃO AMBULATORIAL DO SUS - POR GESTOR - CEARÁ

Qtd.aprovada, Valor aprovado segundo Grupo procedimento<br>Município gestor: 230060 Altaneira<br>Caráter Atendiment: Urgência<br>Periodo: Jan-Set/2018

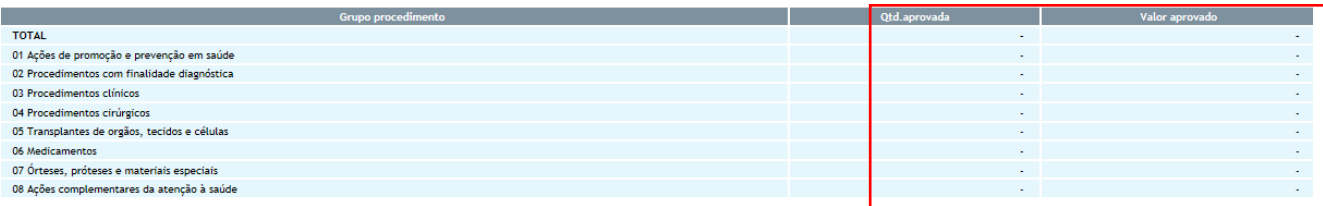

Fonte: Ministério da Saúde - Sistema de Informações Ambulatoriais do SUS (SIA/SUS)

Notas:

г

1. Situação da base de dados nacional em 29/04/2016.<br>2. Dados de janeiro de 2012 sté março de 2016 sujetios a retificação da natureza e esfera dos estabelecimentos. Com isso, temos que:<br>2. A partir do processamento de junh - A partir de novembro de 2015, estão disponíveis como "Natureza Jurídica" e "Esfera Jurídica".

Fonte: Sistemas de Informações Ambulatoriais do SUS (SIA/SUS) e Sistema de Informações Hospitalares do SUS (SIH/SUS) Data da consulta: 29/11/2018.

Consulte o site da Secretaria Estadual de Saúde para mais informações.

## **Conferir valores**

# 4.3 Produção de Atenção Psicossocial por Forma de Organização

No item 4.3 é necessário consultar dados do SIA e SIH. Pesquisaremos 2 procedimentos: "Atendimento/Acompanhamento Psicossocial – 030108" e "Tratamento dos transtornos mentais e comportamentais - 030317

 $\mathcal{C}$ 1 Não seguro datasus.saude.gov.br  $\leftarrow$ 

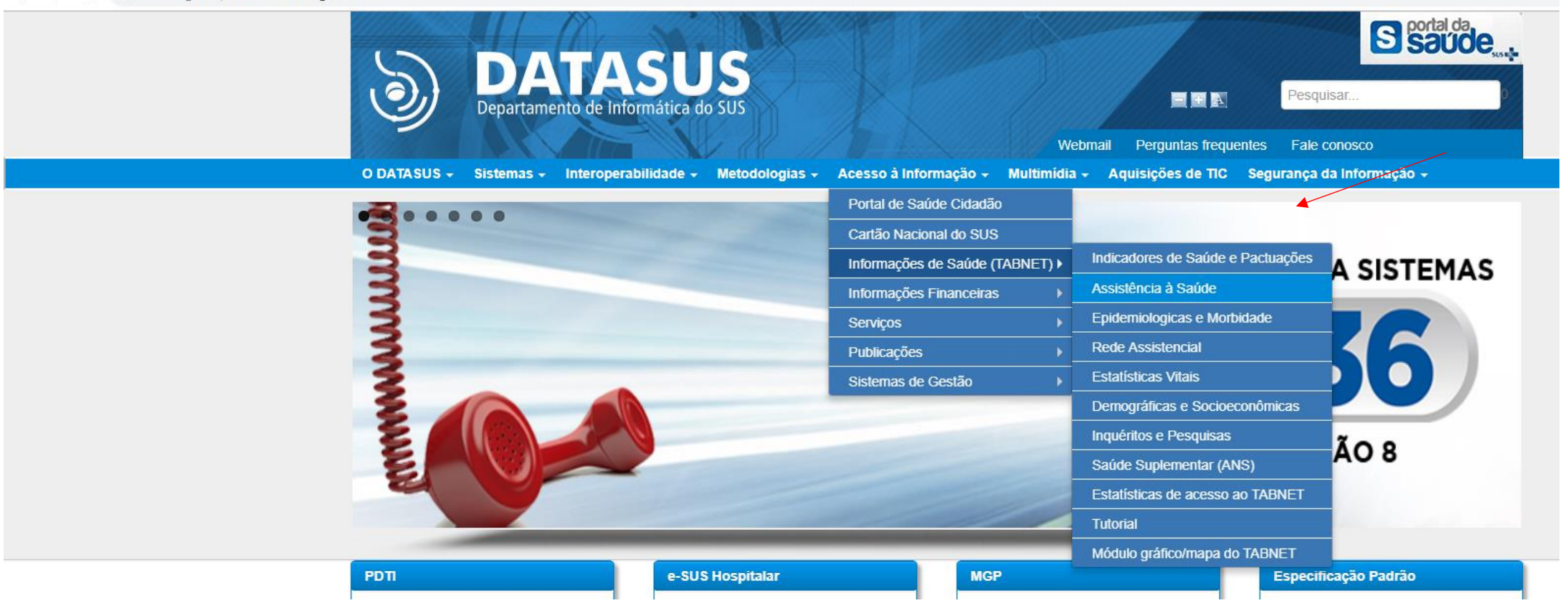

## Procedimento: "Atendimento/Acompanhamento Psicossocial – 030108"

1 O Não seguro | datasus.saude.gov.br/informacoes-de-saude/tabnet/assistencia-a-saude  $\leftarrow$   $\rightarrow$  C

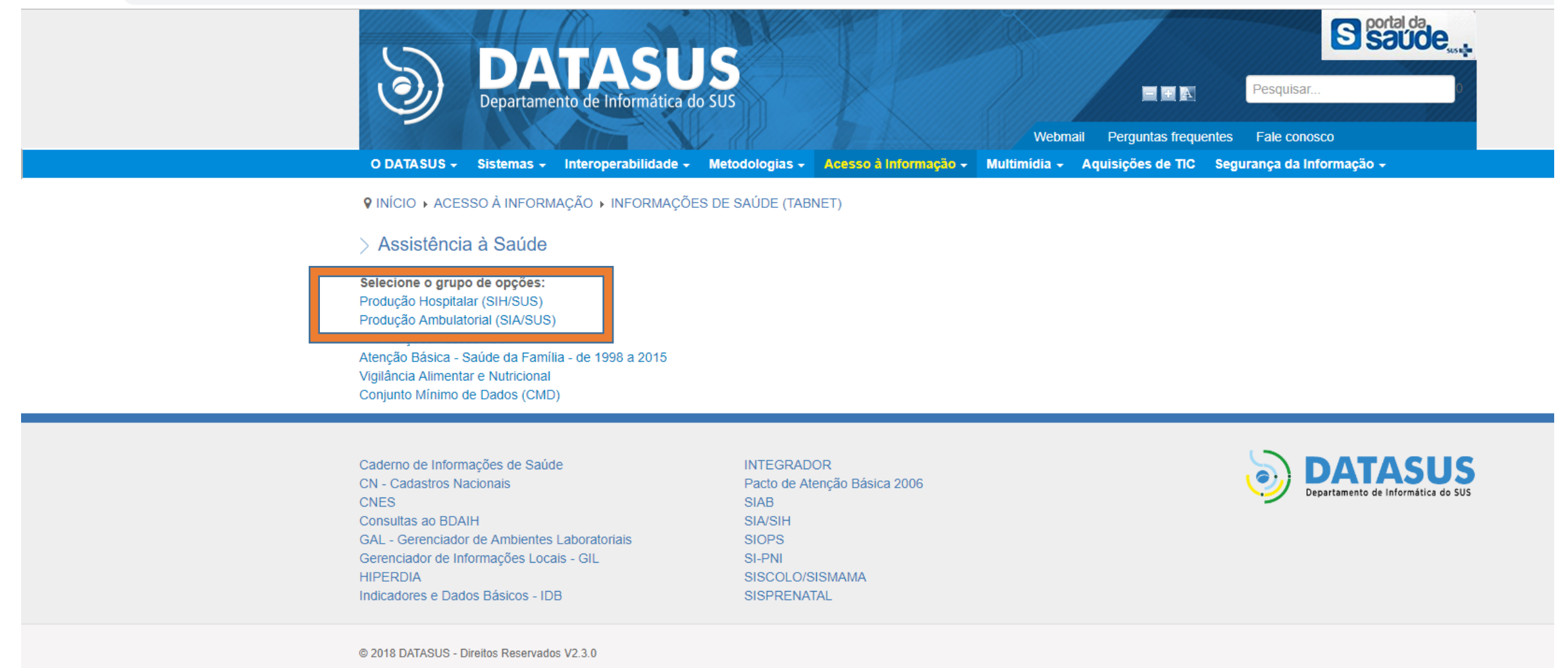

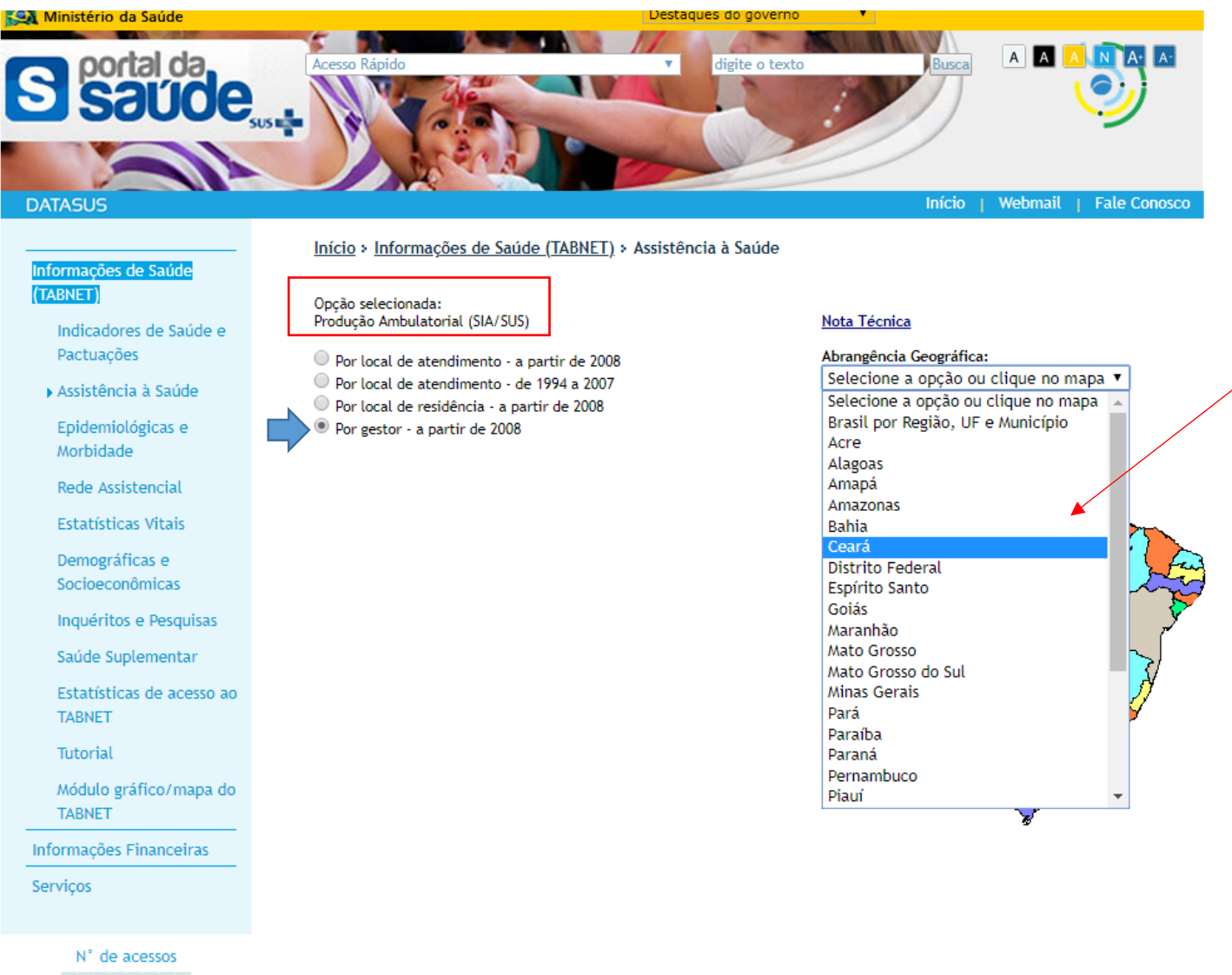

3 2 1 2 6 9 9 1

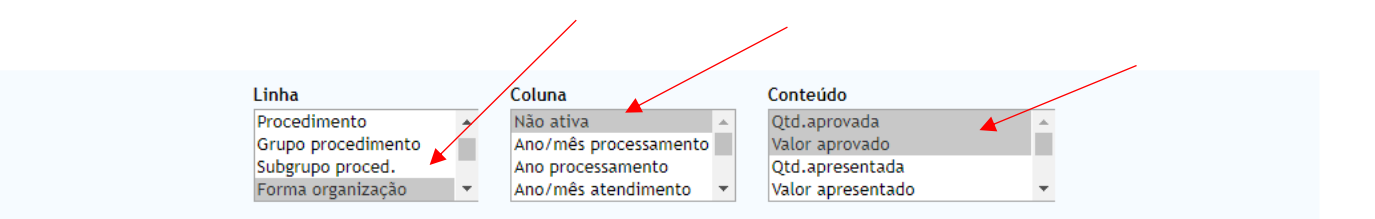

### > PERÍODOS DISPONÍVEIS

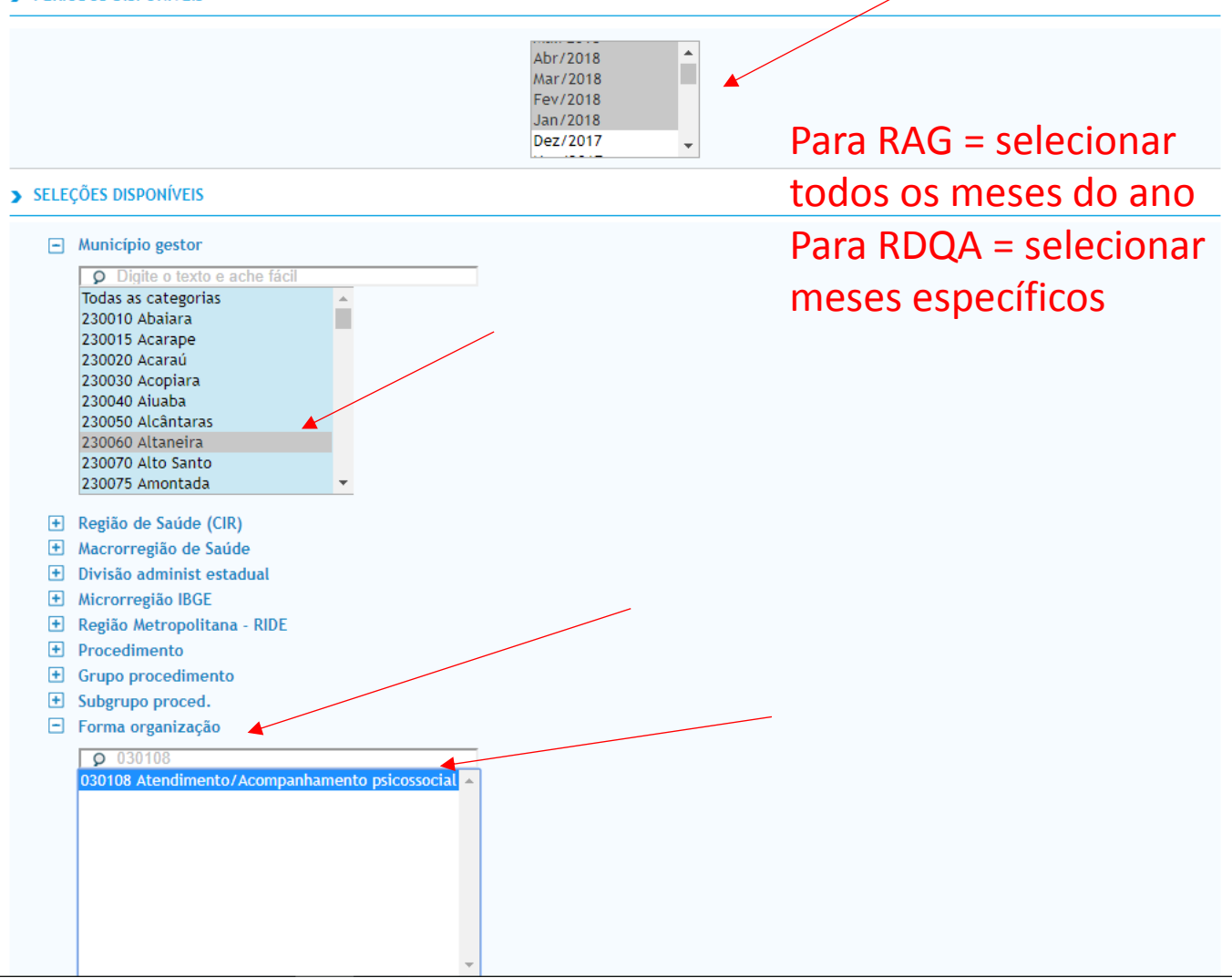

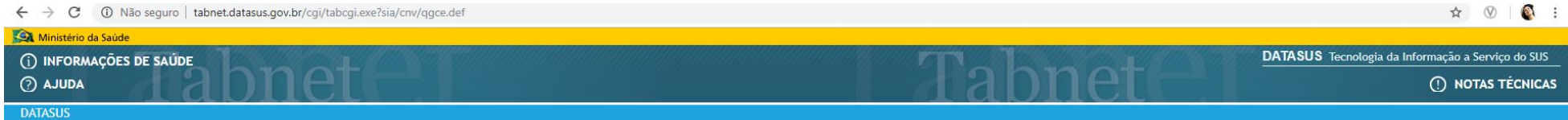

Nenhum registro selecionado

Neste exemplo, o município de Altaneira (CE) não possui produção, por isso nenhum registro foi encontrado no SIA/SUS.

# Procedimento: "Tratamento dos transtornos mentais e comportamentais – 030317 – SIH/SUS

# Consultando no SIH /SUS

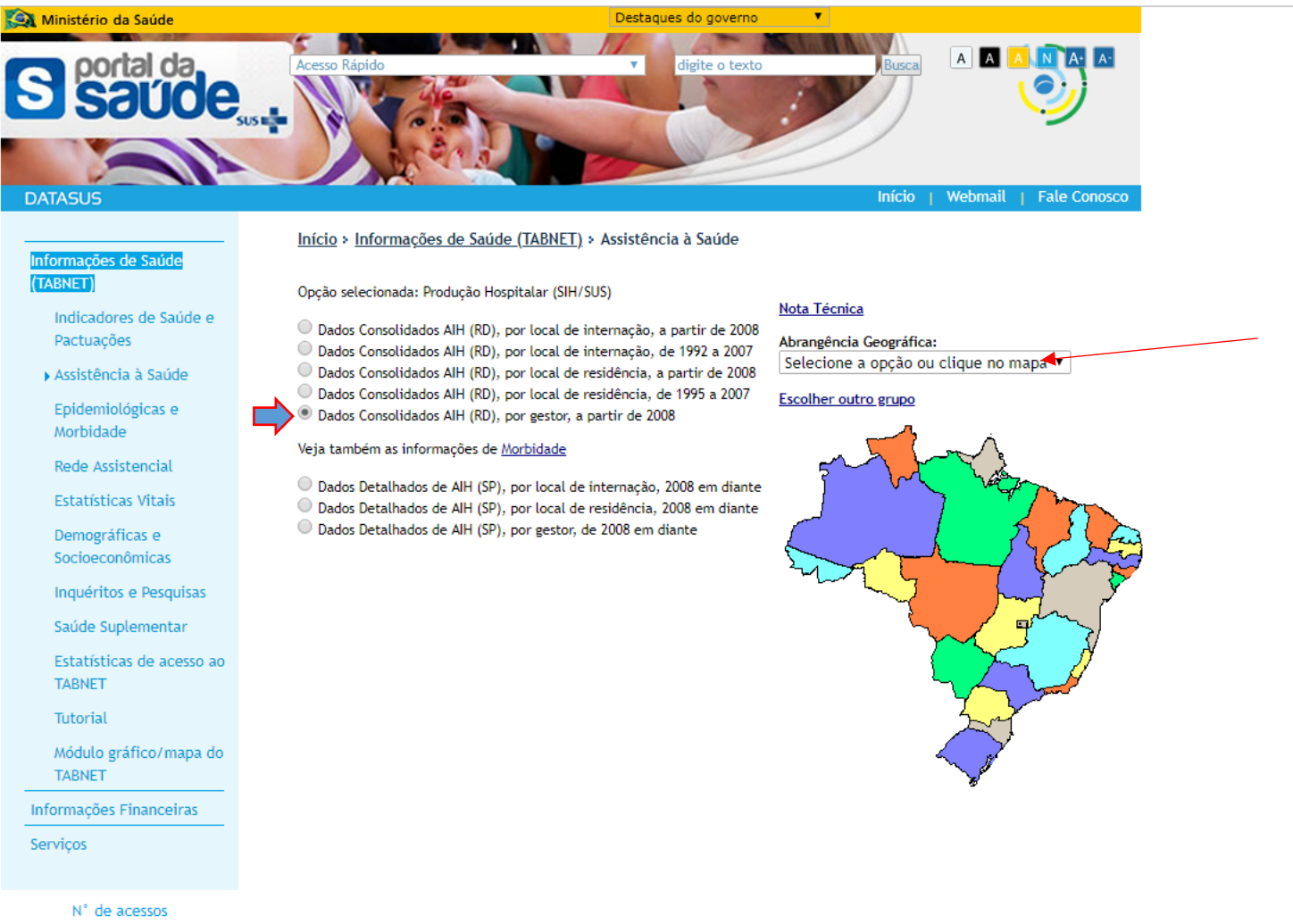

3 2 1 2 6 9 6 6

# Consultando no SIH /SUS

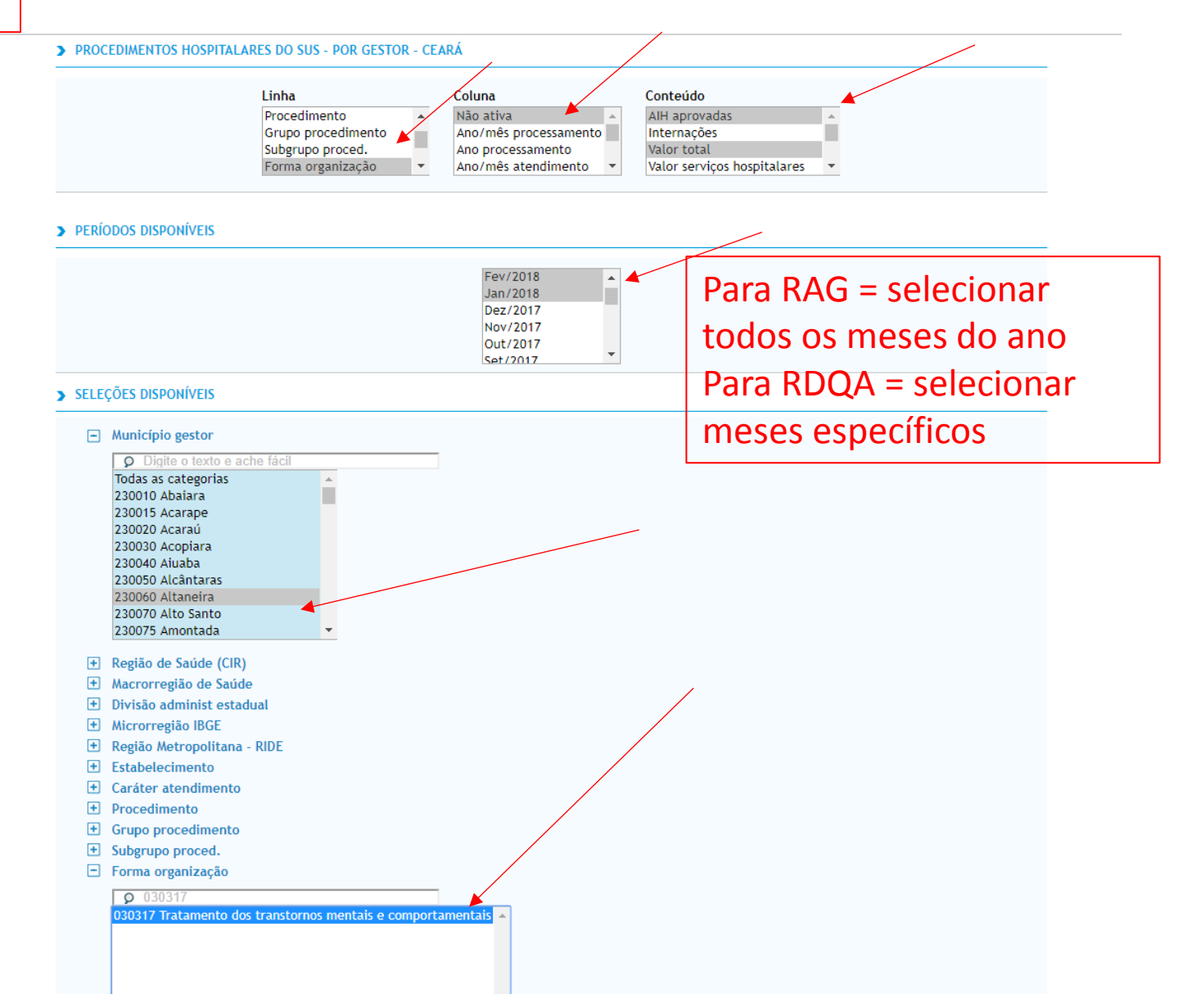

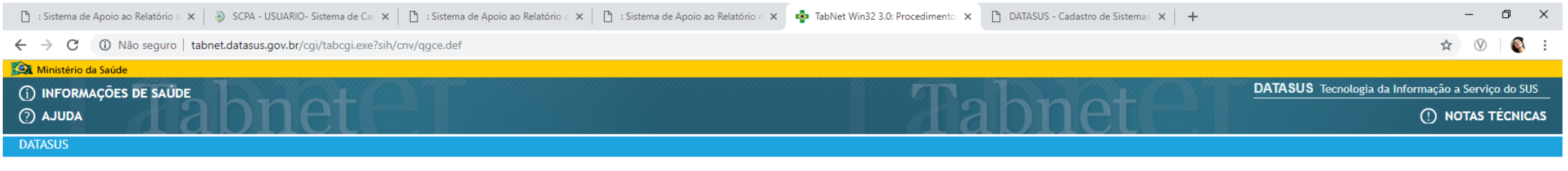

## Nenhum registro selecionado

Neste exemplo, o município de Altaneira (CE) não possui produção, por isso nenhum registro foi encontrado no SIH/SUS.

Consultando no SIH /SUS
# 4.4 Produção de Atenção Ambulatorial e Hospitalar especializada

4.4. Produção de Atenção Ambulatorial Especializada e Hospitalar por Grupo de Procedimentos

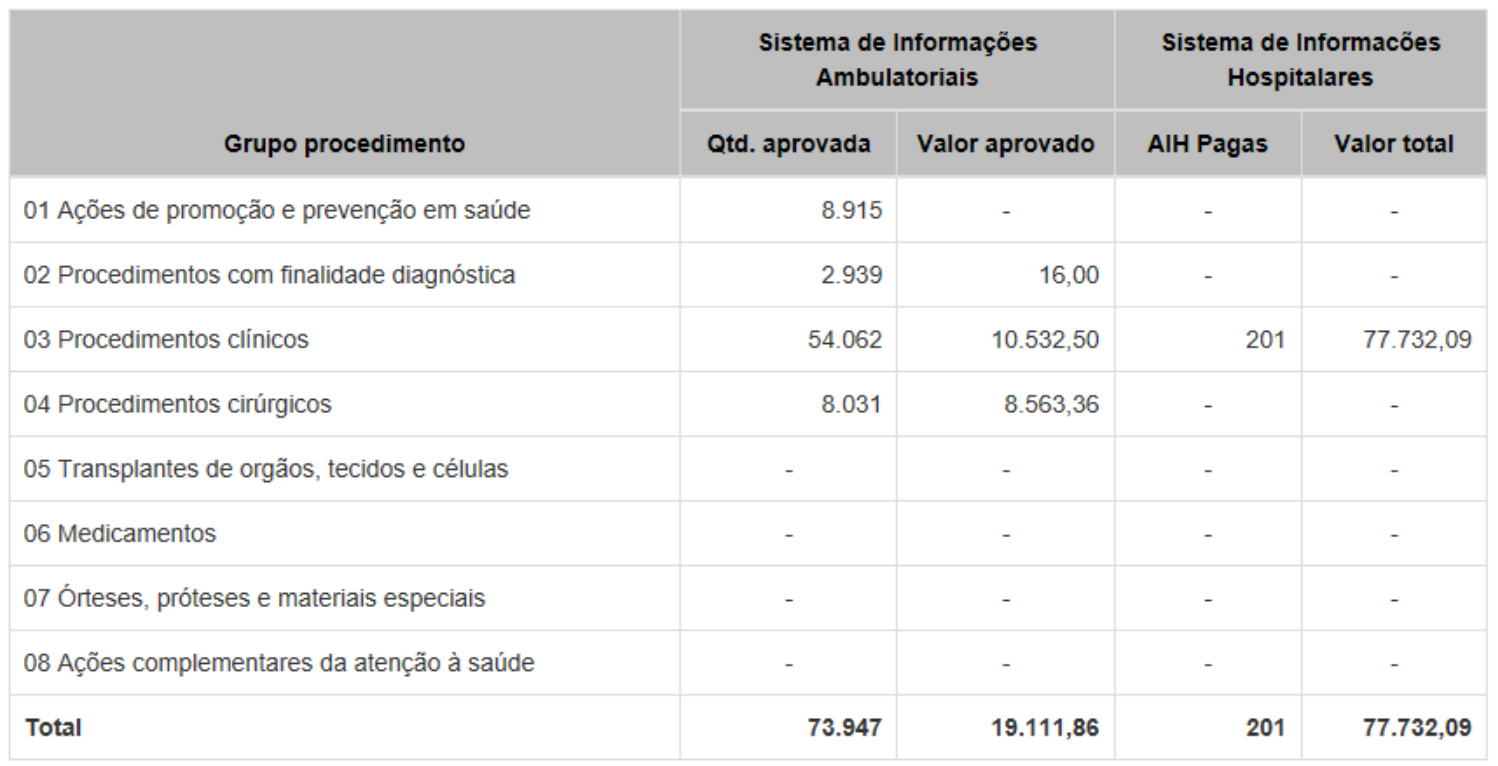

O item 4.4 traz todos os grupos de procedimento, sem destacar caráter de atendimento especial (urgência, AB etc...)

Pesquisaremos os dados do SIA e SIH/SUS

Fonte: Sistema de Informações Ambulatoriais do SUS (SIA/SUS) e Sistema de Informações Hospitalares do SUS (SIH/SUS) Data da consulta: 29/11/2018.

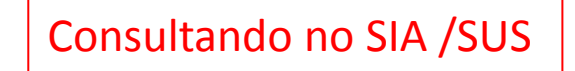

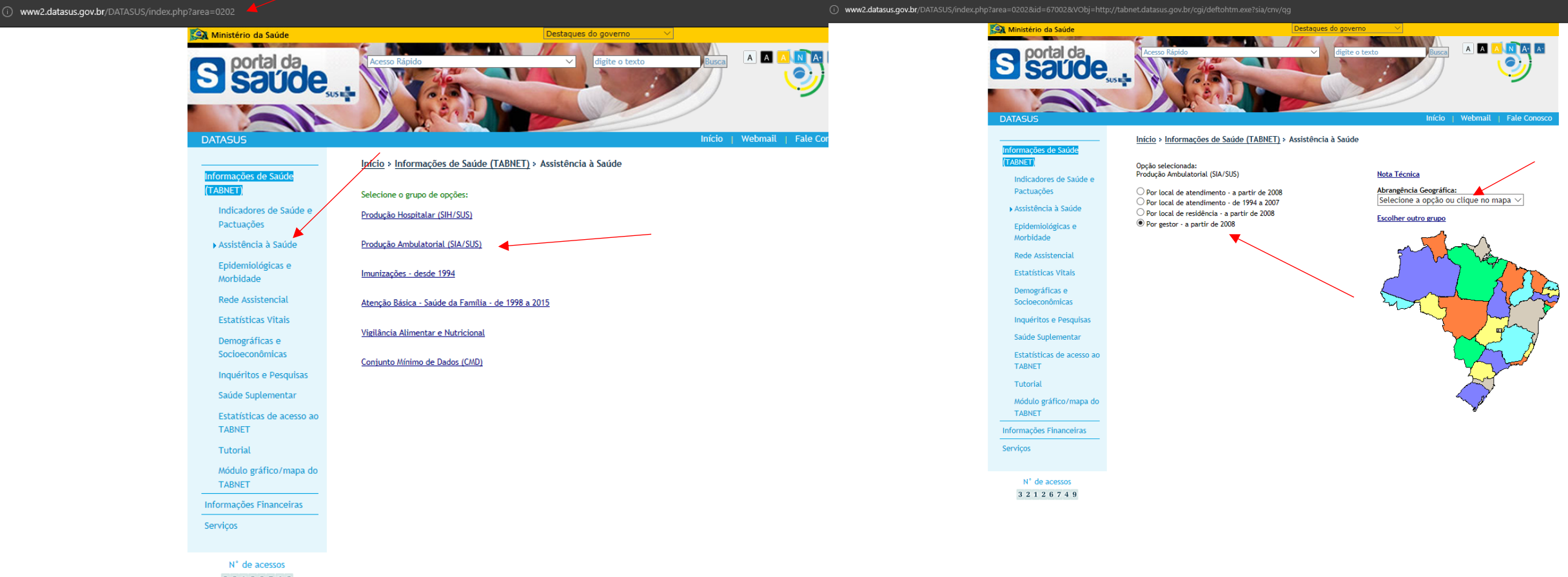

3 2 1 2 6 7 4 6

## Pesquisando no SIA /SUS

### > PRODUÇÃO AMBULATORIAL DO SUS - POR GESTOR - CEARÁ

### 4.4. Produção de Atenção Ambulatorial Especializada e Hospitalar por Grupo de Procedimentos

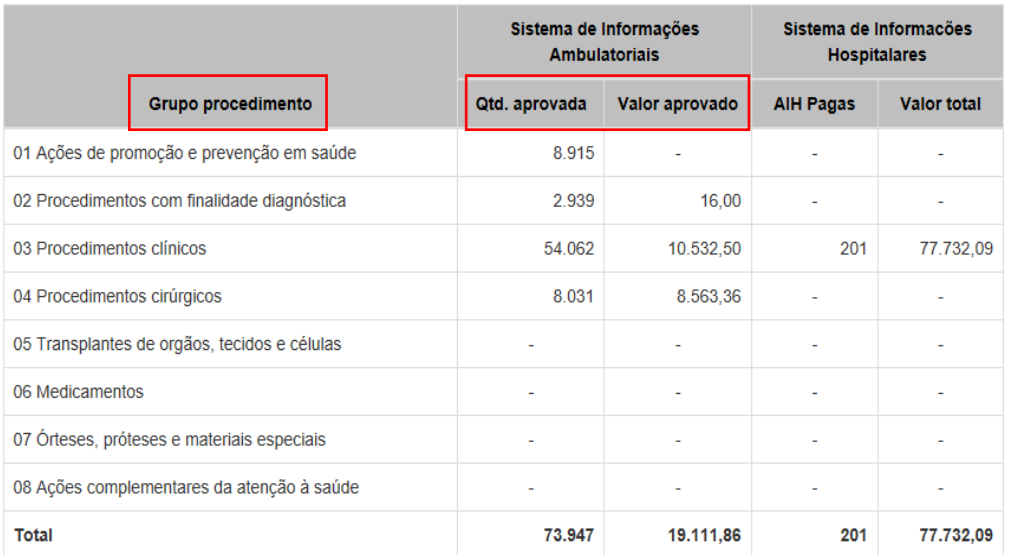

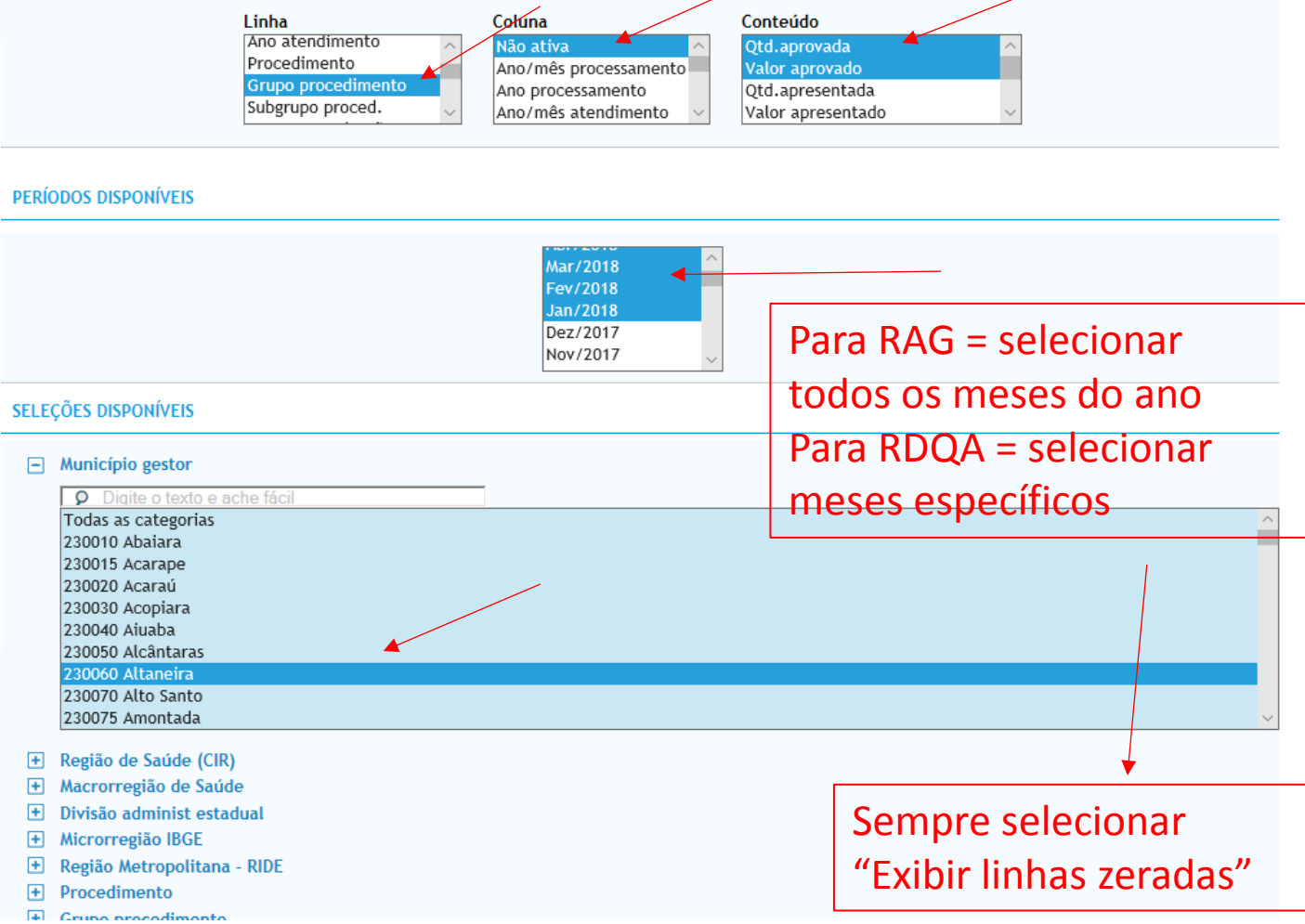

 $\sim$  .  $\diagup$ 

## Pesquisando no SIA /SUS

### 4.4. Produção de Atenção Ambulatorial Especializada e Hospitalar por Grupo de Procedimentos

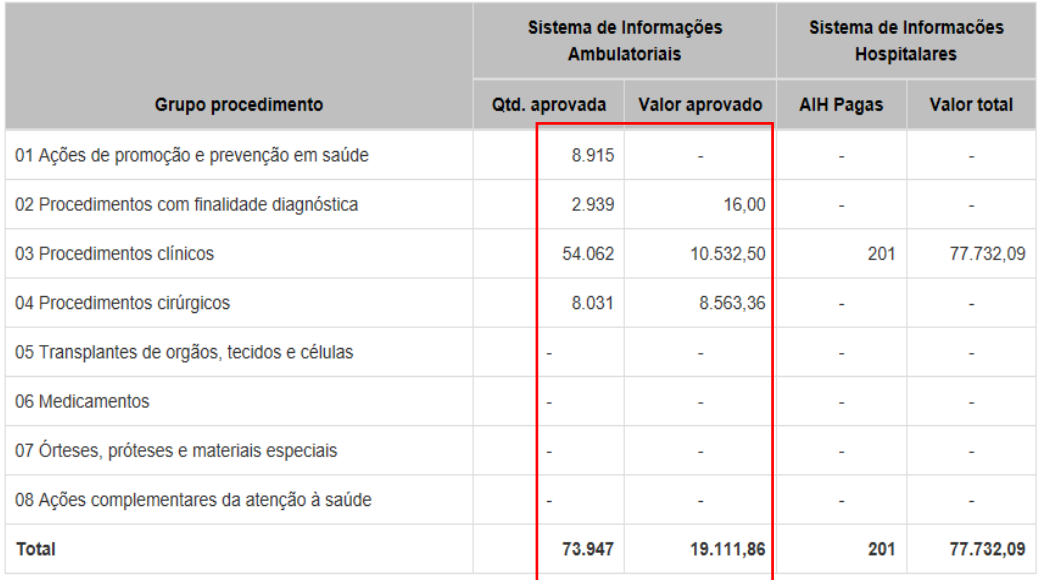

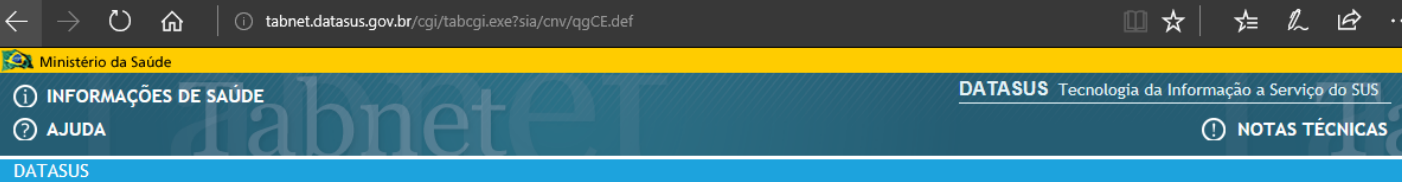

#### > PRODUÇÃO AMBULATORIAL DO SUS - POR GESTOR - CEARÁ

#### Qtd.aprovada, Valor aprovado segundo Grupo procedimento Município gestor: 230060 Altaneira

Período: Jan-Set/2018

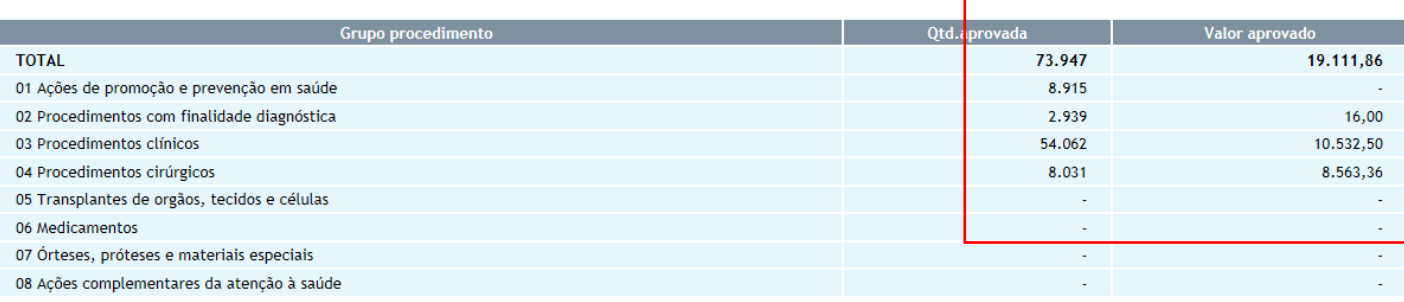

Fonte: Ministério da Saúde - Sistema de Informações Ambulatoriais do SUS (SIA/SUS)

Notas:

1. Situação da base de dados nacional em 29/04/2016.

2. Dados de janeiro de 2015 até março de 2016 sujeitos a retificação.

3. A partir do processamento de junho de 2012, houve mudança na classificação da natureza e esfera dos estabelecimentos. Com isso, temos que:

· Até maio de 2012 estas informações estão disponíveis como "Natureza" e "Esfera Administrativa".

· De junho de 2012 a outubro de 2015, estão disponíveis tanto como "Natureza" e "Esfera Administrativa", como "Natureza Jurídica" e "Esfera Jurídica".

- A partir de novembro de 2015, estão disponíveis como "Natureza Jurídica" e "Esfera Jurídica".

**Conferir valores** 

Consulte o site da Secretaria Estadual de Saúde para mais informações.

#### (i) www2.datasus.gov.br/DATASUS/index.php?area=0202&id=11635&VObj=http://tabnet.datasus.gov.br/cgi/deftohtm.exe?sih/cnv/qg Ministério da Saúde Destaques do governo  $\vee$ **Alberta St** ANA-A AA portal da  $\checkmark$ digite o texto Início | Webmail | Fale Conosco **DATASUS** Início > Informações de Saúde (TABNET) > Assistência à Saúde Informações de Saúde (TABNET) Opção selecionada: Produção Hospitalar (SIH/SUS) Nota Técnica Indicadores de Saúde e O Dados Consolidados AlH (RD), por local de jaternação, a partir de 2008 Pactuações Abrangência Geográfica: O Dados Consolidados AIH (RD), por Joeal de internação, de 1992 a 2007 Selecione a opção ou clique no mapa  $\vee$  $\bigcirc$  Dados Consolidados AIH (RD), por local de residência, a partir de 2008 Assistência à Saúde O Dados Consolidados ATH (RD), por local de residência, de 1995 a 2007 Escolher outro grupo <sup>6</sup> Dados Consolidados AIH (RD), por gestor, a partir de 2008 Epidemiológicas e Morbidade Veja também as informações de Morbidade Rede Assistencial O Dados Detalhados de AIH (SP), por local de internação, 2008 em diante O Dados Detalhados de AIH (SP), por local de residência, 2008 em diante **Estatísticas Vitais**  $\bigcirc$  Dados Detalhados de AlH (SP), por gestor, de 2008 em diante Demográficas e Socioeconômicas Inquéritos e Pesquisas Saúde Suplementar Estatísticas de acesso ao **TABNET** Consultando no SIH /SUSTutorial Módulo gráfico/mapa do **TABNET** Informações Financeiras Serviços N° de acessos 3 2 1 2 6 7 6 8

## Pesquisando no SIH /SUS

### > PROCEDIMENTOS HOSPITALARES DO SUS - POR GESTOR - CEARÁ

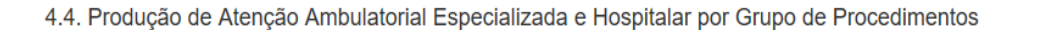

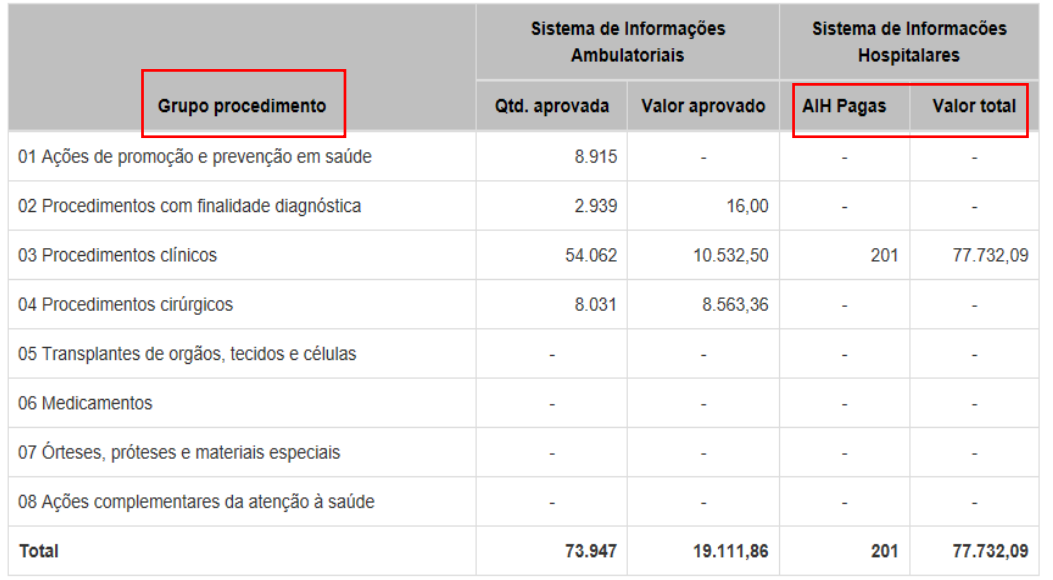

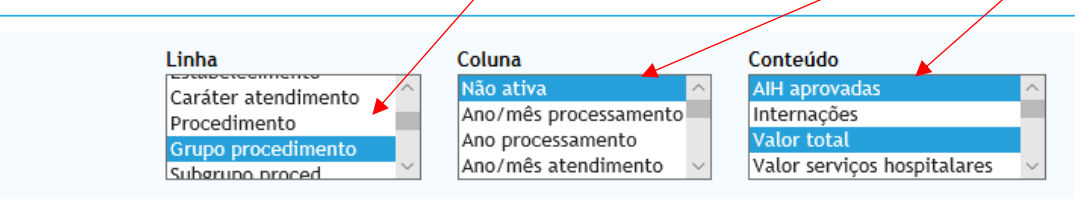

### > PERÍODOS DISPONÍVEIS

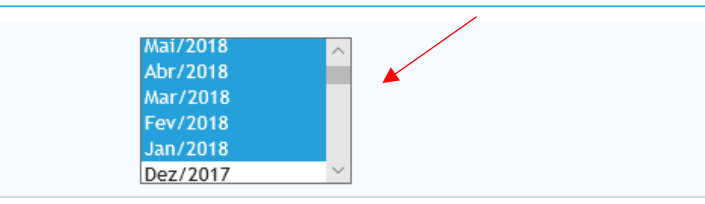

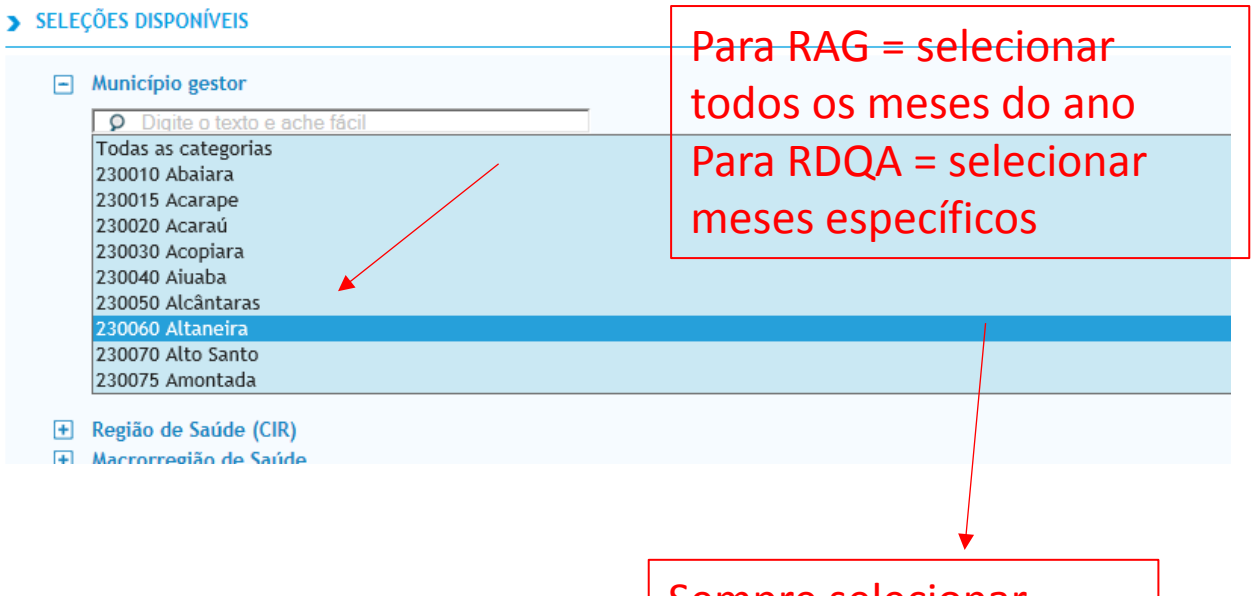

Sempre selecionar "Exibir linhas zeradas" 4.4. Produção de Atenção Ambulatorial Especializada e Hospitalar por Grupo de Procedimentos

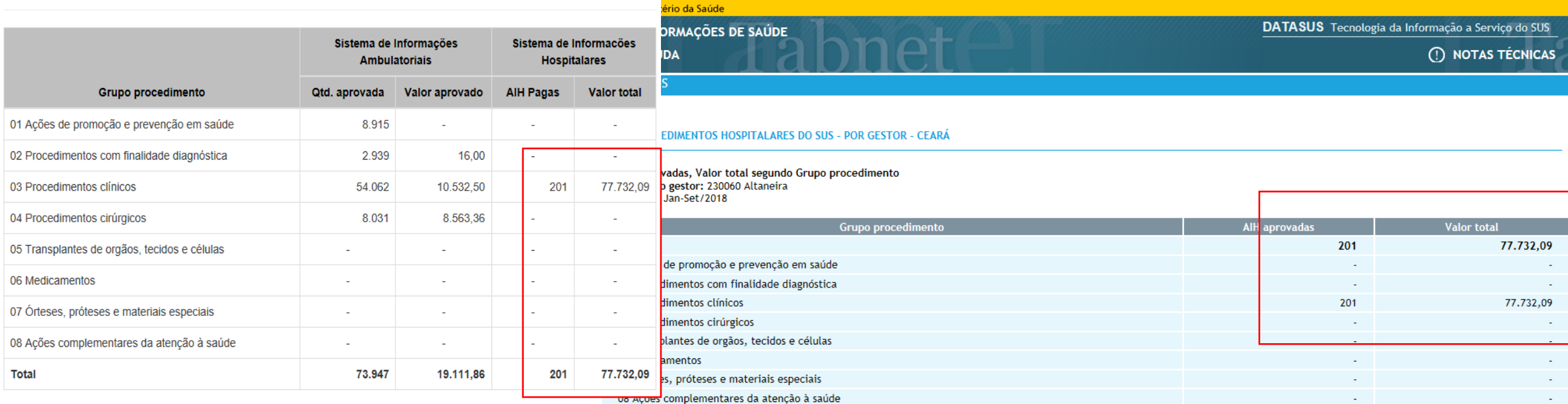

⋒

 $\circ$ 

Fonte: Ministério da Saúde - Sistema de Informações Hospitalares do SUS (SIH/SUS)

#### Notas:

1. Situação da base de dados nacional em 29/04/2016.

2. Dados de janeiro de 2015 até março de 2016 sujeitos a retificação.

3. A partir do processamento de junho de 2012, houve mudança na classificação da natureza e esfera dos estabelecimentos. Com isso, temos que:

· Até maio de 2012 estas informações estão disponíveis como "Natureza" e "Esfera Administrativa".

. De junho de 2012 a outubro de 2015, estão disponíveis tanto como "Natureza" e "Esfera Administrativa", como "Natureza Jurídica" e "Esfera Jurídica".

Ⅲ☆

י ≘ל

 $\mathscr{U}_{\text{-}}$ 

- A partir de novembro de 2015, estão disponíveis como "Natureza Jurídica" e "Esfera Jurídica".

(i) tabnet.datasus.gov.br/cgi/tabcgi.exe?sih/cnv/qgCE.def

Consulte o site da Secretaria Estadual de Saúde para mais informações.

### Legenda:

- Dado numérico igual a 0 não resultante de arredondamento.

0; 0,0 - Dado numérico igual a 0 resultante de arredondamento de um dado originalmente positivo.

## **Conferir valores**

#### 4.6 Produção de Vigilância em Saúde por Grupo de Procedimentos Linha Coluna Conteúdo Ano/mês atendimento lão ativa 2td.aprovada Ano atendimento Ano/mês processamento alor aprovado Procedimento

4.6. Produção de Vigilância em Saúde por Grupo de Procedimentos

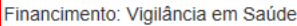

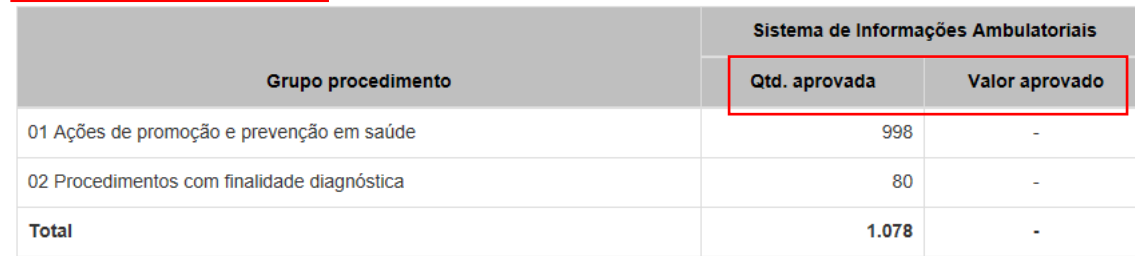

Fonte: Sistemas de Informações Ambulatoriais do SUS (SIA/SUS)

Data da consulta: 29/11/2018.

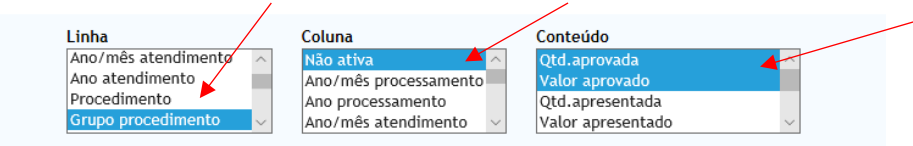

### > PERÍODOS DISPONÍVEIS

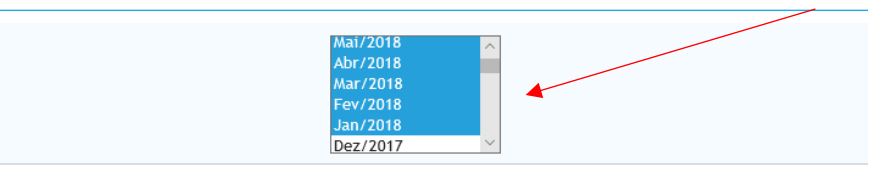

### > SELEÇÕES DISPONÍVEIS

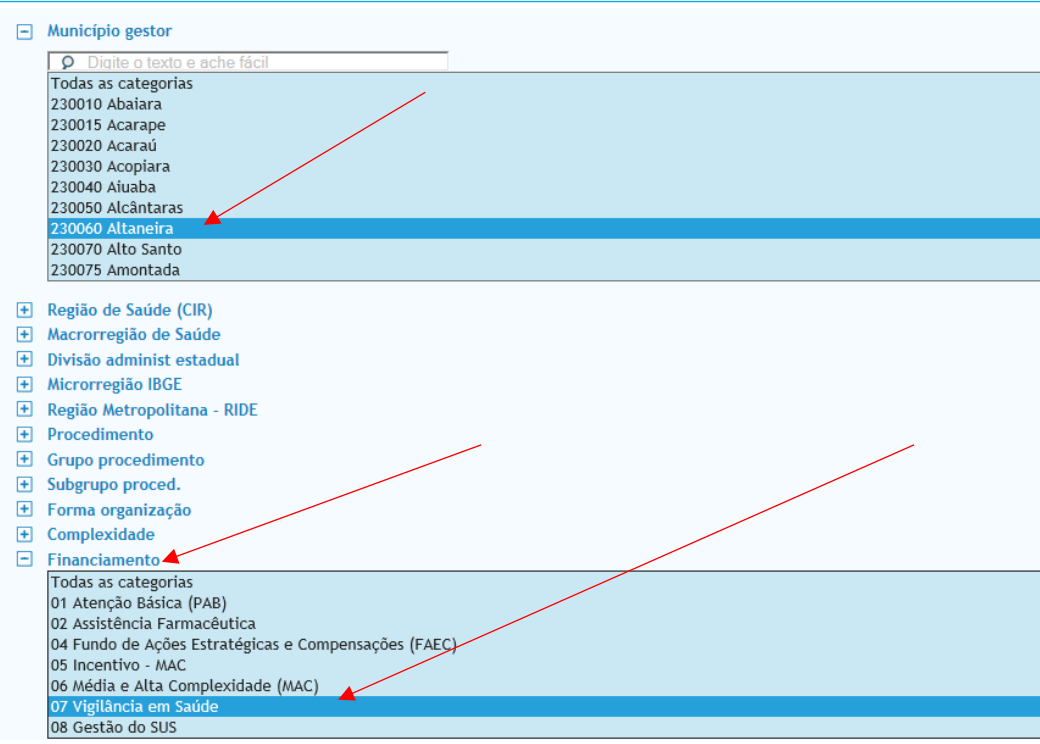

### 4.6. Produção de Vigilância em Saúde por Grupo de Procedimentos

### Financimento: Vigilância em Saúde

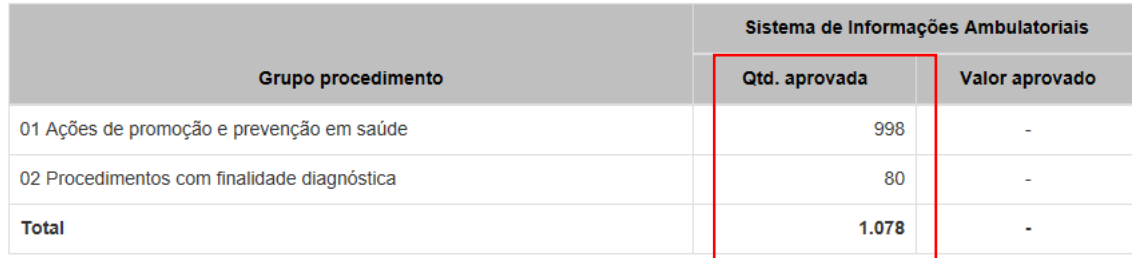

Fonte: Sistemas de Informações Ambulatoriais do SUS (SIA/SUS)

Data da consulta: 29/11/2018.

**DATASUS** 

### > PRODUÇÃO AMBULATORIAL DO SUS - POR GESTOR - CEARÁ

Qtd.aprovada, Valor aprovado segundo Grupo procedimento Município gestor: 230060 Altaneira Financiamento: 07 Vigilância em Saúde Período: Jan-Set/2018

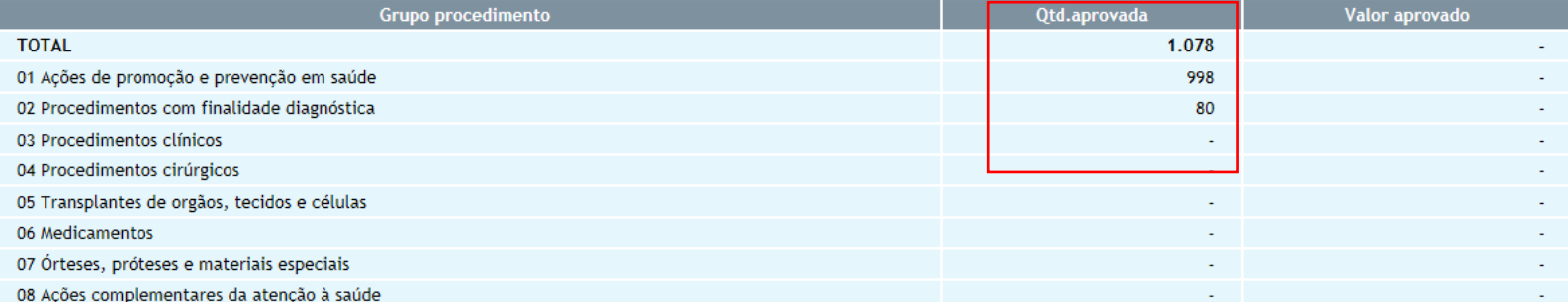

Fonte: Ministério da Saúde - Sistema de Informações Ambulatoriais do SUS (SIA/SUS)

Notas:

1. Situação da base de dados nacional em 29/04/2016.

- 2. Dados de janeiro de 2015 até março de 2016 sujeitos a retificação.
- 3. A partir do processamento de junho de 2012, houve mudança na classificação da natureza e esfera dos estabelecimentos. Com isso, temos que:
	- Até maio de 2012 estas informações estão disponíveis como "Natureza" e "Esfera Administrativa".
	- · De junho de 2012 a outubro de 2015, estão disponíveis tanto como "Natureza" e "Esfera Administrativa", como "Natureza Jurídica" e "Esfera Jurídica".
	- A partir de novembro de 2015, estão disponíveis como "Natureza Jurídica" e "Esfera Jurídica".

Consulte o site da Secretaria Estadual de Saúde para mais informações.

### **Conferir valores**

# 5. Rede Física Prestadora de Serviços ao SUS

# 5. Rede Física Prestadora de Serviços ao SUS

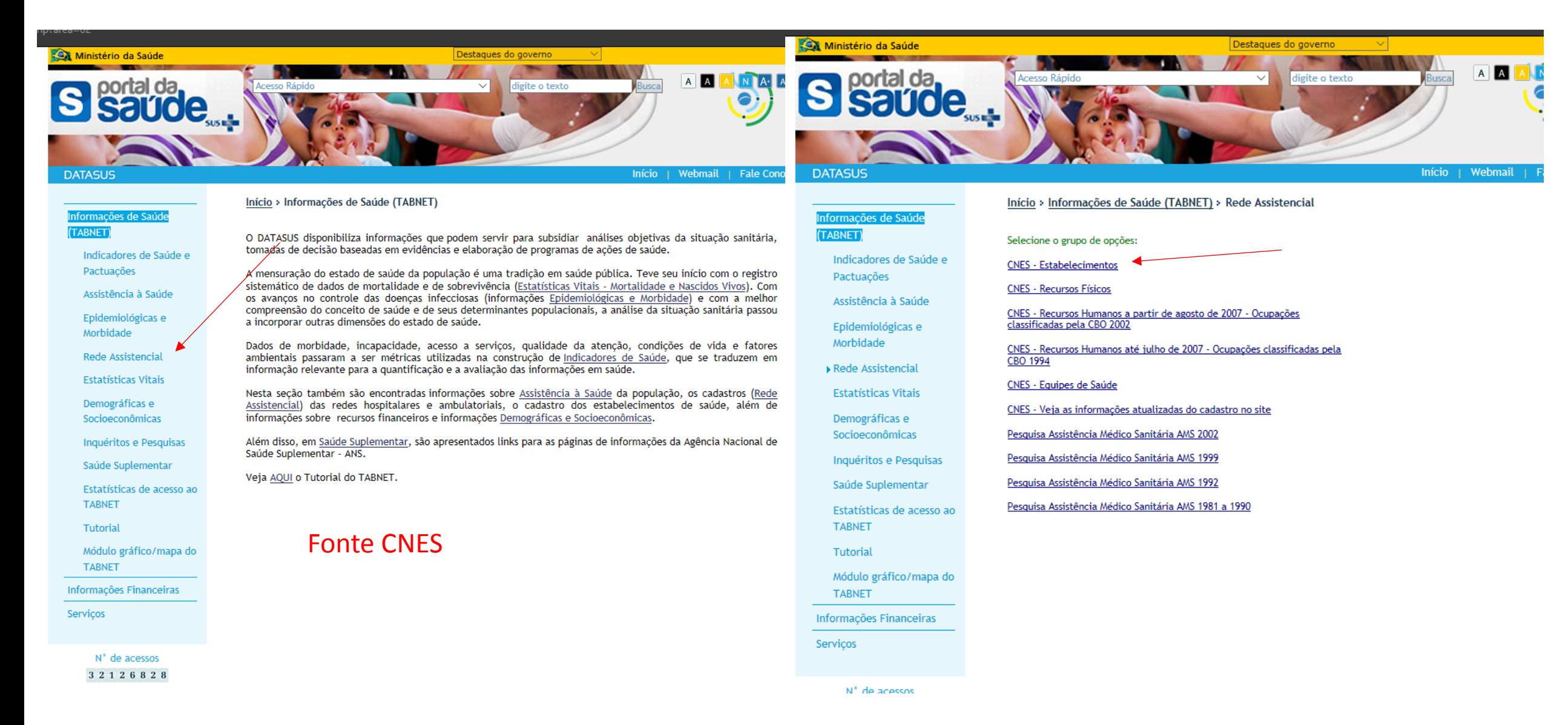

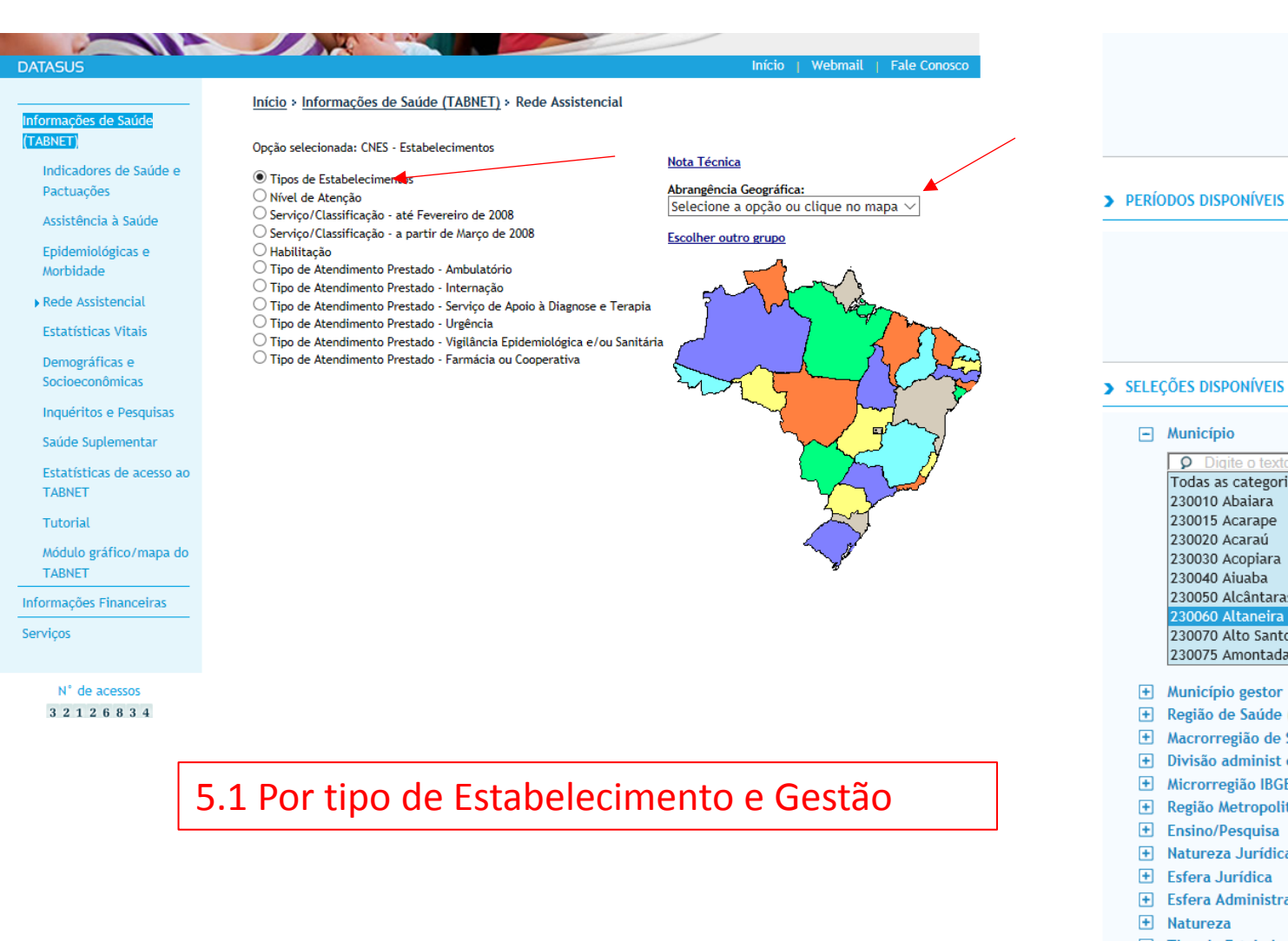

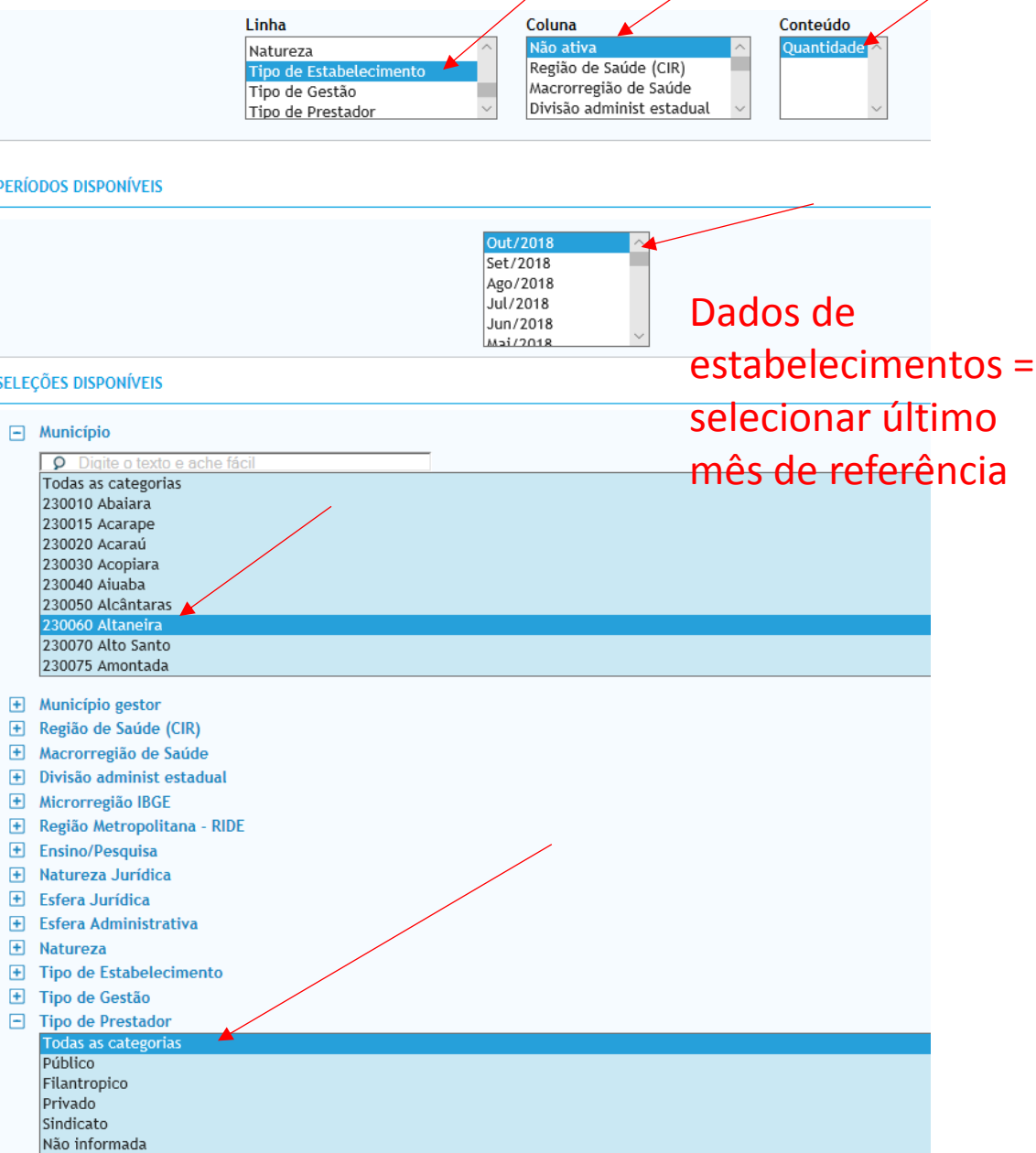

Rede física de estabelecimentos de saúde por tipo de estabelecimentos

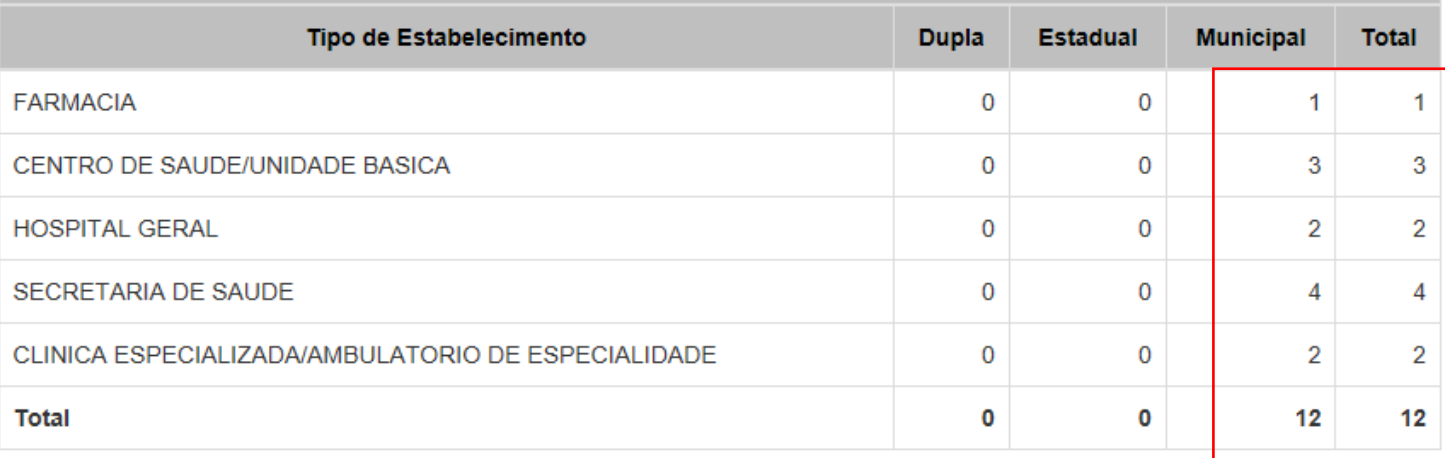

Obs.: O Tabnet apenas consulta dados consolidados, enquanto o DGMP consulta diretamente no banco de dados, podendo dar diferença nos valores.

### DATASUS Tecnologia da Informação a Serviço do SUS

() NOTAS TÉCNICAS

Fonte: Cadastro Nacional de Estabelecimentos de Saúde (CNES) Data da consulta: 13/11/2018.

**Conferir valores** 

CNES - ESTABELECIMENTOS POR TIPO - CEARÁ

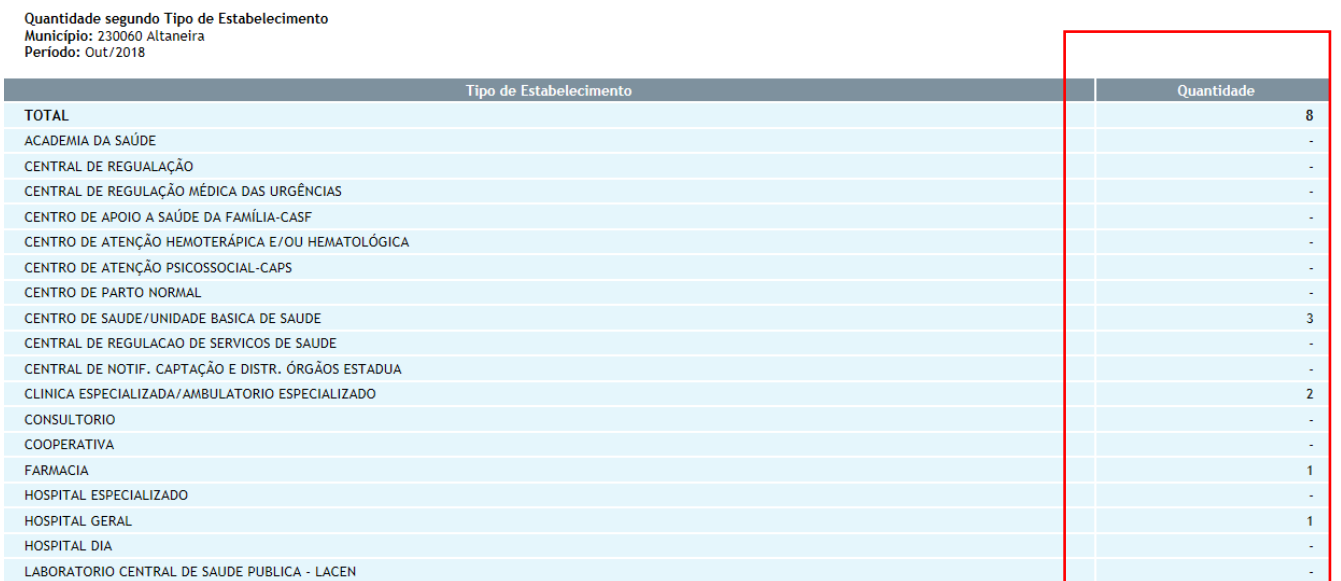

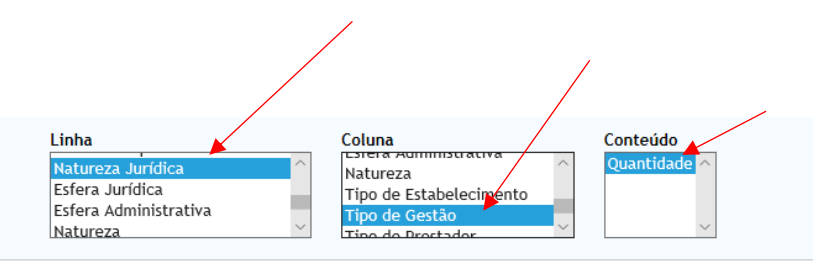

### > PERÍODOS DISPONÍVEIS

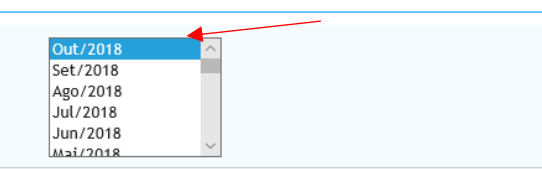

### > SELEÇÕES DISPONÍVEIS  $\Box$  Município

## 5.2. Por Natureza Jurídica

5.2. Por natureza jurídica

### Período 2018

Rede física de estabelecimentos de saúde por natureza jurídica

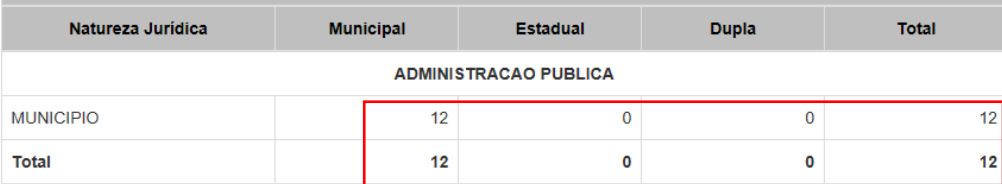

Fonte: Cadastro Nacional de Estabelecimentos de Saúde (CNES) Data da consulta: 13/11/2018.

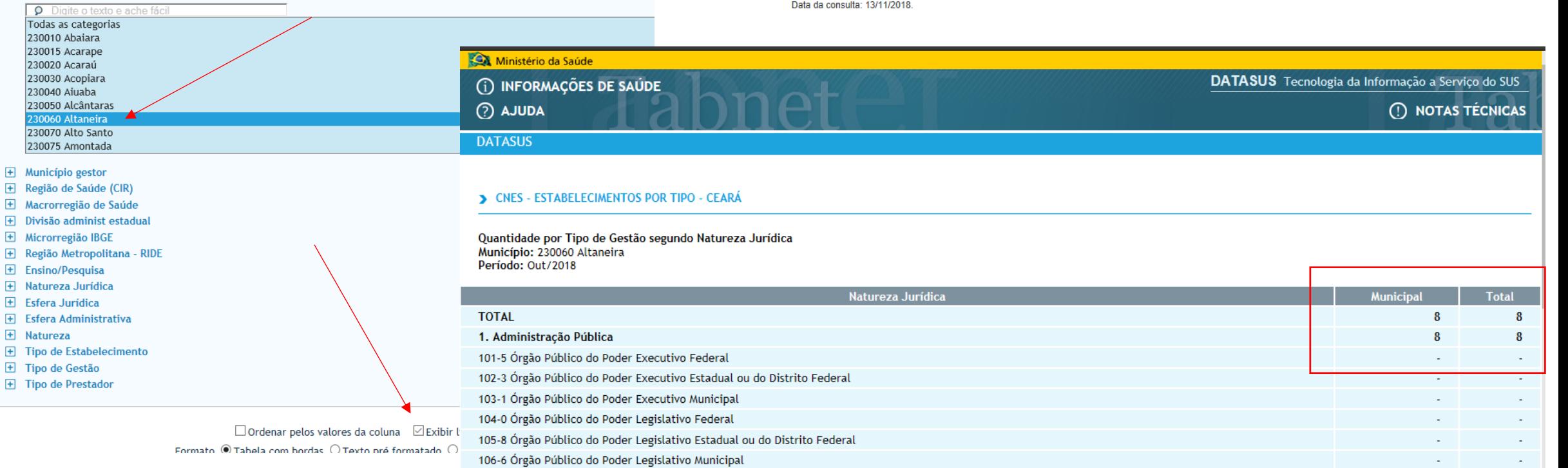

107-4 Órgão Público do Poder Judiciário Federal 108-2 Órgão Público do Poder Judiciário Estadual

# 6. Profissionais de Saúde Trabalhando no SUS

# Buscar no CNES: cnes.datasus.gov.br

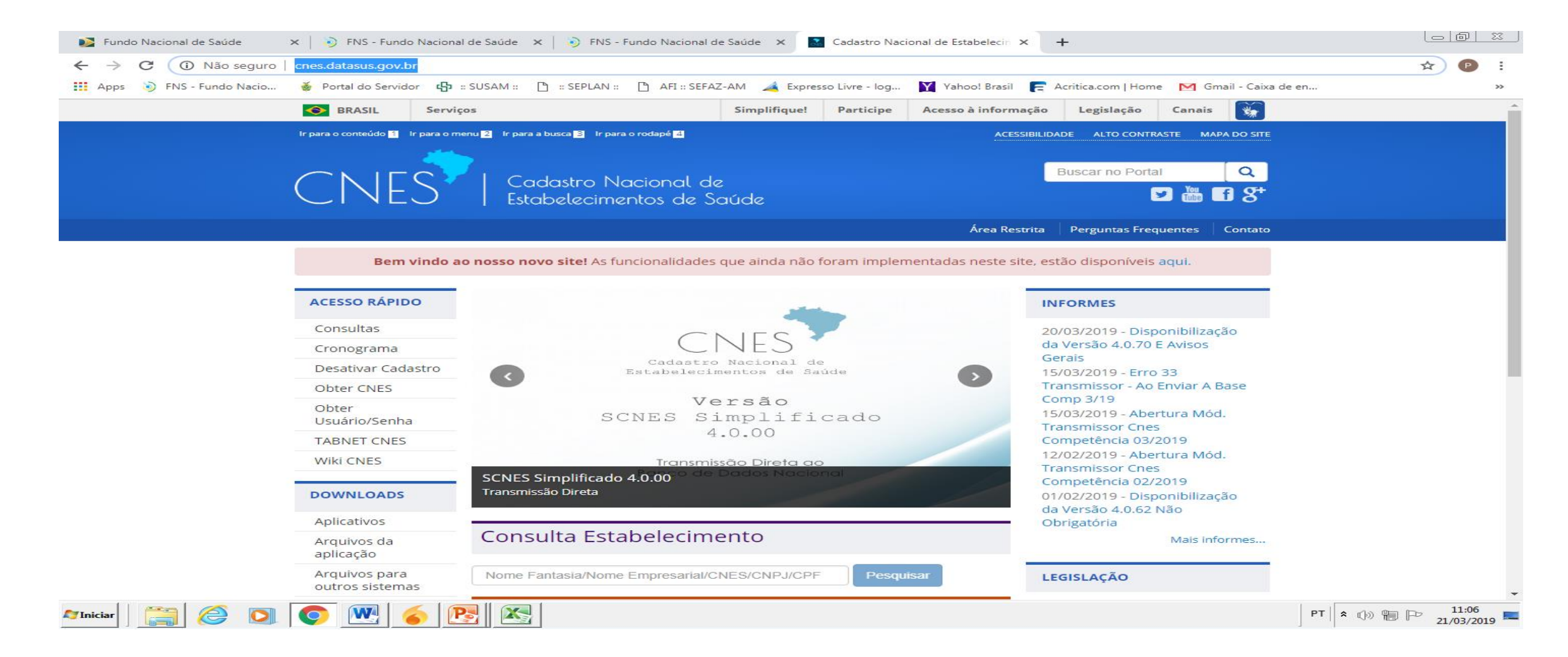

# 7. Programação Anual de Saúde – PAS

# Dados com o Município

8. Indicadores da Pactuação Interfederativa 2019

Deplan/Susam enviou os resultados 2019 dos indicadores por município.

# 9. Execução Orçamentária e Financeira

[9.1. Execução da programação por fonte,](http://digisusgmp-homologacao.saude.gov.br/admin/relatorio-gestao/relatorio-anual/2018/1/9#execucao-da-programacao-por-fonte-subfuncao-e-natureza-da-despesa)  [subfunção](http://digisusgmp-homologacao.saude.gov.br/admin/relatorio-gestao/relatorio-anual/2018/1/9#execucao-da-programacao-por-fonte-subfuncao-e-natureza-da-despesa) [e natureza da despesa](http://digisusgmp-homologacao.saude.gov.br/admin/relatorio-gestao/relatorio-anual/2018/1/9#execucao-da-programacao-por-fonte-subfuncao-e-natureza-da-despesa)

**B** SIOPS

 $\times$  <sup>n</sup> DigiSUS Gestor - Relatório de Ges $\times$  +

 $\leftarrow$   $\rightarrow$ 1 Não seguro | portalms.saude.gov.br/repasses-financeiros/siops - C

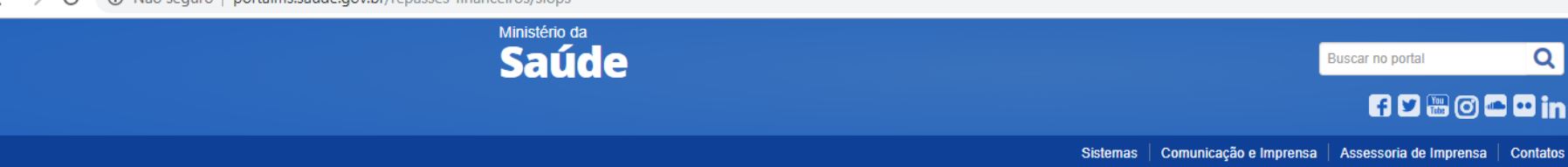

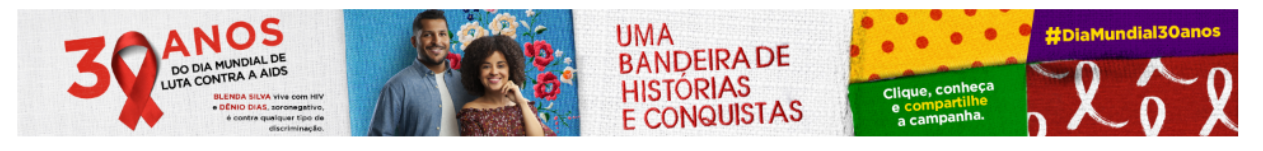

VOCÊ ESTÁ AQUI: PÁGINA INICIAL > REPASSES FINANCEIROS > SIOPS

Ações e Programas Institucional

Blog da Saúde

Últimas notícias

Entrega de Dados

Certificado digital

Instâncias de

Publicações

Perguntas e

Respostas

suporte

**SIOPS** 

**SUS** 

## Acessar o SIOPS (portalms.saude.gov.br/repassesfinanceiros/siops) e clicar em Demonstrativos/Dados Informados

Item 9.1

## SIOPS na gestão e financiamento da Saúde

O financiamento do Sistema Único de Saúde (SUS) é feito pelas três esferas de governo, federal, estadual e municipal, como determina a Constituição Federal de 1988. O estabelecimento das fontes de recursos para custear as despesas com ações e serviços públicos de saúde atende a um dos pilares da "Seguridade Social", fazendo valer o direito de acesso da população.

Para garantir tanto o acesso da população como o financiamento do SUS foi criado Sistema de Informações sobre Orçamentos Públicos em Saúde (SIOPS), que constitui instrumento para o acompanhamento do cumprimento do dispositivo constitucional que determina, em orçamento, a aplicação mínima de recursos em ações e serviços públicos de saúde (ASPS).

O SIOPS é o sistema informatizado, de alimentação obrigatória e acesso público, operacionalizado pelo Ministério da Saúde, instituído para coleta, recuperação, processamento, armazenamento, organização, e disponibilização de informações referentes às receitas totais e às despesas com saúde dos orçamentos públicos em saúde. O sistema possibilita o acompanhamento e monitoramento da aplicação de recursos em saúde, no âmbito da União, Estados, Distrito Federal e Municípios, sem prejuízo das atribuições próprias dos Poderes Legislativos e dos Tribunais de Contas.

É no SIOPS que gestores da União, estados e municípios declaram todos os anos os dados sobre gastos públicos em saúde. São essas declarações que garantem as transferências constitucionais de recursos para a oferta de ASPS.

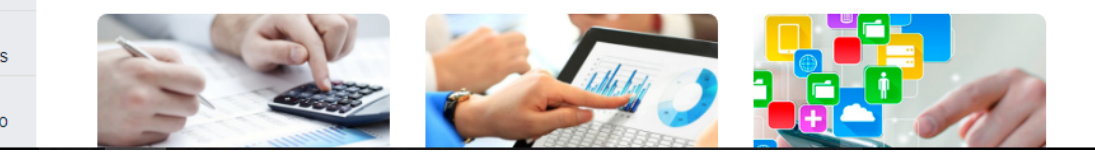

Conheça a situação de seu Município/Estado Demonstrativos/ Dados informados Histórico de institucionalização

Demonstrativos/Dados informac X | DigiSUS Gestor - Relatório de Ge X | +

#### $\leftarrow$   $\rightarrow$   $\mathbb{C}$   $\circ$  0 Não seguro | portalms.saude.gov.br/repasses-financeiros/siops/demonstrativos-dados-informados

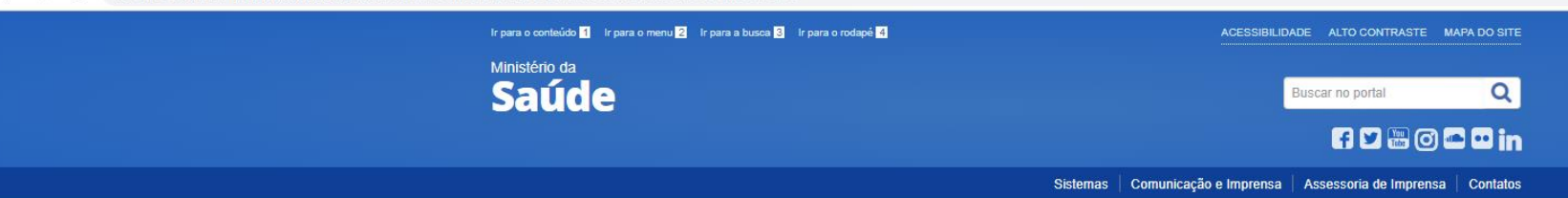

Em Demonstrativos, clicar em Estados-Distrito Federal ou Municípios conforme o ente que se pretende pesquisar

Item 9.1

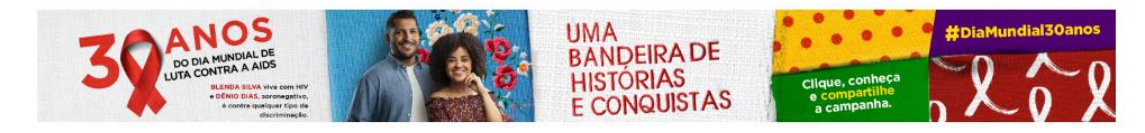

VOCÊ ESTÁ AQUI: PÁGINA INICIAL > REPASSES FINANCEIROS > SIOPS > DEMONSTRATIVOS/ DADOS INFORMADOS

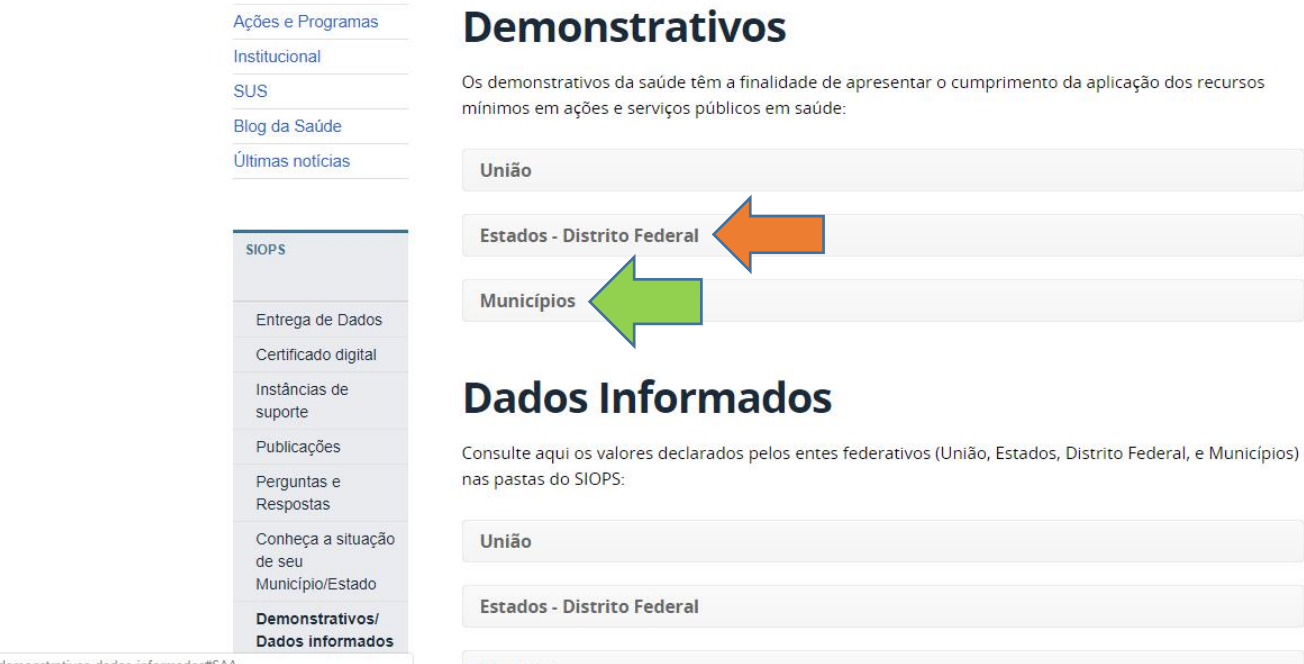

portalms.saude.gov.br/repasses-financeiros/siops/demonstrativos-dados-informados#SAA

Municípios

**2** Demonstrativos/ Dados informad  $\mathbf{x}$  <sup>n</sup> DigiSUS Gestor - Relatório de Ge $\|\mathbf{x}\| +$ 

 $\leftarrow$   $\rightarrow$   $\mathbf{C}$  (i) Não seguro | portalms.saude.gov.br/repasses-financeiros/siops/demonstrativos-dados-informados

 $\mathcal{A}$  , and  $\mathcal{A}$  is a set of  $\mathcal{A}$  , and  $\mathcal{A}$  is a set of  $\mathcal{A}$ 

the control of the control of

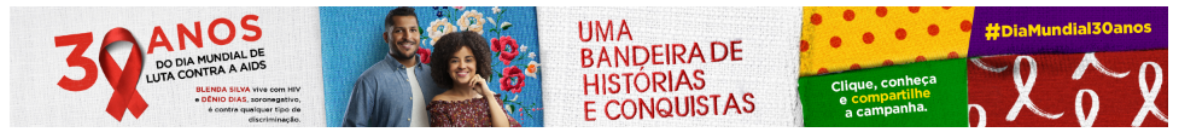

VOCÊ ESTÁ AQUI: PÁGINA INICIAL > REPASSES FINANCEIROS > SIOPS > DEMONSTRATIVOS/ DADOS INFORMADOS

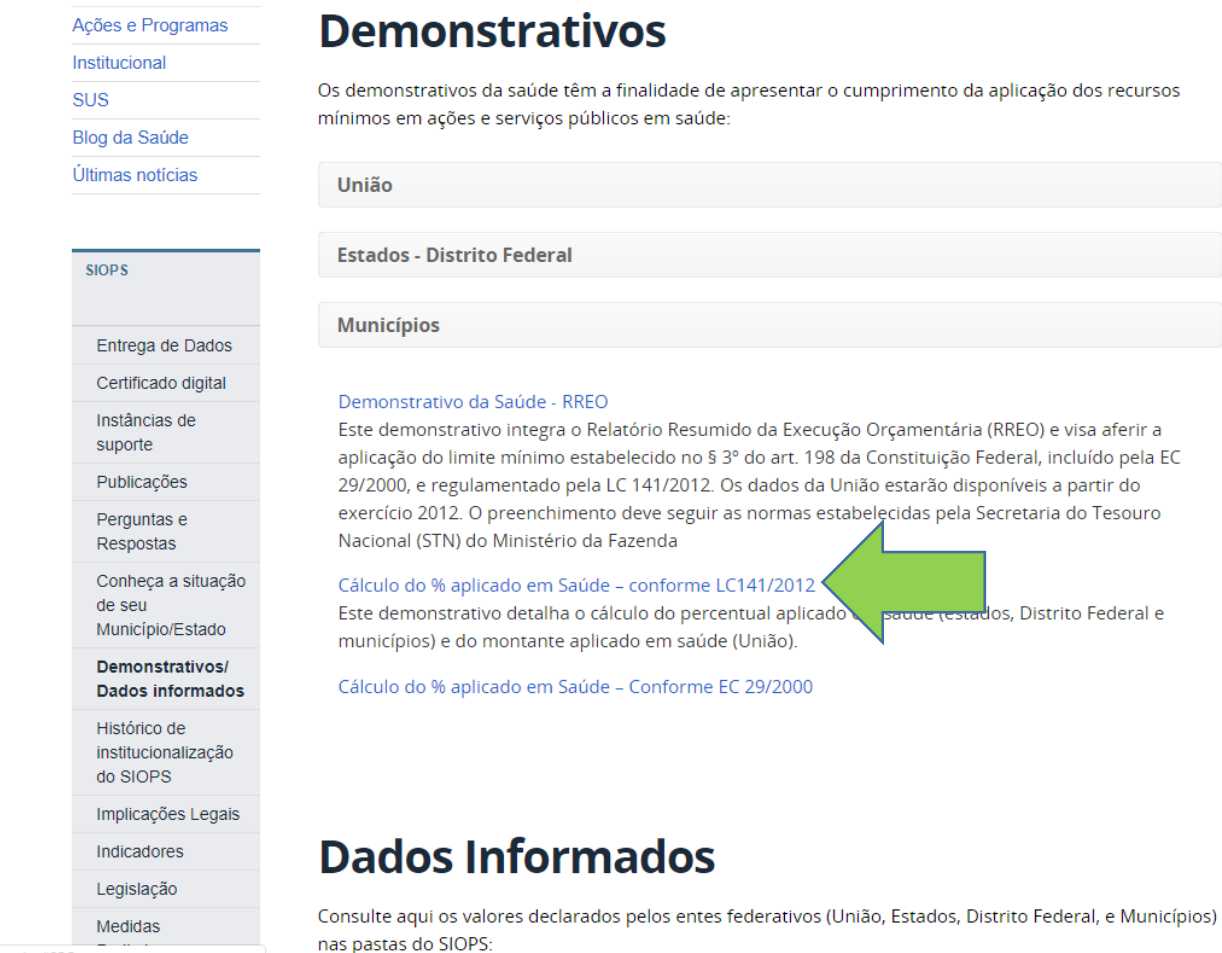

## Clicar em Cálculo do % aplicado em saúde - conforme LC 141/2012

Item 9.1

O Não seguro | siops.datasus.gov.br/rel\_perc\_LC141.php?S=1&UF=41;&Ano=2018&Periodo=20&g=0&e=2 C

Selecionar o ano, a UF e município. A seleção dos períodos seguem a seguinte regra:

1º RDQA: Selecionar 2º Bimestre 2º RDQA: Selecionar 4º Bimestre 3º RDQA: Selecionar 6º Bimestre RAG: Selecionar 6º Bimestre

Item 9.1

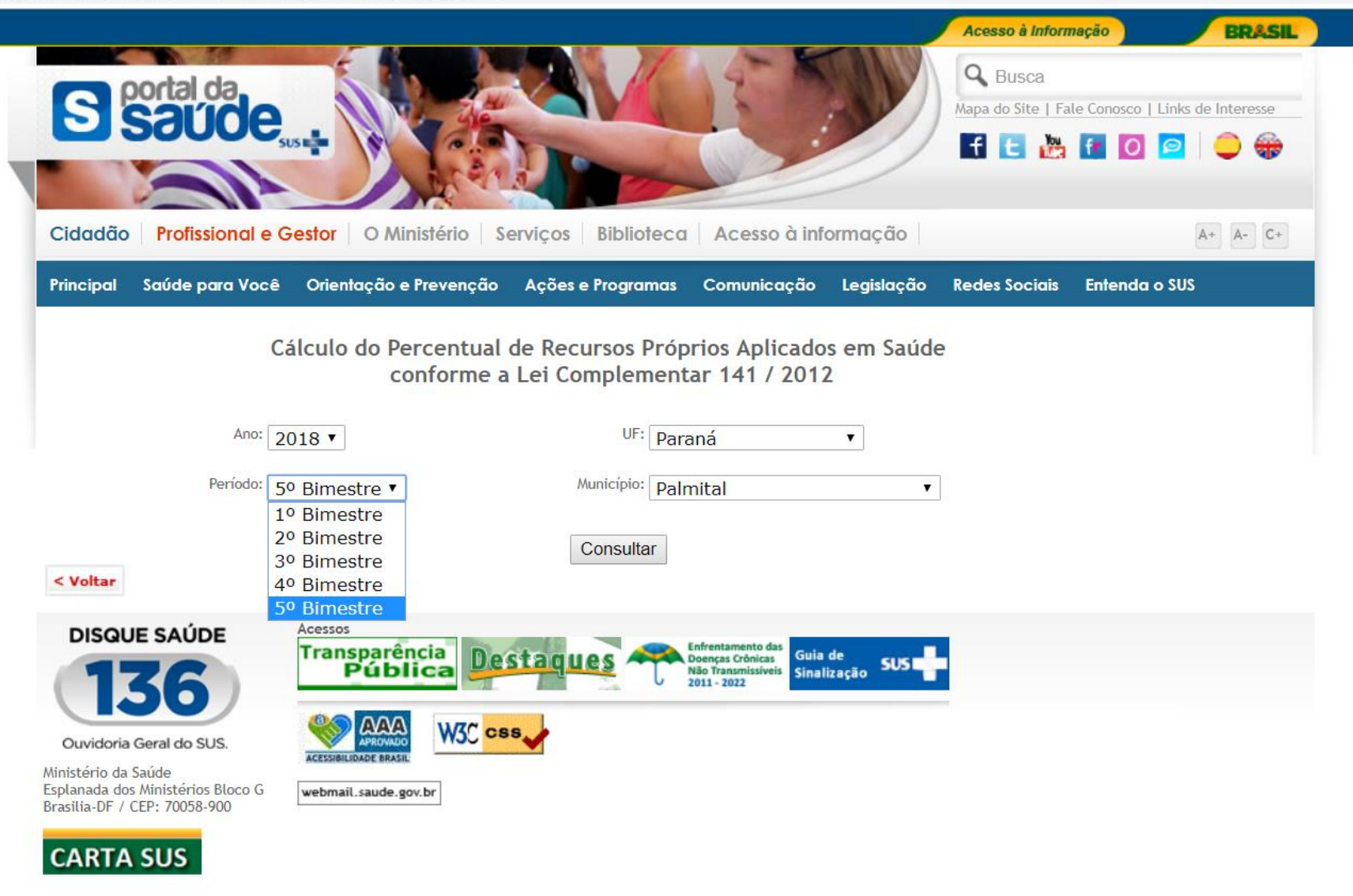

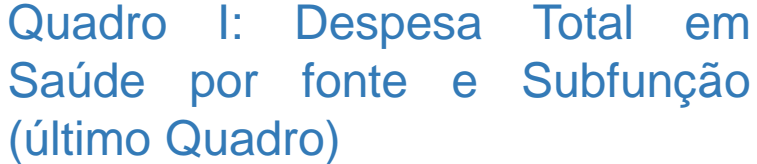

Item 9.1

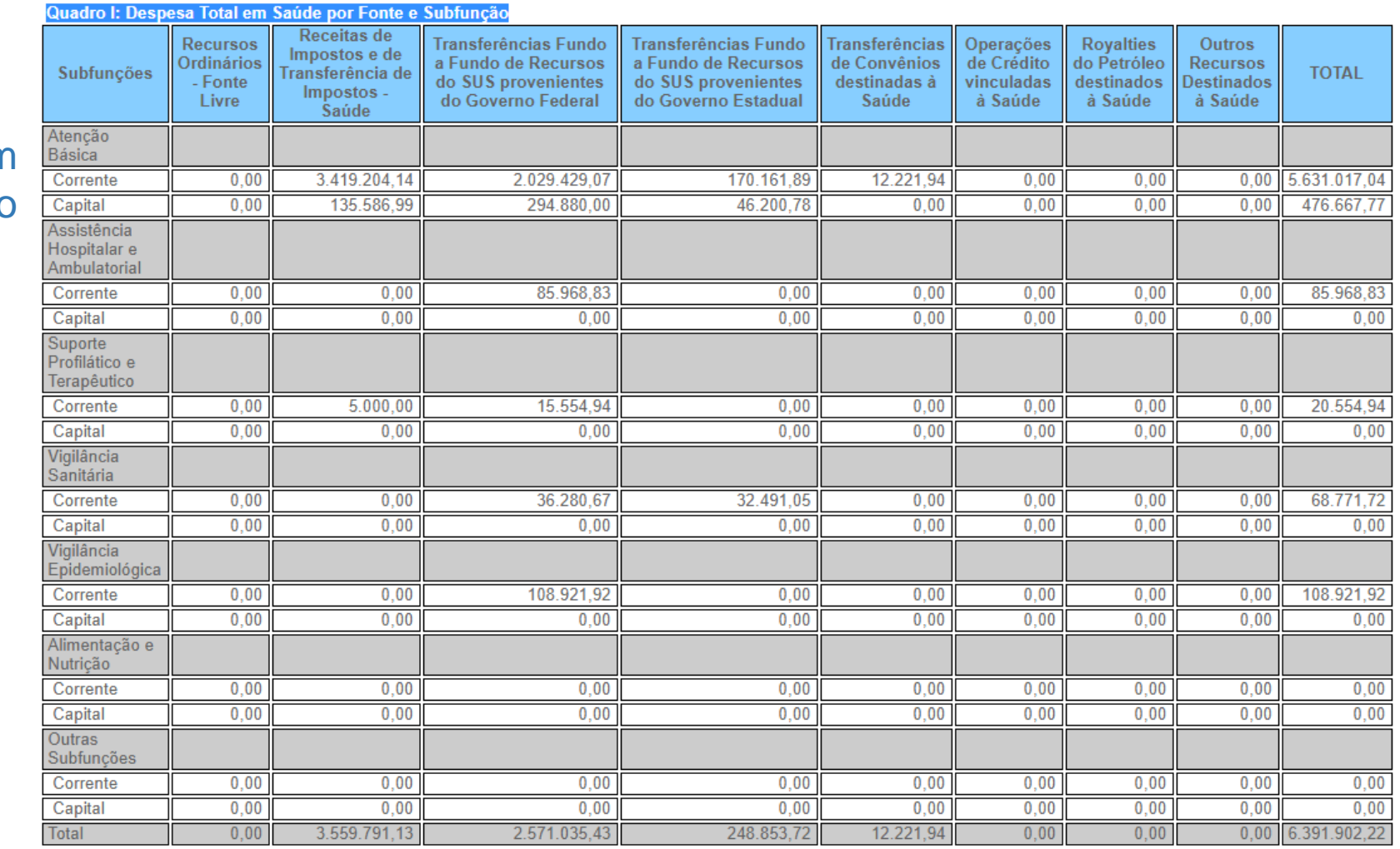

(\*) ASPS: Ações e Serviços Públicos em Saúde

# [9.2. Indicadores financeiros](http://digisusgmp-homologacao.saude.gov.br/admin/relatorio-gestao/relatorio-anual/2018/1/9#indicadores-financeiros)

Demonstrativos/Dados informade x

 $\leftarrow$   $\rightarrow$ C | 10 Não seguro | portalms.saude.gov.br/repasses-financeiros/siops/demonstrativos-dados-informados

VOCÊ ESTÁ AQUI: PÁGINA INICIAL > REPASSES FINANCEIROS > SIOPS > DEMONSTRATIVOS/ DADOS INFORMADOS

### Ações e Programas Institucional

**SIOPS** 

## **Demonstrativos**

**SUS** 

Blog da Saúde Últimas notícias Os demonstrativos da saúde têm a finalidade de apresentar o cumprimento da aplicação dos recursos mínimos em ações e serviços públicos em saúde:

União

**Estados - Distrito Federal** 

**Municípios** 

### Demonstrativo da Saúde - RREO

Este demonstrativo integra o Relatório Resumido da Execução Orçamentária (RREO) e visa aferir a aplicação do limite mínimo estabelecido no § 3º do art. 198 da Constituição Federal, incluído pela EC 29/2000, e regulamentado pela LC 141/2012. Os dados da União estarão disponíveis a partir do exercício 2012. O preenchimento deve seguir as normas estabelecidas pela Secretaria do Tesouro Nacional (STN) do Ministério da Fazenda

### Cálculo do % aplicado em Saúde – conforme LC141/2012

Este demonstrativo detalha o cálculo do percentual aplicado em saúde (estados, Distrito Federal e municípios) e do montante aplicado em saúde (União).

Cálculo do % aplicado em Saúde - Conforme EC 29/2000

## **Dados Informados**

Consulte aqui os valores declarados pelos entes federativos (União, Estados, Distrito Federal, e Municípios) nas pastas do SIOPS:

União

**Estados - Distrito Federal** 

## Acessar o SIOPS e clicar em Indicadores

 $($ ltem 9.2 $)$ 

### Certificado digital Instâncias de suporte Publicações Perguntas e Respostas de seu Município/Estado Demonstrativos/ Histórico de institucionalização do SIOPS Indicadores Legislação Medidas Preliminares e Regularização Contatos MCE (Uso exclusivo dos

Conheça a situação Dados informados Implicações Legais

Entrega de Dados

**E** Indicadores

 $\leftarrow$   $\rightarrow$   $\mathcal{C}$   $\circ$  0 Não seguro | portalms.saude.gov.br/repasses-financeiros/siops/indicadores

 $\times$   $\frac{1}{2}$  SIOPS

Estados e DF ou Municípios conforme o ente que se pretende pesquisar, clicar em consulta por Ano

(Item 9.2)

![](_page_63_Picture_76.jpeg)

### the Indicadores

 $\times$ 

SIOPS - Consulta de Indicadores X 52 SIOPS

12018&Deriodo=20 siops.datasus.gov.br/relindicadoresmun2.php?S=1&UF=41;&Ano=2018&Periodo=20  $\leftarrow$   $\rightarrow$ C

Selecionar o ano, a UF e município. A seleção dos períodos seguem a seguinte regra:

1º RDQA: Selecionar 2º Bimestre 2º RDQA: Selecionar 4º Bimestre 3º RDQA: Selecionar 6º Bimestre RAG: Selecionar 6º Bimestre

(Item 9.2)

![](_page_64_Picture_7.jpeg)

![](_page_64_Picture_8.jpeg)

### **INDICADORES MUNICIPAIS**

 $\mathbf{r}$  and  $\mathbf{r}$  are the set of the set of the set of the set of the set of the set of the set of the set of the set of the set of the set of the set of the set of the set of the set of the set of the set of the set

Ano / Periodo: 2018 / 5° Bimestre

Município: 411780-Palmital - PR

Posição em: 30/11/2018 18:13:10

![](_page_65_Picture_47.jpeg)

![](_page_65_Picture_48.jpeg)

#### Observação:

a) Os indicadores 2.1 a 3.1 ao serem demonstrados na Situação de Entrega estão sendo calculados pela segunda fase da despesa, ou seja, empenhada. Esta fase é considerada visando atender as disposições da Lei nº. 4320, de 17 de março de 1964 e as normas editadas pela Secretaria do Tesouro Nacional, sobre os demonstrativos que deverão compor o Relatório Resumido da Execução Orçamentária (PT/STN: 560/01, 517/02, 441/03, 471/04, 587/05 e 663/06).

b) O indicador 3.2 (Participação da receita própria aplicada em Saúde) é calculado em conformidade com a Emenda Constitucional n.º 29, de 13 de setembro de 2000 e a Resolução do Conselho Nacional de Saúde n.º 322, de 08 de maio de 2003. Pela metodologia adotada pela equipe responsável pelo SIOPS, o cálculo tradicional do indicador 3.2 tem sido realizado baseado nas seguintes fases da despesa:

[9.3. Relatório Resumido da](http://digisusgmp-homologacao.saude.gov.br/admin/relatorio-gestao/relatorio-anual/2018/1/9#relatorio-resumido-da-execucao-orcamentaria-rreo)  [Execução Orçamentária \(RREO\)](http://digisusgmp-homologacao.saude.gov.br/admin/relatorio-gestao/relatorio-anual/2018/1/9#relatorio-resumido-da-execucao-orcamentaria-rreo)  $\times$  <sup>1</sup> DigiSUS Gestor - Relatório de Ge $\times$  1 +

**B** SIOPS

 $\leftarrow$   $\rightarrow$ 10 Não seguro | portalms.saude.gov.br/repasses-financeiros/siops C

![](_page_67_Picture_2.jpeg)

![](_page_67_Picture_3.jpeg)

VOCÊ ESTÁ AQUI: PÁGINA INICIAL > REPASSES FINANCEIROS > SIOPS

![](_page_67_Picture_137.jpeg)

**SIOPS** 

Entrega de Dados

Certificado digital

Instâncias de

Publicações

Perguntas e

Respostas

de seu Município/Estado Demonstrativos/ Dados informados Histórico de institucionalização

Conheca a situação

suporte

### DPS na gestão e financiamento da Saúde

nciamento do Sistema Único de Saúde (SUS) é feito pelas três esferas de governo, federal, estadual e municipal, determina a Constituição Federal de 1988. O estabelecimento das fontes de recursos para custear as despesas ições e serviços públicos de saúde atende a um dos pilares da "Seguridade Social", fazendo valer o direito de o da população.

garantir tanto o acesso da população como o financiamento do SUS foi criado Sistema de nações sobre Orçamentos Públicos em Saúde <mark>(SIOPS), que constitui instrumento para o</mark> panhamento do cumprimento do dispositivo constitucional que determina, em orçamento, a aplicação mínima de recursos em ações e serviços públicos de saúde (ASPS).

O SIOPS é o sistema informatizado, de alimentação obrigatória e acesso público, operacionalizado pelo Ministério da Saúde, instituído para coleta, recuperação, processamento, armazenamento, organização, e disponibilização de informações referentes às receitas totais e às despesas com saúde dos orçamentos públicos em saúde. O sistema possibilita o acompanhamento e monitoramento da aplicação de recursos em saúde, no âmbito da União, Estados, Distrito Federal e Municípios, sem prejuízo das atribuições próprias dos Poderes Legislativos e dos Tribunais de Contas.

É no SIOPS que gestores da União, estados e municípios declaram todos os anos os dados sobre gastos públicos em saúde. São essas declarações que garantem as transferências constitucionais de recursos para a oferta de ASPS.

![](_page_67_Picture_11.jpeg)

### Acessar o SIOPS e clicar em Demonstrativos/Dados Informados

Item 9.3

E Demonstrativos/Dados informac X | | DigiSUS Gestor - Relatório de Ge X | +

### ← → C ① Não seguro | portalms.saude.gov.br/repasses-financeiros/siops/demonstrativos-dados-informados

![](_page_68_Picture_2.jpeg)

Em Demonstrativos, clicar em Estados-Distrito Federal ou Municípios conforme o ente que se pretende pesquisar

Item 9.3

![](_page_68_Picture_5.jpeg)

VOCÊ ESTÁ AQUI: PÁGINA INICIAL > REPASSES FINANCEIROS > SIOPS > DEMONSTRATIVOS/ DADOS INFORMADOS

![](_page_68_Picture_75.jpeg)

portalms.saude.gov.br/repasses-financeiros/siops/demonstrativos-dados-informados#SAA

Municípios

![](_page_69_Picture_35.jpeg)

 $\leftarrow$   $\rightarrow$  C  $\quad$  O Não seguro | portalms.saude.gov.br/repasses-financeiros/siops/demonstrativos-dados-informados

![](_page_69_Picture_2.jpeg)

VOCÊ ESTÁ AQUI: PÁGINA INICIAL > REPASSES FINANCEIROS > SIOPS > DEMONSTRATIVOS/ DADOS INFORMADOS

![](_page_69_Picture_36.jpeg)

## **Clicar em Demonstrativos** Item 9.3

Selecionar o ano, a UF e município. A seleção dos períodos seguem a seguinte regra:

1º RDQA: Selecionar 2º Bimestre 2º RDQA: Selecionar 4º Bimestre 3º RDQA: Selecionar 6º Bimestre RAG: Selecionar 6º Bimestre

Item 9.3

![](_page_70_Picture_3.jpeg)

![](_page_70_Picture_4.jpeg)

![](_page_71_Picture_0.jpeg)

#### Demonstrativo da Lei de Responsabilidade Fiscal

Toda sequência de quadros deverá ser inserida nos Quadrimestrais e no RAG.

(Item 9.3)

![](_page_71_Picture_49.jpeg)

![](_page_71_Picture_50.jpeg)

![](_page_71_Picture_51.jpeg)
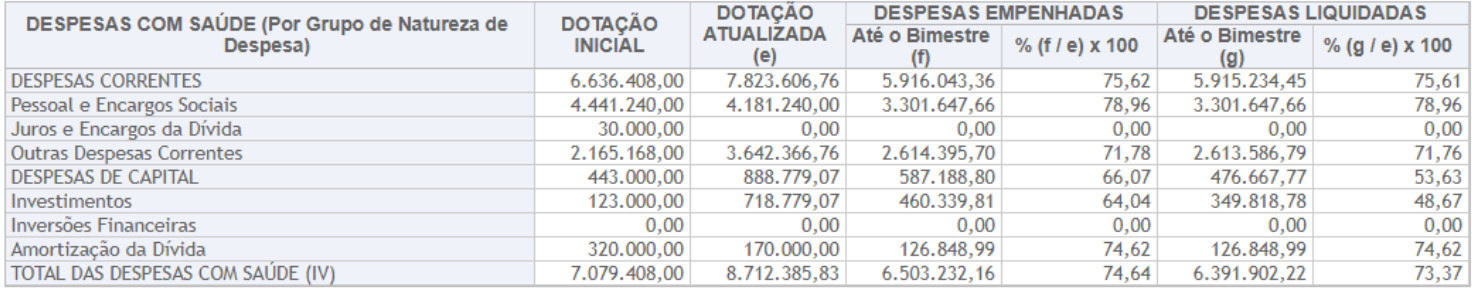

**DESPESAS** 

#### Continuação dos quadros para o item 9.3

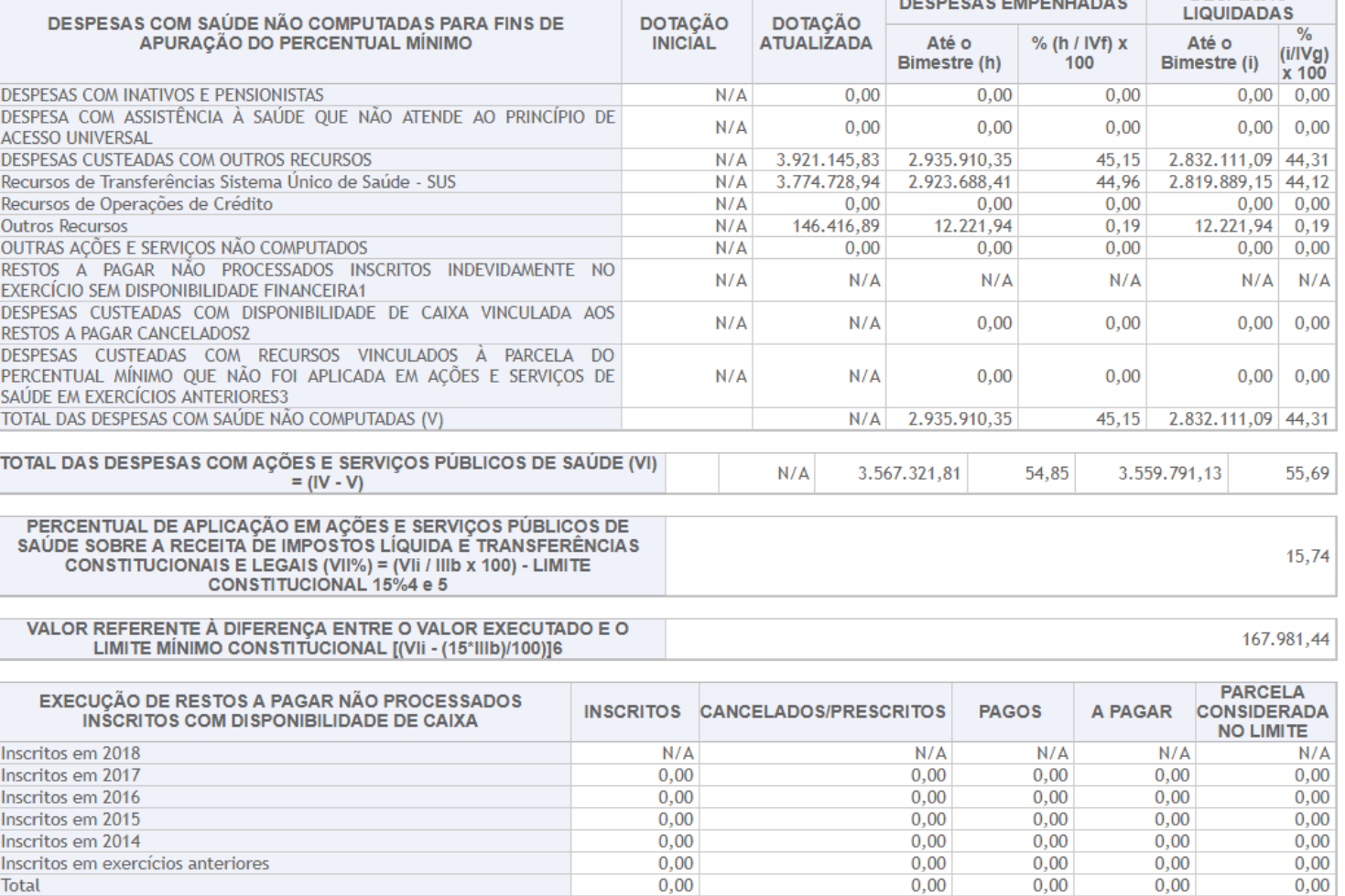

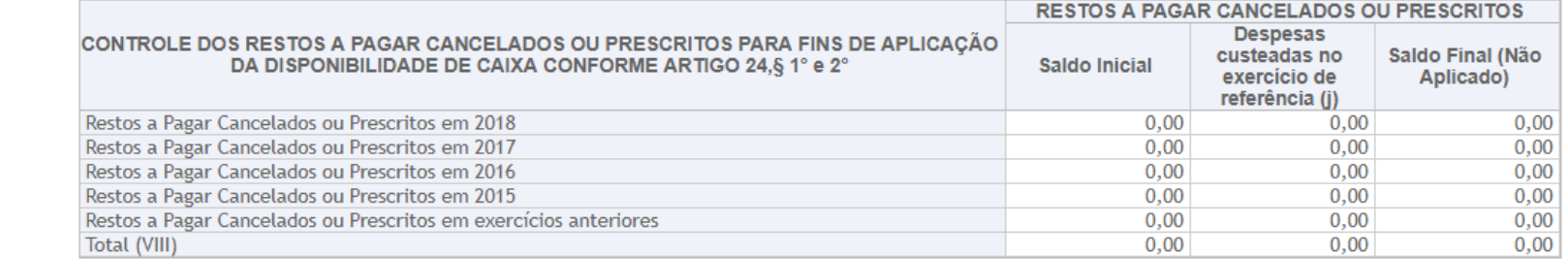

#### Finalização dos quadros para o item 9.3

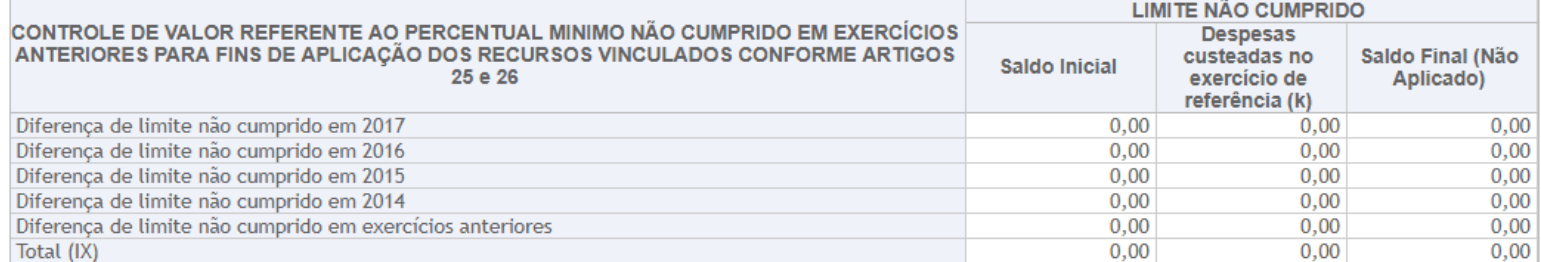

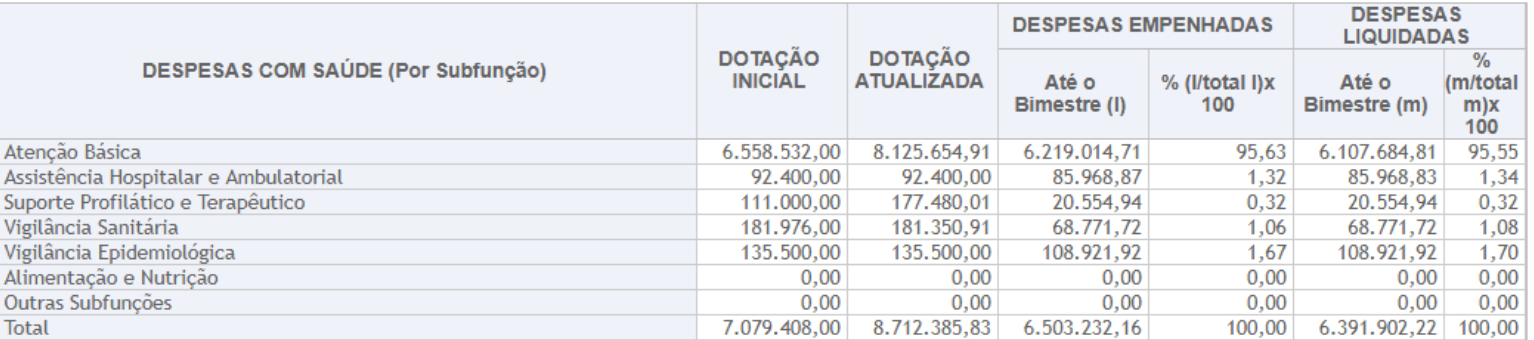

FONTE: SIOPS, Palmital/PR, data e hora da homologação dos dados pelo gestor: 20/11/18 07:49:24

1 - Essa linha apresentará valor somente no Relatório Resumido da Execução Orçamentária do último bimestre do exercício.

2 - O valor apresentado na intercessão com a coluna "h" ou com a coluna "h+i"(último bimestre) deverá ser o mesmo apresentado no "total j".

3 - O valor apresentado na intercessão com a coluna "h" ou com a coluna "h+i"(último bimestre) deverá ser o mesmo apresentado no "total k".

4 - Limite anual mínimo a ser cumprido no encerramento do exercício. Deverá ser informado o limite estabelecido na Lei Orgânica do Município quando o percentual nela estabelecido for superior ao fixado na LC nº 141/2012.

5 - Durante o exercício esse valor servirá para o monitoramento previsto no art. 23 da LC 141/2012.

6 - No último bimestre, será utilizada a fórmula [VI(h+i) - (15 x IIIb)/100].

Copiar para a área de transferência

[9.4. Execução Orçamentária e](http://digisusgmp-homologacao.saude.gov.br/admin/relatorio-gestao/relatorio-anual/2018/1/9#relatorio-resumido-da-execucao-orcamentaria-rreo)  [Financeira de Recursos Federais](http://digisusgmp-homologacao.saude.gov.br/admin/relatorio-gestao/relatorio-anual/2018/1/9#relatorio-resumido-da-execucao-orcamentaria-rreo)  [transferidos fundo a fundo, segundo](http://digisusgmp-homologacao.saude.gov.br/admin/relatorio-gestao/relatorio-anual/2018/1/9#relatorio-resumido-da-execucao-orcamentaria-rreo)  [bloco de financiamento e programa de](http://digisusgmp-homologacao.saude.gov.br/admin/relatorio-gestao/relatorio-anual/2018/1/9#relatorio-resumido-da-execucao-orcamentaria-rreo)  **[Trabalho](http://digisusgmp-homologacao.saude.gov.br/admin/relatorio-gestao/relatorio-anual/2018/1/9#relatorio-resumido-da-execucao-orcamentaria-rreo)** 

### Buscar no FNS: [portalfns.saude.gov.br](http://portalfns.saude.gov.br/) CONSULTA DE PAGAMENTO CONSOLIDADA

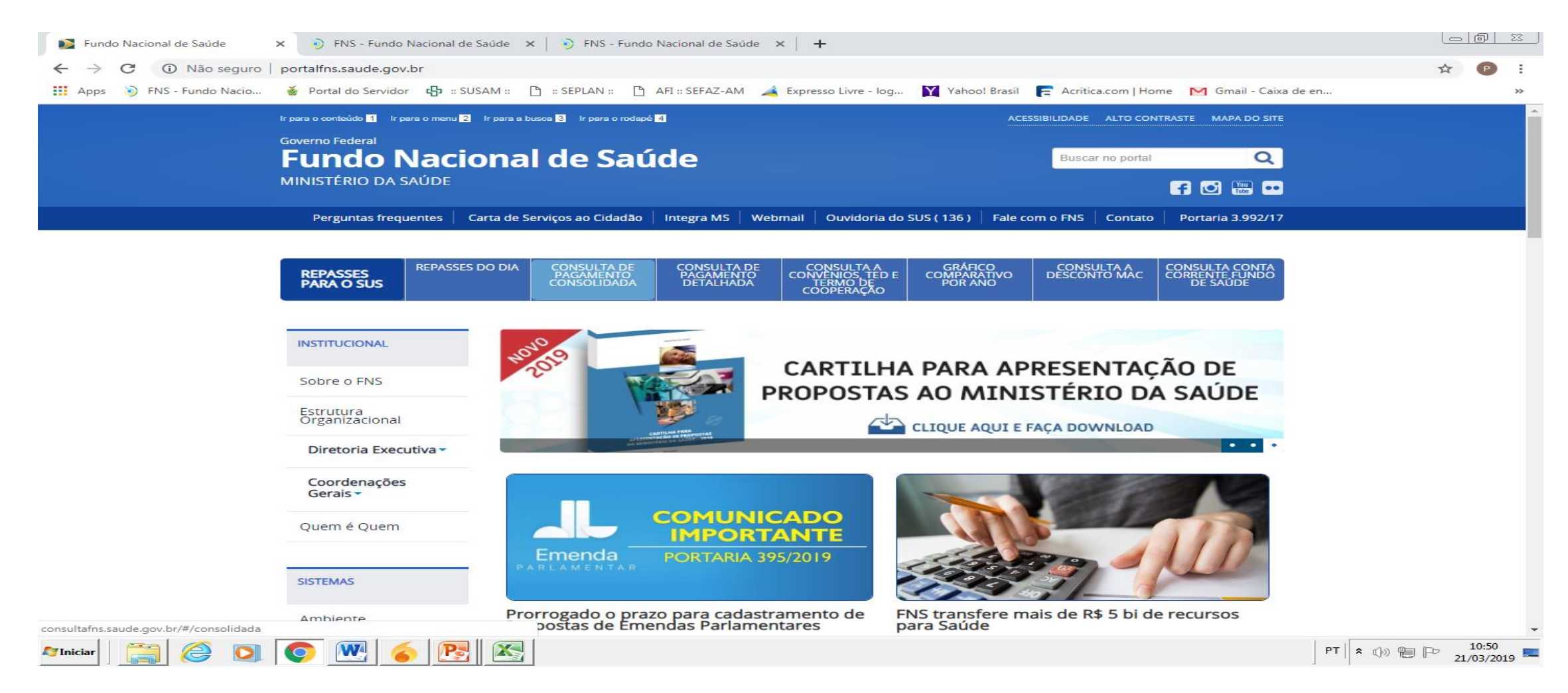

## Preencher os Campos: ANO, ESTADO, MUNICÍPIO, TIPO DE REPASSE - CONSULTAR

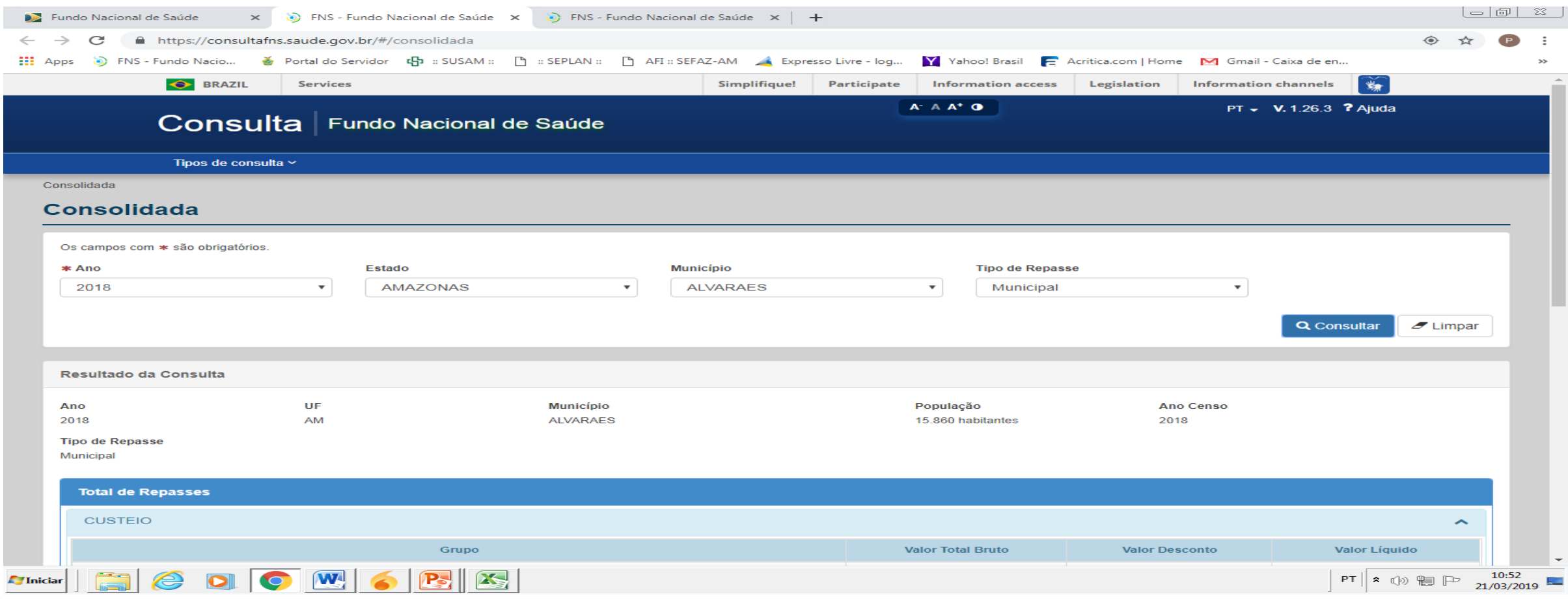

#### PLANILHA DETALHADA

### 10. Auditorias

# Se o houver auditorias preencher conforme modelo

# 11. Análises e Considerações Gerais 12. Recomendações para o Próximo Exercício

## Dados com o Município